# АВАДС® Сервер архивирования

Руководство пользователя

#### **Товарные знаки**

АВАДС®, AVADS®, АВАДС Сервер архивирования, АВАДС СА являются товарными знаками, принадлежащими ООО «АВАДС СОФТ» (далее по тексту – компания АВАДС СОФТ). Прочие названия и обозначения продуктов в документе являются товарными знаками их производителей, продавцов или разработчиков.

#### **Интеллектуальная собственность**

Правообладателем продукта АВАДС Сервер архивирования (АВАДС СА) является компания АВАДС СОФТ. Все права защищены. Данный документ является результатом интеллектуальной деятельности, права на который принадлежат компании АВАДС СОФТ. Все материалы данного документа, а также его части/разделы могут свободно размещаться на любых сетевых ресурсах при условии указания на них источника документа и активных ссылок на сайт компании АВАДС СОФТ: www.avads.ru. При использовании любого материала из данного документа несетевым/печатным изданием обязательно указание в этом издании источника материала и ссылок на сайт компании АВАДС СОФТ: www.avads.ru. Цитирование информации из данного документа в средствах массовой информации допускается при обязательном упоминании первоисточника информации и компании АВАДС СОФТ. Любое использование в коммерческих целях информации из данного документа, включая (но не ограничиваясь этим) воспроизведение, передачу, преобразование, сохранение в системе поиска информации, перевод на другой (в том числе компьютерный) язык в какой-либо форме, какими-либо средствами, электронными, механическими, магнитными, оптическими, химическими, ручными или иными, запрещено без предварительного письменного разрешения компании АВАДС СОФТ.

#### **О документе**

Материал, содержащийся в данном документе, прошел доскональную проверку, но компания АВАДС СОФТ не гарантирует, что документ не содержит ошибок и пропусков, поэтому оставляет за собой право в любое время вносить в документ исправления и изменения, пересматривать и обновлять содержащуюся в нем информацию.

# <span id="page-2-0"></span>Оглавление

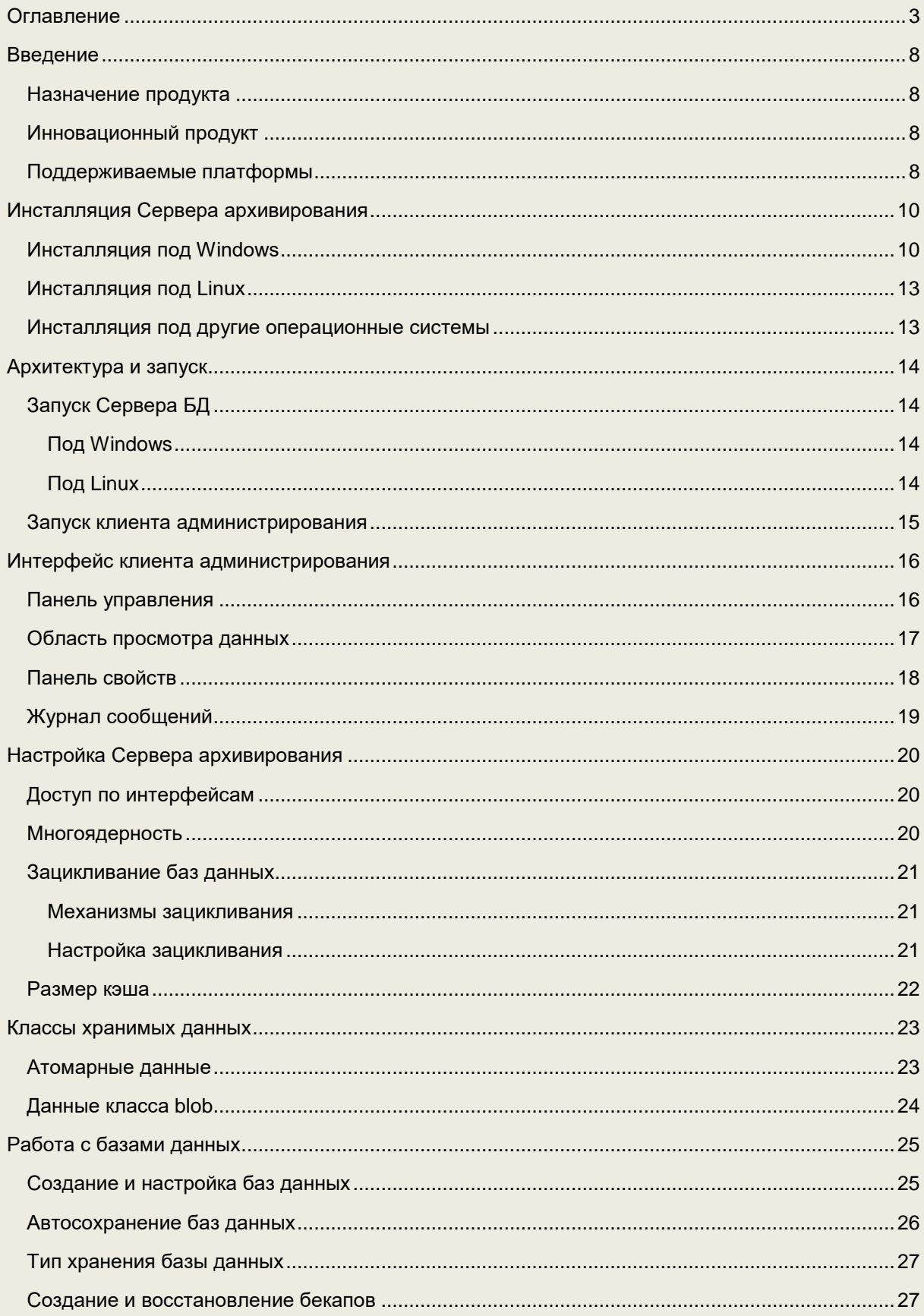

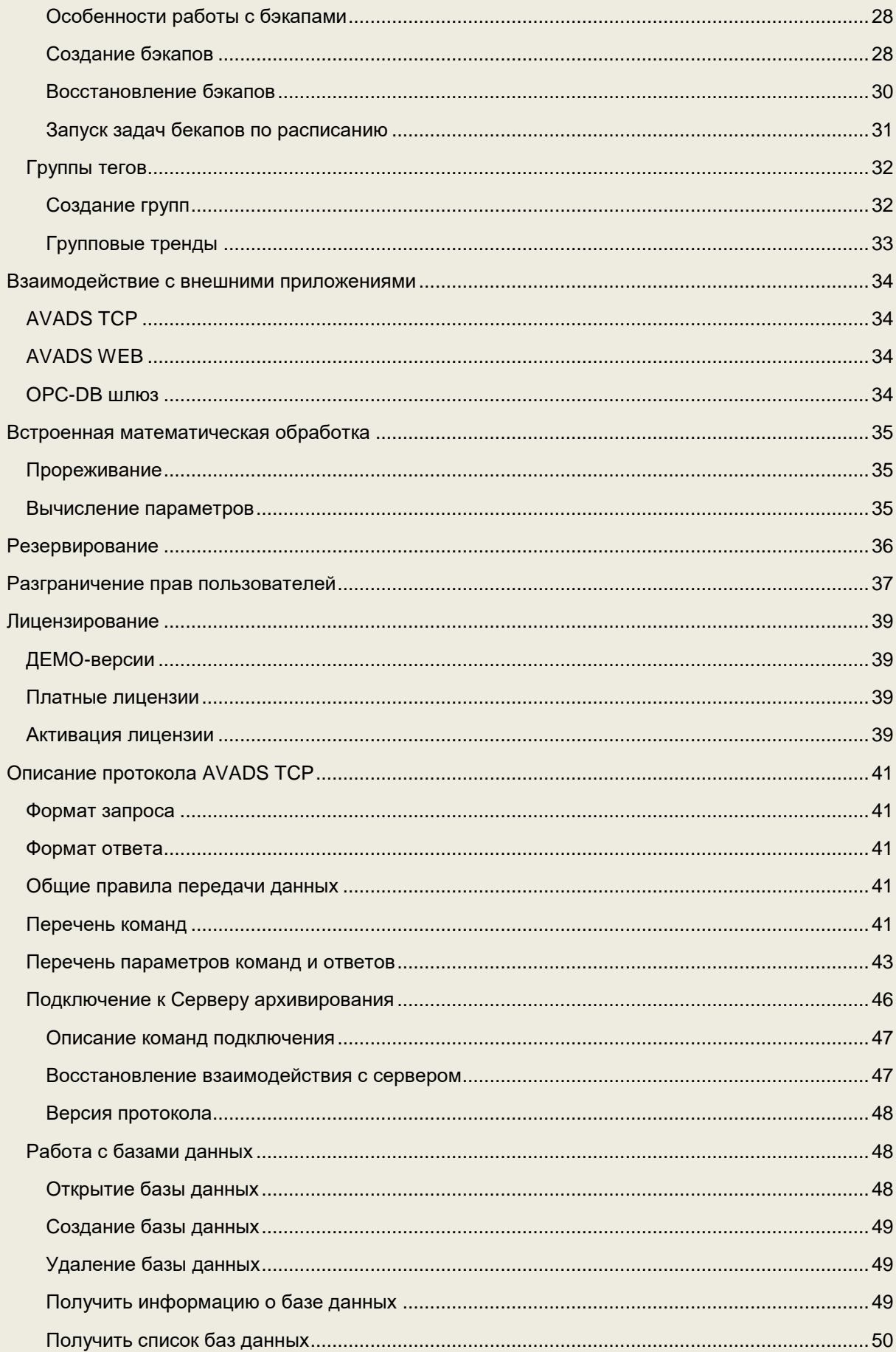

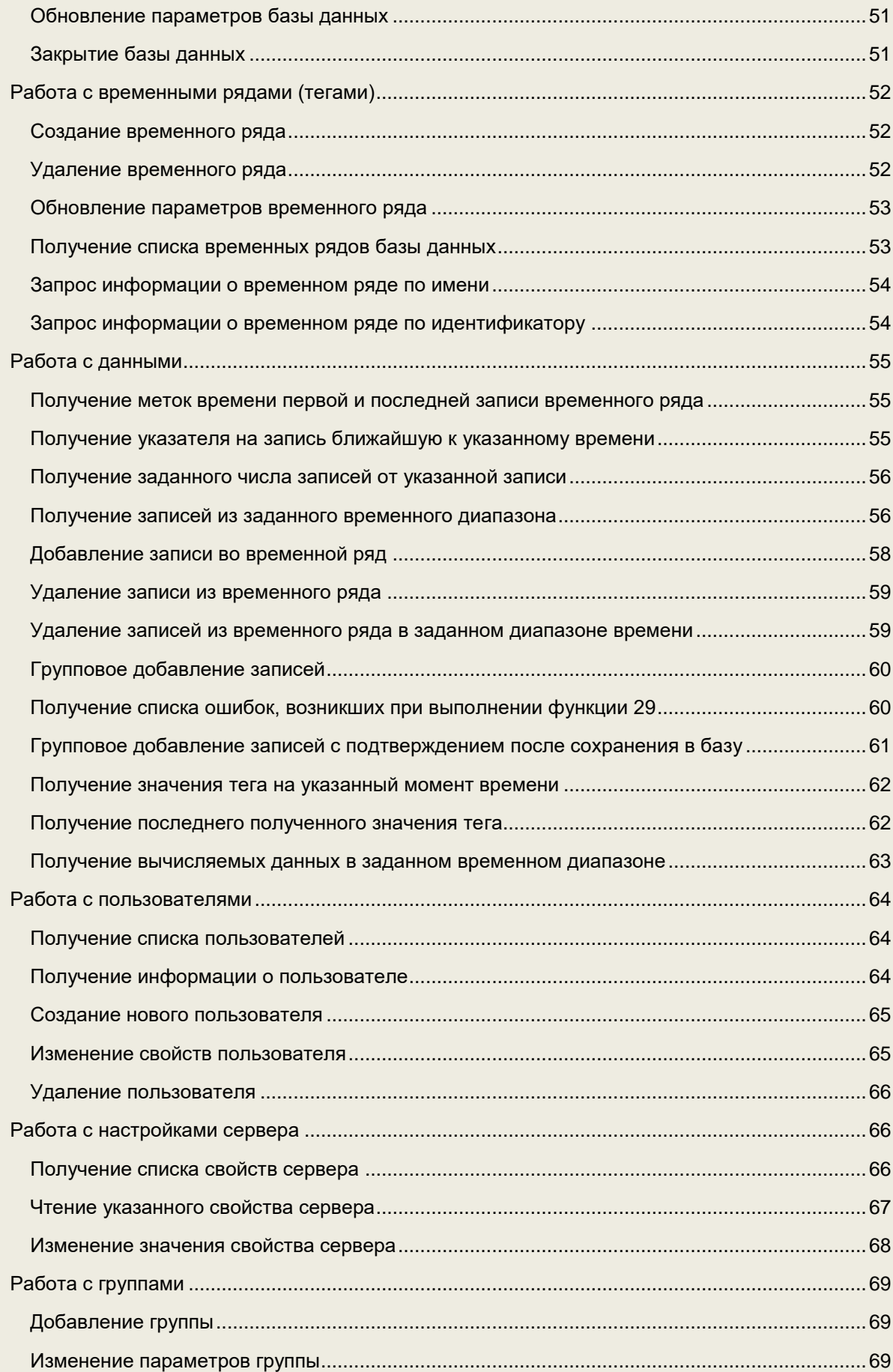

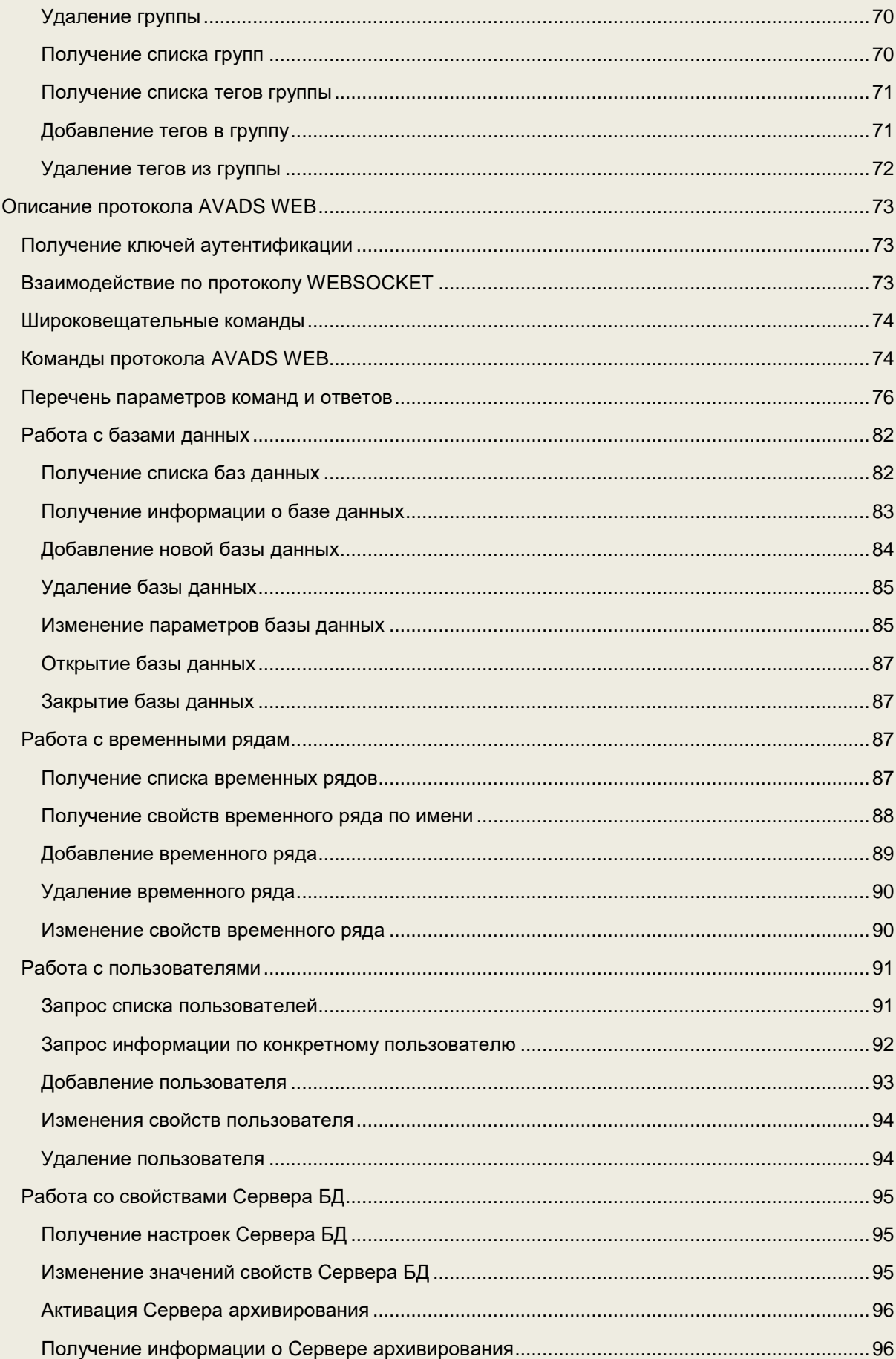

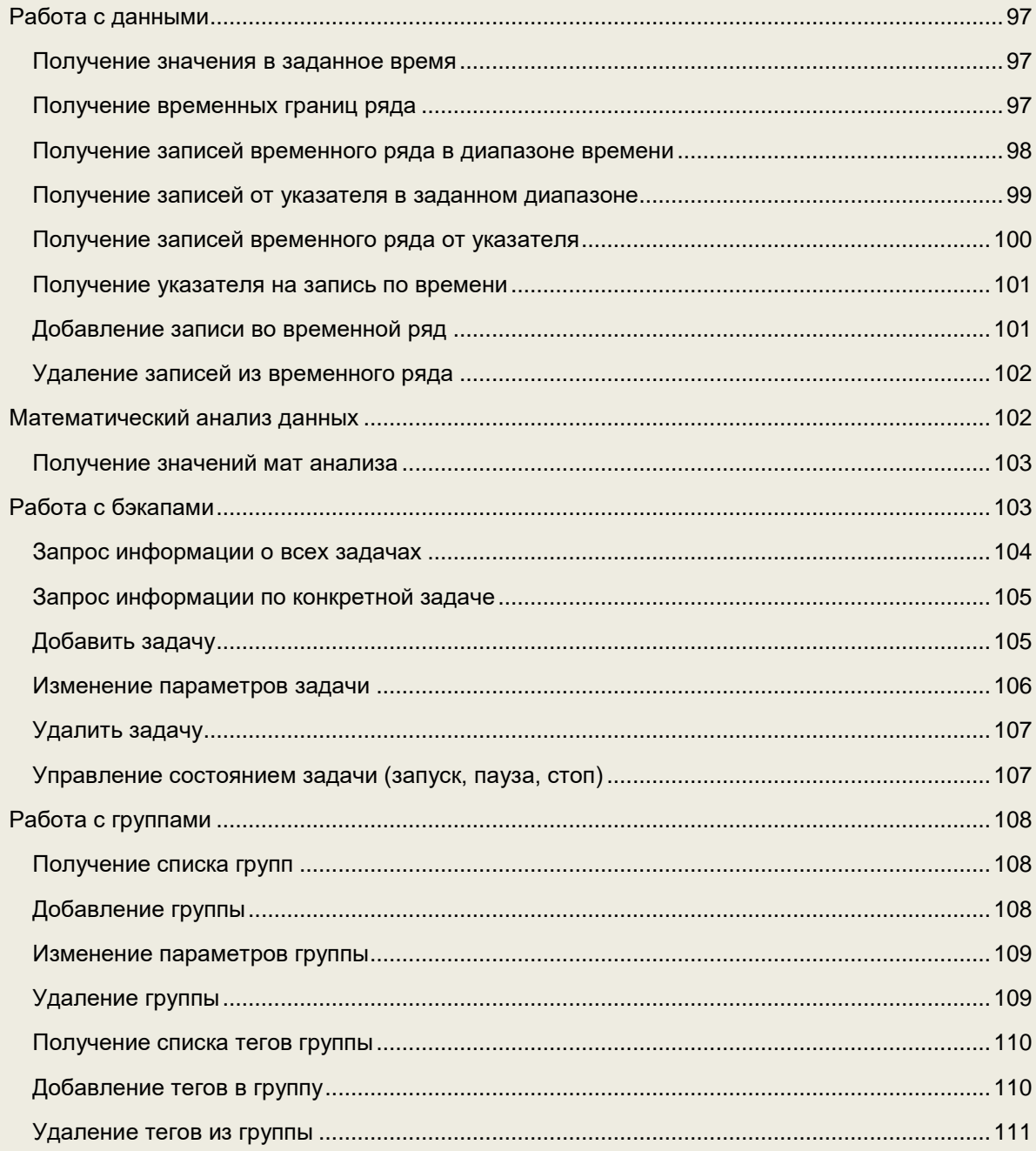

# <span id="page-7-0"></span>Введение

#### <span id="page-7-1"></span>Назначение продукта

Сервер архивирования (АВАДС СА) предназначен для создания высокоскоростных и высоконадежных систем хранения данных реального времени. Он относится к классу программ TSDB (база данных временных рядов).

АВАДС Сервер архивирования является российским продуктом. Он внесен в реестр российского программного обеспечения Минкомсвязи под номером №17156.

АВАДС СА позволяет вести архивы изменения технологических и коммерческих показателей в системах АСУТП, диспетчеризации промышленных объектов и объектов ЖКХ, системах коммерческого и технического учета.

Функция архивирования является одной из главных в подобных системах. Поэтому к ней предъявляются очень жесткие требования:

- По надежности хранения данных,
- Скорости сохранения,
- Скорости доступа,
- Обеспечению заданной глубины хранения данных.

Сегодня задача создания систем архивирования с возможностью сохранять в секунду миллионы параметров, обеспечивая при этом быстрый доступ к сохраненным данным и высокую надежность, очень актуальна. Причина в стремительно растущих запросах на цифровизацию городов и промышленности. Сервер архивирования позволяет решить такую задачу.

### <span id="page-7-2"></span>Инновационный продукт

Сервер архивирования разработан на базе инновационной технологии SSDS (Solid Segment Data Storage). Эта технология обеспечивает высочайшую скорость записи и извлечения данных.

Технология SSDS, на которой базируется Сервер архивирования, включает в себя три основных решения:

- оригинальная организация данных;
- уникальная и очень компактная система индексации;
- мощная система кеширования.

Эти решения позволяют не только получать мгновенный доступ к нужным данным, но и быстро восстановить целостность базы при частичном повреждении носителя или индекса.

Технология SSDS разработана компанией АВАДС СОФТ и защищена **патентом РФ** № **2793082**.

## <span id="page-7-3"></span>Поддерживаемые платформы

Сервера архивирования является кроссплатформенным продуктом. В его коде использовались только те решения, которые не зависят от операционной системы и аппаратной платформы. Поэтому СА может работать на самых разных платформах и под управлением большого набора операционных систем. Такими платформами и ОС являются:

- **Windows** на платформах X86, AMD64, ARM, ARM64;
- **Linux** на платформах X86, AMD64, ARM, ARM64, PPC64, PPC64le, MIPS, MIPCle, MIPS64, RISCV64, S390X;
- **Darwin** компьютеров Apple на платформах AMD64 и ARM64;
- **IOS** мобильных устройств Apple на платформе ARM64;
- **Эльбрус** на платформе VLIW (2С+, 4С, 8С, 8СВ, 2С3, 16С).
- **Android на платформах X86, AMD64, ARM, ARM64;**
- **NetBSD** на платформах X86, AMD64, ARM;
- **FreeBSD** на платформах X86, AMD64, ARM, ARM64;
- **OpenBSD** на платформах X86, AMD64, ARM, ARM64;
- **Plan9** на платформах X86, AMD64, ARM;
- **AIX** на платформе PPC64;
- **Dragonfly** на платформе AMD64;
- **Illumos** на платформе AMD64;
- **Solaris на платформе AMD64;**

# <span id="page-9-0"></span>Инсталляция Сервера архивирования

<span id="page-9-1"></span>Процедура инсталляции зависит от операционной системы, на которой будет работать.

## Инсталляция под Windows

Для инсталляции Сервера Архивирования под ОС Windows:

- скачайте соответствующий дистрибутив с сайта **avads.ru**;
- запустите исполняемый файл **AVADS Archiving Server Setup.exe**;

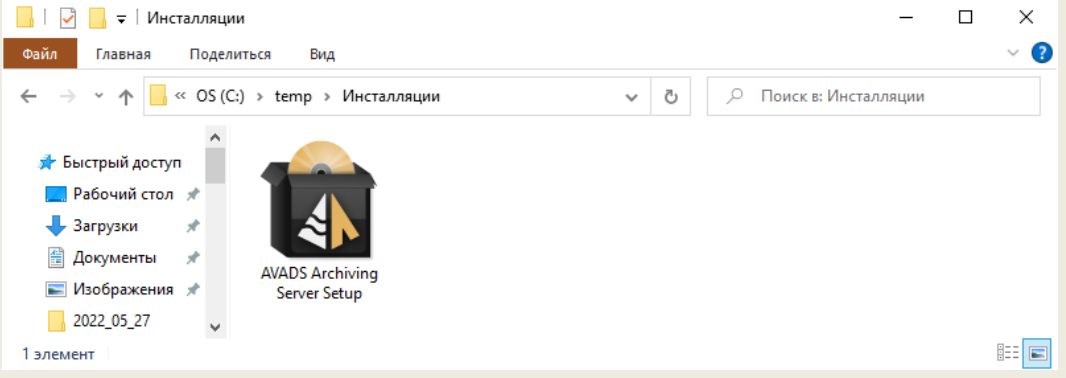

● На экране появится диалог с предложением инсталлировать Сервер архивирования для установки нажмите кнопку **Далее**

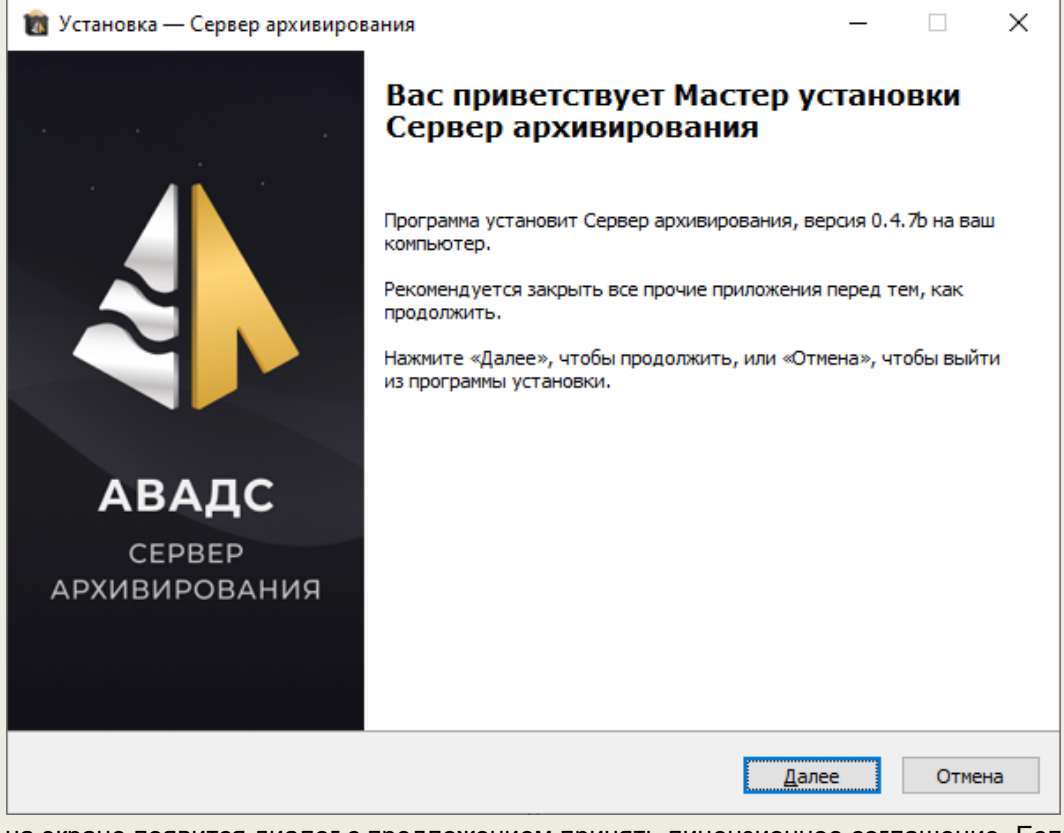

на экране появится диалог с предложением принять лицензионное соглашение. Если Вы с ним согласны и принимаете, то выберите соответствующий пункт в меню под

#### текстом лицензионного соглашения и нажмите кнопку **Далее**.

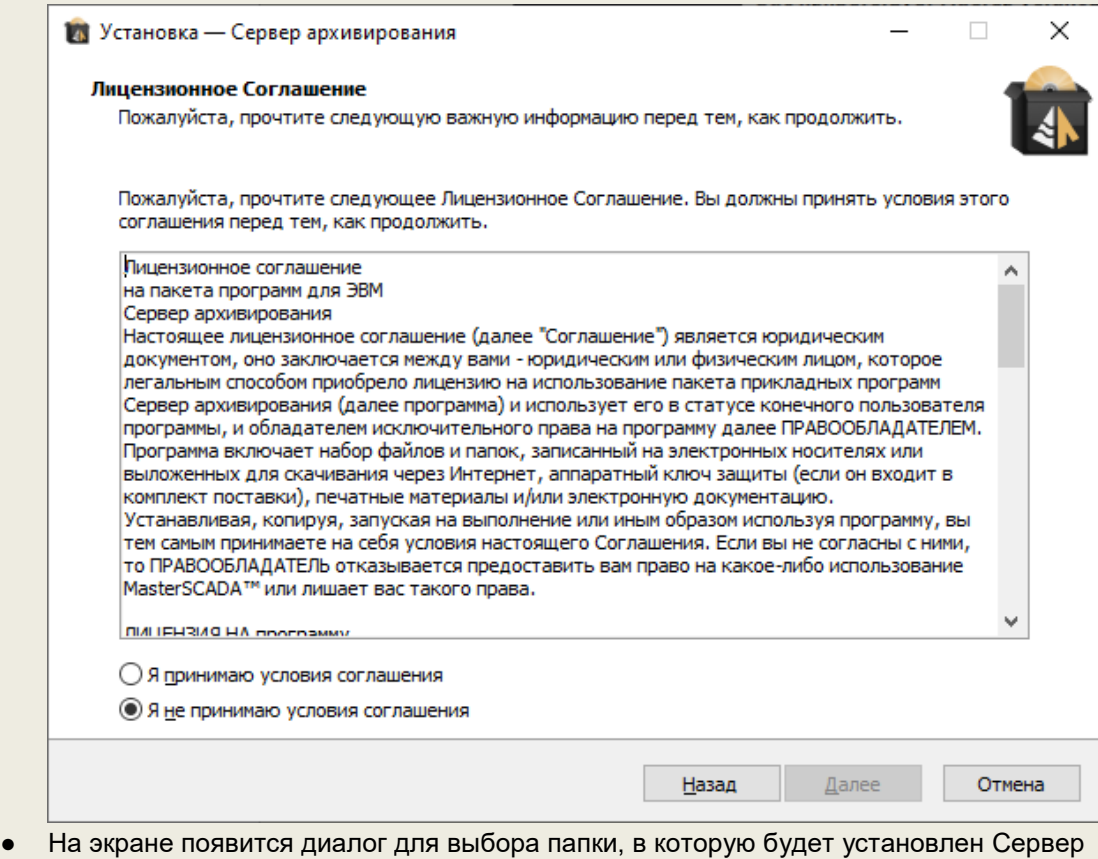

архивирования. Укажите папку с путем к ней и нажмите кнопку Далее.

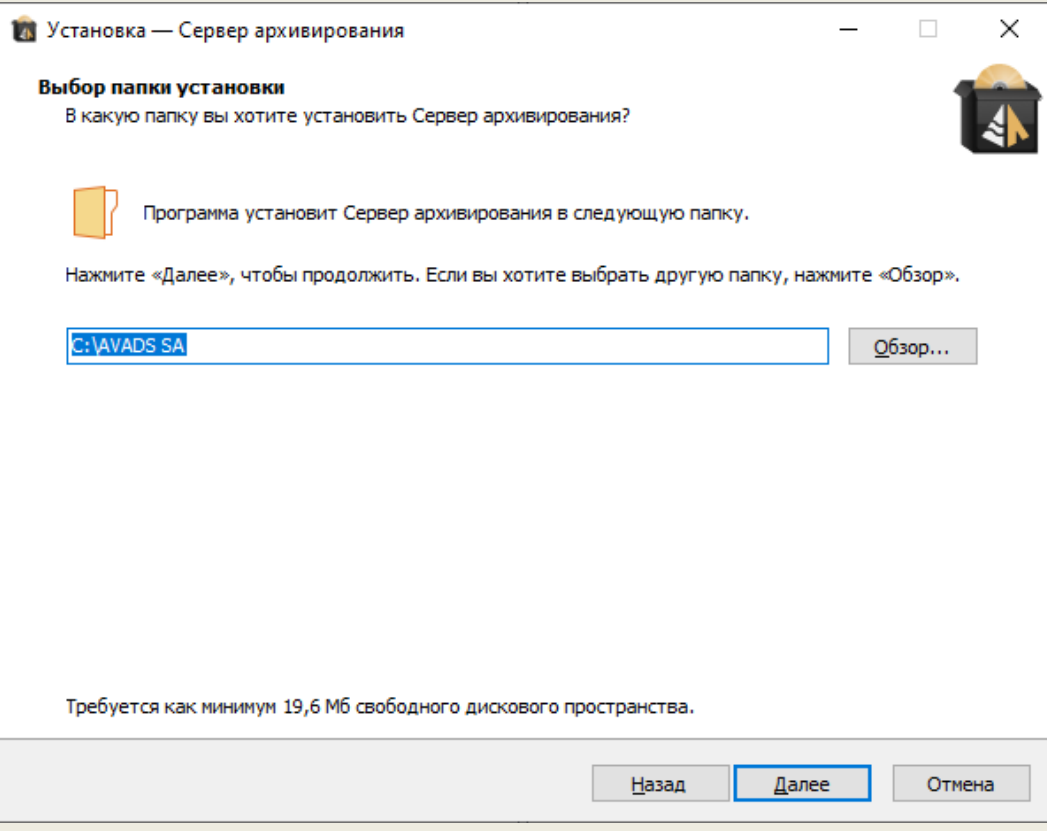

● На экране появится диалог с установленными настройками инсталляции. Для их изменения нажмите кнопку **Назад**. Если все задано верно, то для переходя непосредственно к установке Сервера архивирования нажмите кнопку **Установить**.

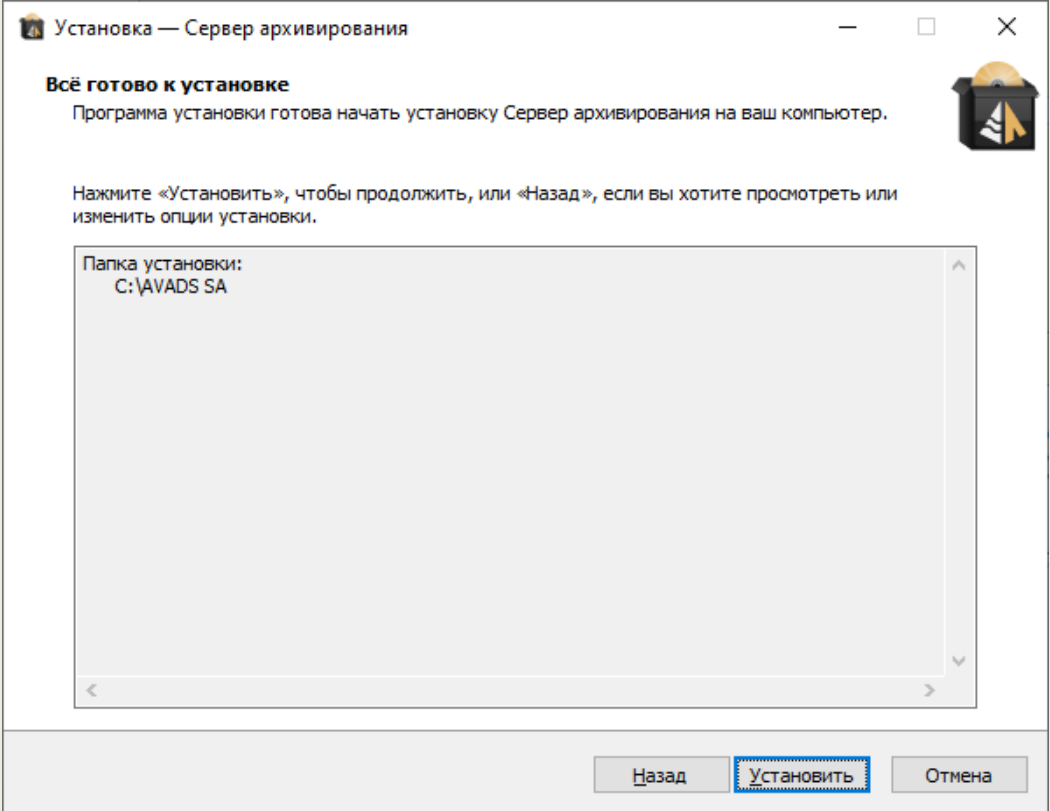

● Если процесс установки Сервера архивирования завершился успешно, то на экране появится диалог завершения установки. Чтобы закончить инсталляцию нажмите на этом диалоге кнопку **Завершить**.

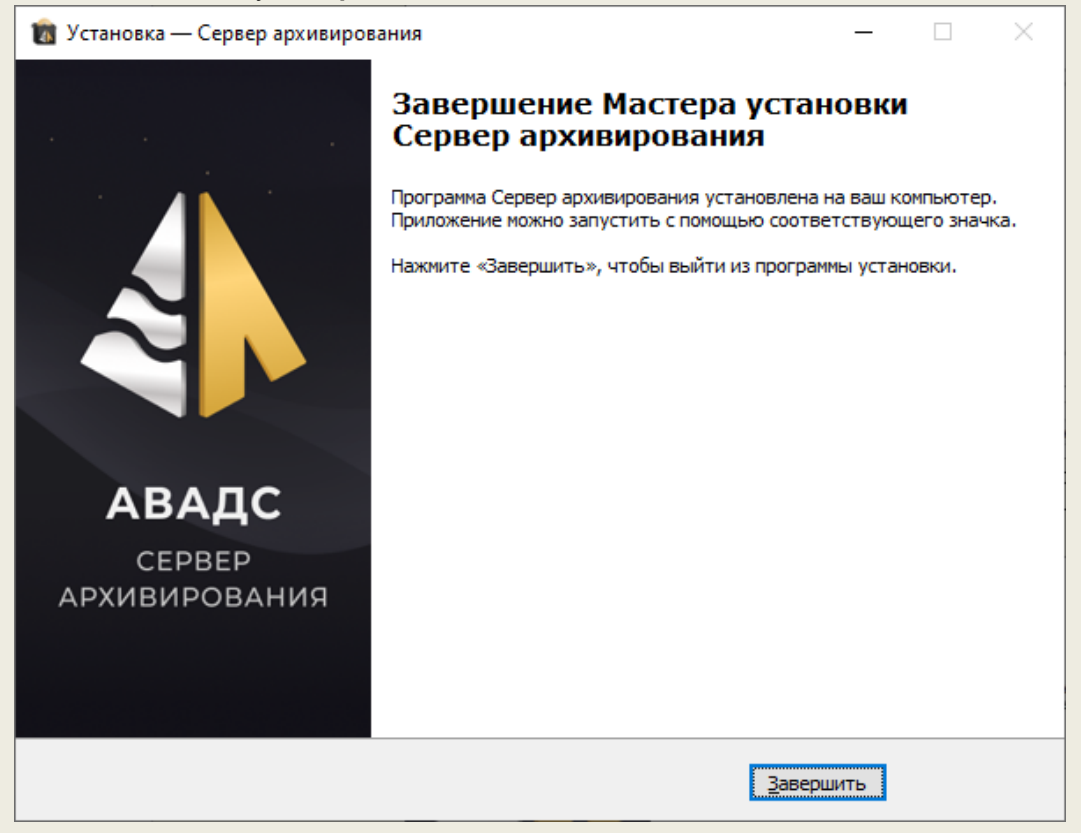

После завершения инсталляции в меню **Пуск** Windows появится папка **Сервер архивирования**. В ней будут ярлыки:

- **Деинсталлировать Сервер архивирования** запуск программы деинсталляции;
- **Руководство пользователя** открыть Руководство пользователя Сервера архивирования. Документ поставляется в формате pdf.
- **Сайт АВАДС СОФТ** открыть сайт производителя;
- **Сайт Клиент администрирования** открыть клиент администрирования на локальной машине.

Сервер архивирования устанавливается под Windows как сервис. Поэтому он стартует автоматически при загрузке операционной системы и не требует ярлыка для запуска.

При установке коммерческой версии для дальнейшей работы ее надо активизировать. Чтобы сделать это запустите **Клиент администрирования** кликнув по соответствующему ярлыку. Нажав правой кнопкой мыши на адресе Сервера архивирования, в появившемся меню выберите команду **Активировать** и в появившемся диалоге введите код активации (подробнее см. раздел **Лицензирование** Руководства пользователя).

### <span id="page-12-0"></span>Инсталляция под Linux

Для инсталляции Сервера архивирования под операционную систему Linux выполните следующие действия:

- Скачайте с сайта avads.ru дистрибутив, соответствующий используемой аппаратной платформе. Дистрибутив представляет из себя архивный файл;
- Создайте на компьютере директорию, в которую собираетесь установить Сервер архивирования;
- Распакуйте содержимое архива в эту директорию;
- Прочитайте файл readme.txt для получения информации об особенностях запуска Сервера архивирования на используемой аппаратной платформе и версии Linux;

При установке коммерческой версии ее надо активировать (если устанавливается ДЕМОверсия, то этот пункт можно пропустить). Для этого запустите Сервер архивирования, откройте клиент администрирования, нажмите правую кнопку мыши на названии сервера в панели управления, выберите пункт меню **Активировать** и в появившемся диалоге введите код (подробнее см. раздел **Лицензирование** Руководства пользователя).

#### <span id="page-12-1"></span>Инсталляция под другие операционные системы

Сервер архивирования может быть скомпилирован под очень большое количество платформ и операционных систем. При необходимости использовать Сервер архивирования под какойнибудь платформой, не приведенной в этом описании, обращайтесь в техническую поддержку.

# <span id="page-13-0"></span>Архитектура и запуск

Сервер архивирования компании АВАДС СОФТ включает в себя **Сервер БД** (сервер баз данных) и **Клиент администрирования**.

- **Сервер БД** обслуживает запросы клиентов, сохраняет полученные данные и предоставляет их по запросу, выполняет математические вычисления, сохранение и восстановление бекапов, а также ряд других функций;
- **Клиент администрирования** предназначен для настройки Сервера БД и его баз данных, контроля за его работой и для просмотра сохраненных данных в табличном виде и в виде трендов, а также для ряда других сервисных функций.

Сервер Архивирования не имеет ограничений на число баз и число клиентов кроме лицензионных и накладываемых возможностями вычислительных средств, на которых он устанавливается.

#### *Внимание! Из-за особенностей передачи данных по протоколу JSON и обработки их браузером Клиент администрирования не может просматривать базы данных с числом тегов более 16 миллионов. При этом администрирование подобных баз доступно.*

## <span id="page-13-1"></span>Запуск Сервера БД

#### <span id="page-13-2"></span>Под Windows

Под Windows Сервер базы данных может быть запущен следующими способами:

- Автоматический запуск как сервиса при старте операционной системы;
- Запуск с командной строки.

При запуске из командной строки надо перейти в директорию установки Сервера архивирования и запустить на исполнение файл:

#### **db\_core.exe [-debug]**

При запуске с параметром **debug** Сервер архивирования будет вести расширенные логи своей работы.

#### <span id="page-13-3"></span>Под Linux

Для запуска Сервера базы данных под Linux надо из папки установки Сервера архивирования выполнить команду:

#### **db\_core [-debug]**

Параметр **debug** запускает сохранение расширенных логов работы Сервера архивирования.

*Внимание! Перед запуском Сервера базы данных надо объявить файл db\_core исполняемым. Это делается следующей командой из папки установки Сервера архивирования:*

*chmod +x db\_core* 

## <span id="page-14-0"></span>Запуск клиента администрирования

Клиент администрирования загружается Сервером БД по WEB-интерфейсу в интернет браузер. Для этого в адресной строке браузера надо указать IP-адреса сервера БД и порт доступа. Как правило используется порт 7779.

Если подключение выполняется к Серверу БД, работающему на том же компьютере, то IPадрес будет 127.0.0.1. При этом если используется операционная система Windows, то для запуска Клиента администрирования можно воспользоваться ярлыком **Сайт Клиент администрирования** из папки **Сервер архивирования** меню **Пуск**.

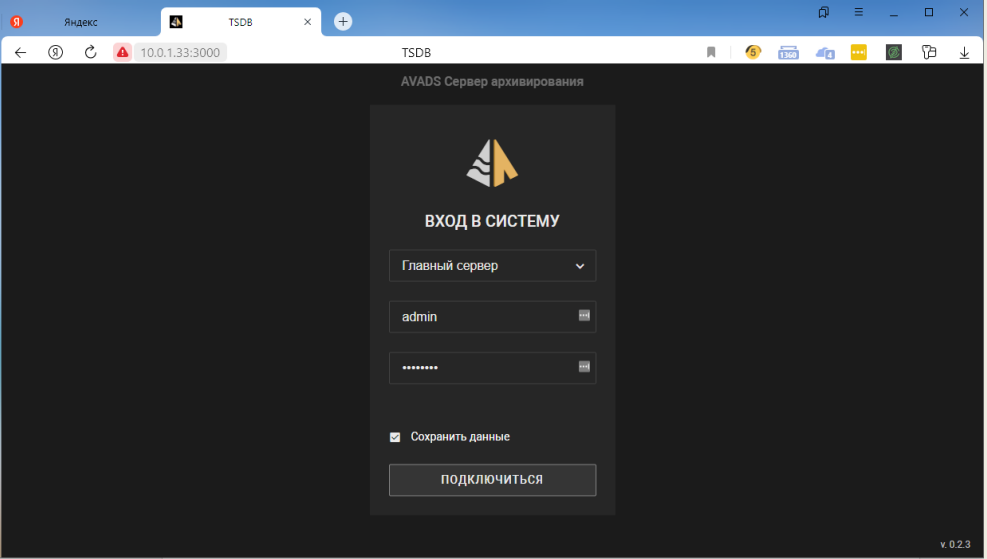

Если адрес набран верно, то появится следующий диалог:

После ввода логина и пароля, позволяющих подключиться к серверу БД появится интерфейс клиента администрирования, представленный на следующем рисунке.

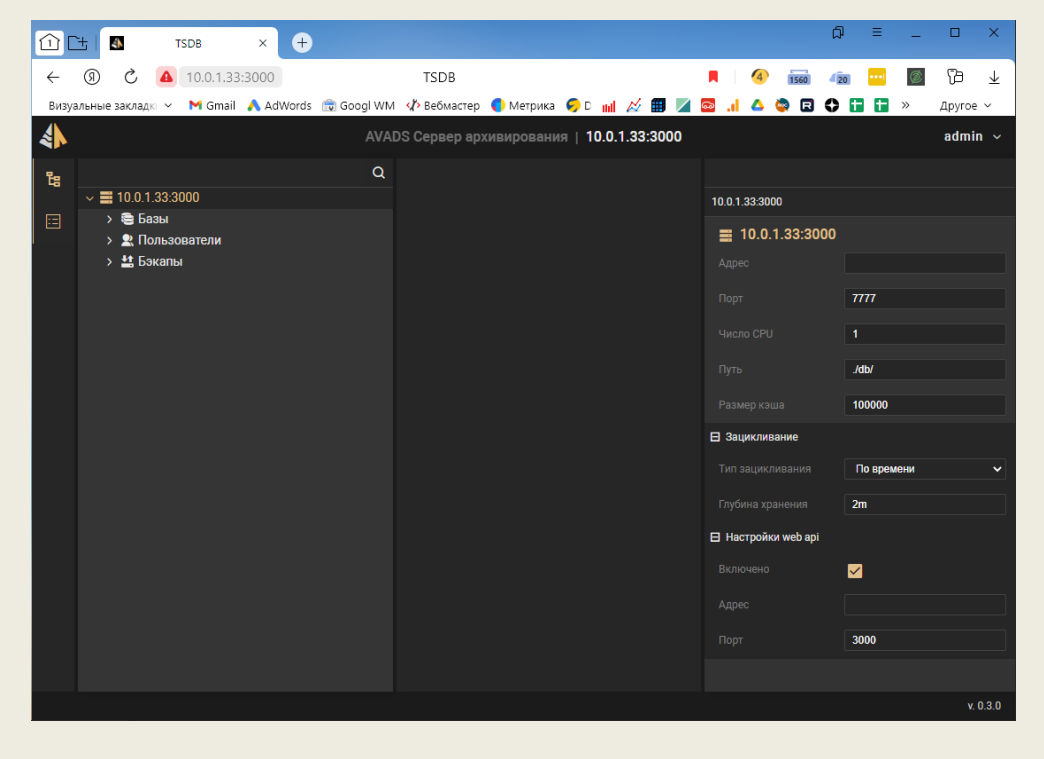

# <span id="page-15-0"></span>Интерфейс клиента администрирования

На рисунке представлен интерфейс клиента администрирования Сервера архивирования.

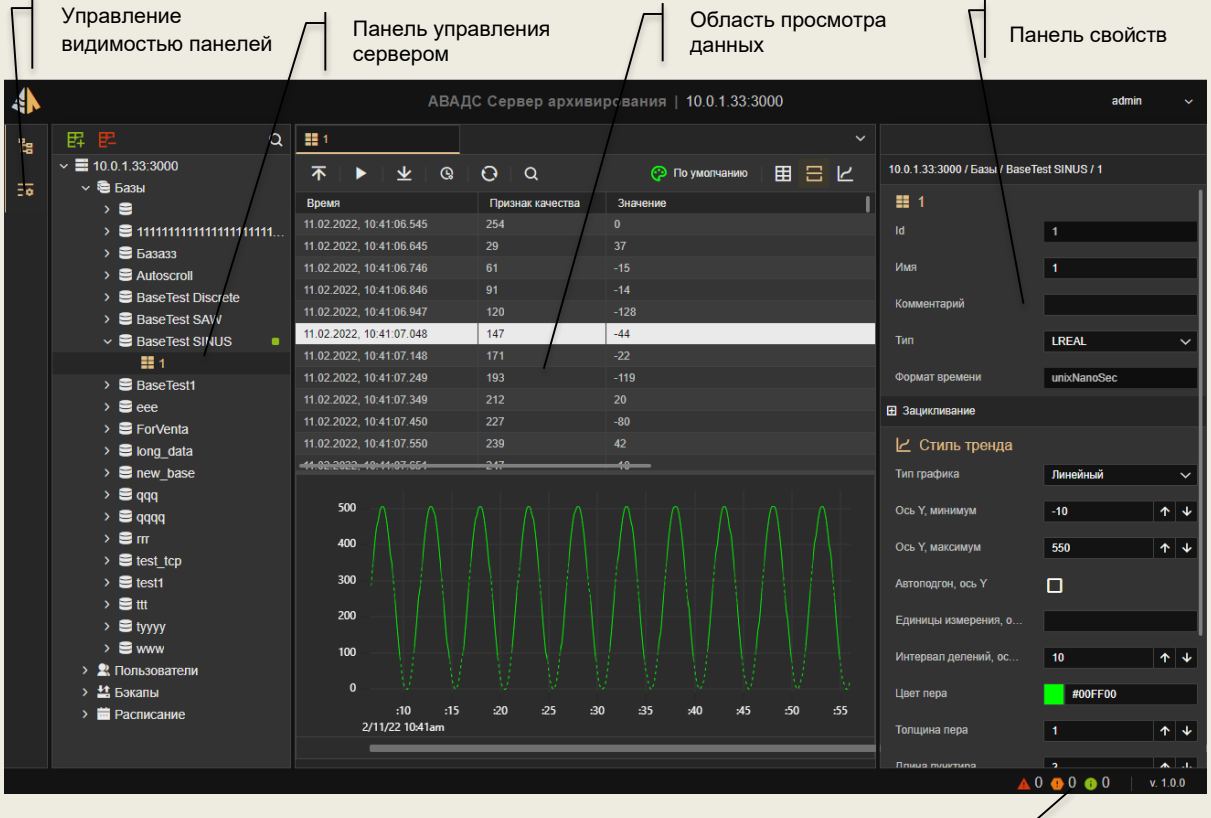

На нем можно выделить три основные области:

- Панель управления
- Область просмотра данных
- Панель свойств

Кроме того, в интерфейсе присутствует тулбар управления видимостью панелей и строка статуса. Каждый клик мыши на иконках тулбара управления видимостью панелей убирает или открывает соответствующую панель.

В строку статуса выводится информация о наличии системных сообщений Сервера архивирования и версия продукта. Клик мыши на индикаторах системных сообщений в строке статуса открывает окно просмотра журнала системных сообщений.

### <span id="page-15-1"></span>Панель управления

**Панель управления** – это область в которой представлена структура элементов, обслуживаемых сервером архивирования. Такими элементами являются:

- базы данных;
- временные ряды;
- группы временных рядов;
- пользователи;

Индикатор системных сообщений

- средства управления бэкапами;
- средства управления синхронизацией баз данных;
- средства управления резервированием:
- средства визуализации данных.

При нажатии правой кнопкой мыши (ПК) на любом элементе в панели управления откроется контекстное меню с допустимым набором действий относительно данного элемента. Пример такого меню показан на следующем рисунке.

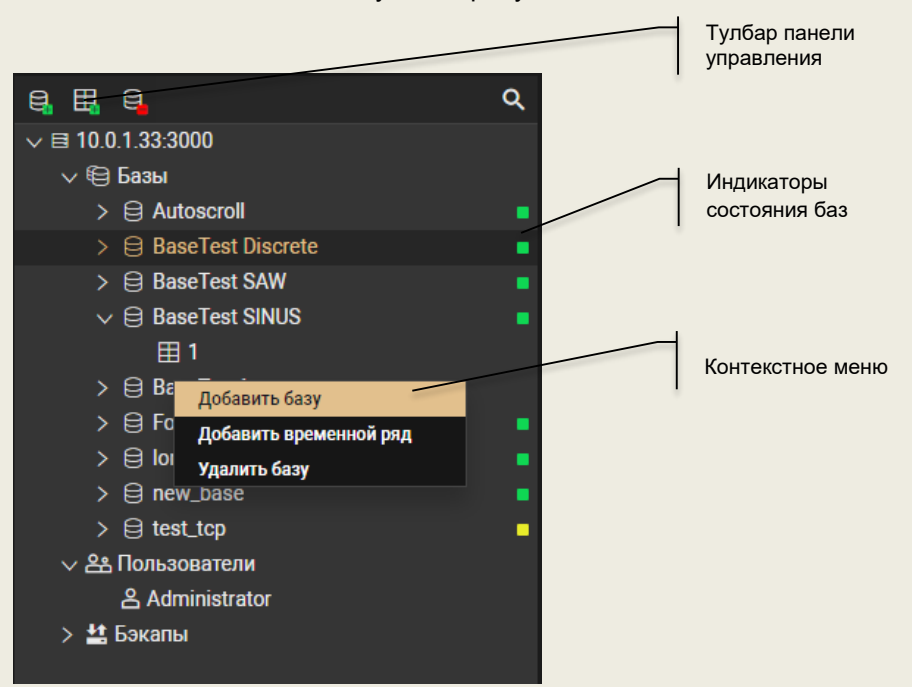

В **тулбаре** панели управления выводятся иконки управления. Набор иконок меняется в зависимости от выделенного в дереве элемента. Эти иконки соответствуют командам контекстного меню для данного элемента.

В разделе **Базы** дерева панели управления напротив каждой базы выводится индикатор состояния этой базы данных. Цвет этих иконок соответствует следующим состояниям:

- Зеленый данный клиент администрирования подключен к этой базе;
- Желтый с этой базой данных подключен еще один или несколько клиентов;
- Красный база повреждена и работать с ней невозможно;
- Бурый база данных занята системным процессом, работа с ней пока невозможна;
- Нет индикатора с базой никто не работает и ее статус неизвестен.

В зависимости от состояния базы накладываются ограничения на действия с ней. Например, невозможно удалить базы данных со статусами зеленый, желтый и бурый.

### <span id="page-16-0"></span>Область просмотра данных

**Область просмотра данных** – в эту область выводятся для просмотра сохраненных значений из баз данных. Значения временных рядов могут быть представлены в табличном виде и в виде трендов.

Для просмотра данных временного ряда надо дважды кликнуть на его имени в дереве панели управления. Клиент администрирования позволяет открыть для просмотра сразу несколько временных рядов. Для каждого из них в области просмотра создается отдельная вкладка. Чтобы перейти к просмотру любого из открытых рядов надо кликнуть на вкладке с его именем. На представленном ниже рисунке открыта вкладка с данными временного ряда с именем **SIN**.

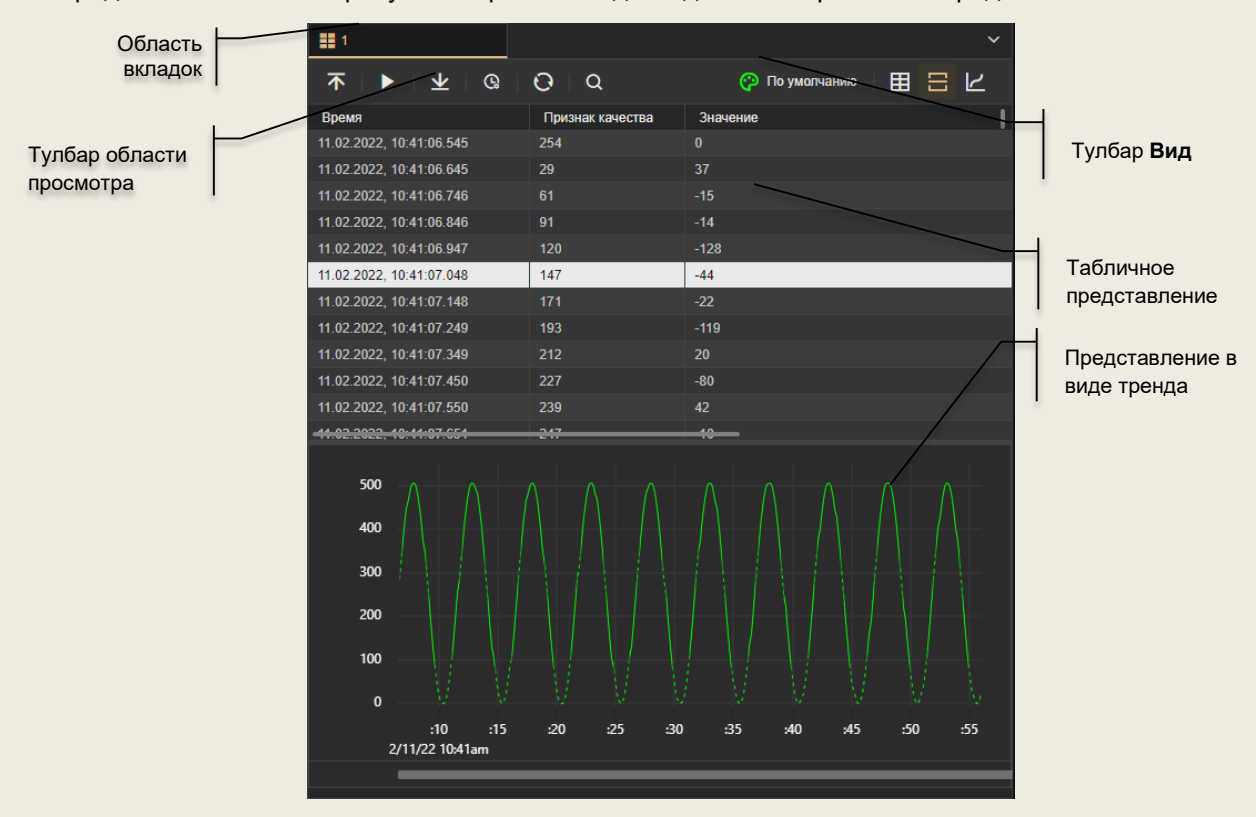

Архивные данные временных рядов могут выводиться в табличной форме, в виде тренда или одновременно и в том и в другом виде. Для управления представлением данных используется тулбар **Вид**.

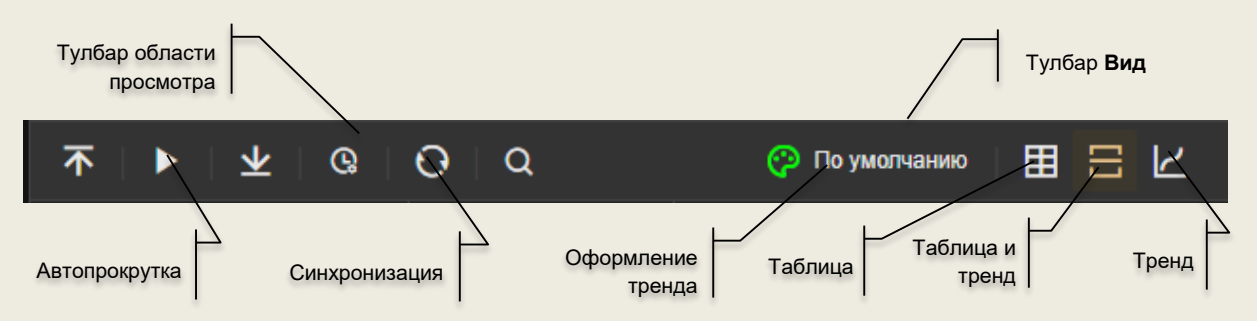

При совместном просмотре данных в виде таблицы и тренда можно их синхронизовать в обоих представлениях. Для этого надо кликнуть на команде **Синхронизация** тулбара области просмотра. Повторный клик на этой команде отключает синхронизацию.

Если включить режим Автопрокрутка, то данные будут автоматически подчитываться из базы данных по мере их поступления. Для включения этого режима надо кликнуть на команде **Автопрокрутка** в тулбаре области просмотра.

#### <span id="page-17-0"></span>Панель свойств

**Панель свойств** – в эту панель выводятся свойства элемента выделенного в **панели управления**. Часть свойств доступны для редактирования, а часть имеет чисто информационный характер. Объем свойств доступных для редактирования зависит от прав, заданных текущему пользователю.

## <span id="page-18-0"></span>Журнал сообщений

В строке статуса клиента администрирования выводится индикатор сообщений Сервера архивирования. Он выглядит следующим образом:

#### 14 1 1 1 0 9

Этот индикатор содержит значки типов сообщений и число сообщений соответствующего типа. Всего Сервер архивирования формирует сообщения трех типов:

- Информация об ошибках;
- Предупреждения;
- Информационные сообщения.

При клике мышкой по индикатору сообщений открывается окно журнала сообщений, показанное на следующем рисунке.

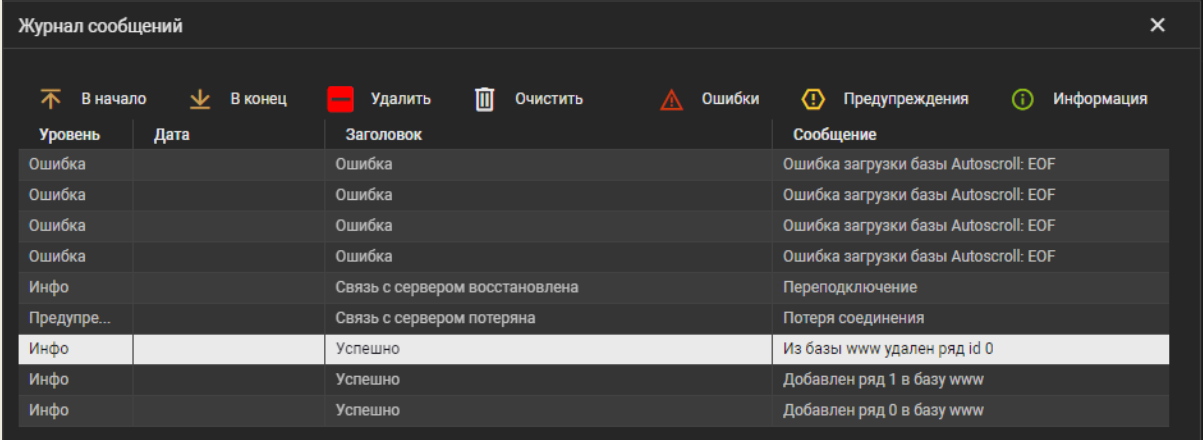

# <span id="page-19-0"></span>Настройка Сервера архивирования

Чтобы настроить Сервер архивирования надо кликом мыши выделить его адрес в панели управления как показано на рисунке.

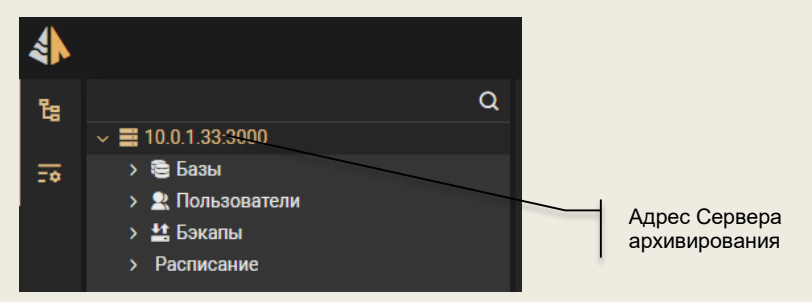

При этом панель свойств примет следующий вид:

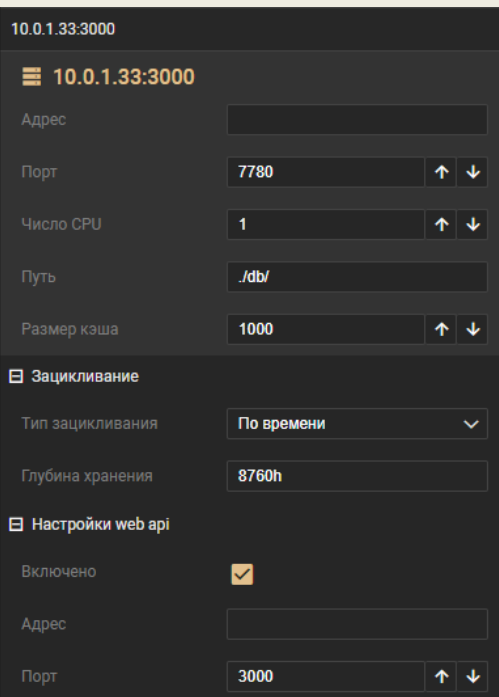

### <span id="page-19-1"></span>Доступ по интерфейсам

Настройки **Адрес** и **Порт** в верхней части панели свойств используются для задания IP-адреса и порта для обмена данными с сервером архивирования по протоколу AVADS TCP.

Для настройки обмена по протоколу AVADS WEB предусмотрен специальный раздел **Настройки web api**. В этом разделе можно сняв флаг **Включено** можно запретить подключаться к Серверу архивирования через Интернет.

Настройки **Адрес** и **Порт** раздела **Настройки web api** используются для указания IP-адреса и порта обмена по протоколу AVADS WEB.

#### <span id="page-19-2"></span>Многоядерность

Сервер архивирования может решать очень крупные задачи по архивированию и представлению данных, требующие значительных вычислительных ресурсов. При этом чаще всего ему придется делить ресурсы процессора с другими приложениями. Поэтому по умолчанию Сервер архивирования запускается **на 1 ядре** процессора.

Число используемых ядер процессора можно изменить с помощью паромера **Число ядер CPU** в панели свойств. Он задает максимальное число ядер, которые могут использоваться Сервером архивирования.

Использование многоядерного режима эффективно только при ведении нескольких баз и взаимодействии с несколькими клиентами.

*Внимание! При работе только с одной базой и взаимодействии только с одним клиентом использование нескольких ядер процессора снижает производительность сервера*

#### <span id="page-20-0"></span>Зацикливание баз данных

<span id="page-20-1"></span>Механизмы зацикливания

Зацикливание баз данных высвобождает место на носителе для сохранение новых поступающих данных за счет удаления наиболее старых. Такая возможность является необходимой для систем, ведущих архивирование длительное время.

В Сервере архивирования зацикливание архивов может выполняться в двух режимах:

- По заданной глубине хранения данных. Глубина хранения может задаваться как для всей базы данных, так и индивидуально для каждого тега;
- По достижению заданного размера файла базы данных.

Возможен еще один вариант зацикливания. В нем не указывается предельный размер файла базы данных. Этот размер устанавливается автоматически при исчерпании свободного места на носителе.

Сервер архивирования позволяет настроить зацикливание на трех уровнях:

- Сервер;
- База данных;
- Тег (временной ряд).

Настройки на уровне сервера по умолчанию применяются к базам данных, которые ведет данный сервер. Если для базы данных задать собственные настройки, то настройки сервера будут игнорироваться. Тоже самое с настройками для тегов. По умолчанию к ним применяются настройки базы данных. Но если для тега задать собственные настройки, то настройки базы данных будут игнорироваться.

#### <span id="page-20-2"></span>Настройка зацикливания

Для настройки зацикливания для сервера, базы данных и тега в **панели свойств** предусмотрен специальный раздел. Он показан на следующем рисунке.

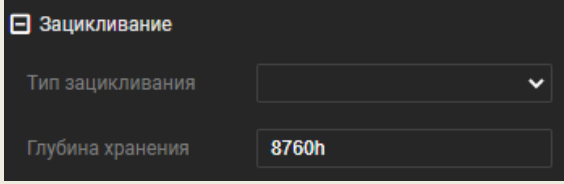

В поле **Тип зацикливания** указывается зацикливать ли данные, если зацикливать, то каким способом и наследовать ли настройки.

В поле Глубина хранения задается время, в течении которого хранятся данные. Время задается в виде текстовой строки. На рисунке задано, что данные хранятся 8760 часов. Это соответствует одному году. В строке задания глубины хранения можно использовать следующие символы: **d** – дни, **h** – часы, **m** – минуты. Вот несколько примеров настройки глубины хранения:

- Два года «730d»;
- Полтора часа «1h30m»;
- Полтора дня «1d12h».

Настроить зацикливание можно также используя протоколы AVADS TCP и AVADS WEB. Описание этих протоколов приведено ниже.

#### <span id="page-21-0"></span>Размер кэша

Среди настроек Сервера архивирования присутствует такая настройка как **Размер кэша**. Эта настройка позволяет задать число блоков записей, которые будут храниться в памяти при чтении данных. Наличие этих данных в оперативной памяти позволяет гораздо быстрее передать их клиенту при повторном запросе.

Таким образом увеличение размера кэша позволяет более быстро отдавать часто запрашиваемые данные. Однако при задании большого размера кэша мы можем занять всю оперативную память и Сервер архивирования не сможет работать.

По умолчанию размер кэша установлен 1000 блоков записей. Это требует оперативной памяти приблизительно 4 МБ. Но поскольку Сервер архивирования постоянно работает с кэшем перезаписывает его и обновляет, то реально используемый размер памяти может быть больше. Задавать размер кэша следует с учетом размера оперативной памяти в компьютере и тех задач, которые будет выполнять Сервер архивирования.

*Внимание! Чрезмерное увеличение размера кэша может привести к неработоспособности Сервера архивирования.*

# <span id="page-22-0"></span>Классы хранимых данных

Сервер архивирования может сохранять следующие классы данных:

- **Атомарные данные** данные любых типов, размер которых не превышает 8 байт. К таким относятся, например: bool, int, long, dlong, float, dfloat, ...;
- **Данные типа blob**  данные произвольного размера. Это могут быть, например, структуры, массивы, тексты, изображения и пр.

Базовые механизмы хранения и доступа к данным обоих классов одинаковые. Отличие состоит только в логике их обработки. Такой унифицированный подход позволяет обеспечить одинаково высокую скорость сохранения и доступа к данным независимо от их типа.

#### <span id="page-22-1"></span>Атомарные данные

Для хранения любых атомарных данных используются записи одинаковой структуры и размера. Каждая запись хранит время в Unix-формате с точностью до 100 ns (8 байт) и содержит 8 байт для хранения значения. Кроме того, 4 байта в записи используются для хранения признака достоверности (качества) данных.

Серверу архивирования не важно какой тип данных он сохраняет. По умолчанию для всех временных рядов устанавливается тип **SANY**. Это внутренний тип, который означает, что сервер никак не учитывает реальный тип значений записей. Клиент, который передает данные серверу на сохранение и затем запрашивает их знает реальный тип данных и соответственно их обрабатывает.

Однако, Сервер архивирования может проводить обработку данных: выполнять прореживание и вычислять статистические параметры. Чтобы сервер мог это сделать для временного ряда надо указать тип его значений. Кроме того, если для временного ряда задан тип значений в клиенте администрирования можно просматривать его значения в табличном виде и на графике. Задать тип значений временного ряда можно с помощью клиента администрирования в панели свойств выделенного временного ряда

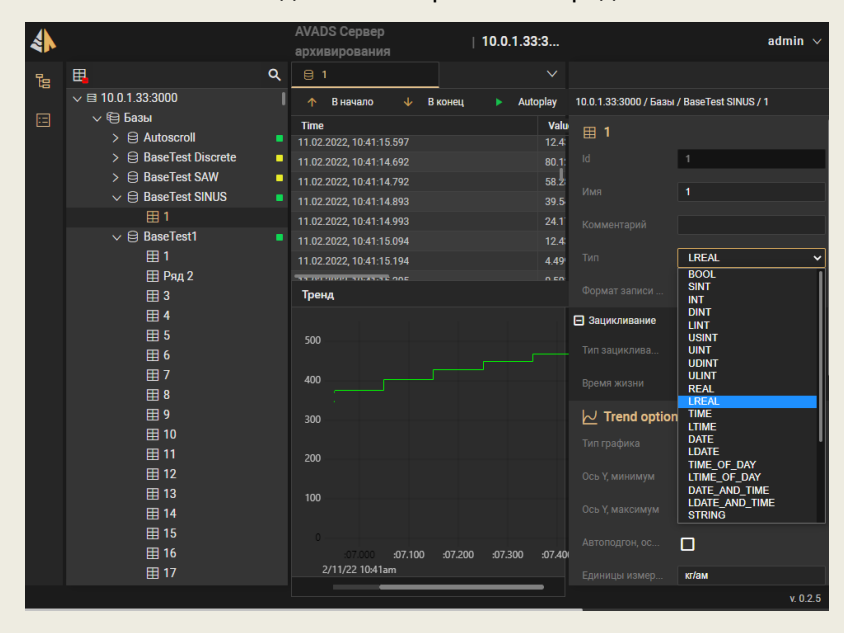

Кроме того, задать тип временного ряда можно при его создании или редактировании используя команды 8 и 10 протокола AVADS TCP (См. ниже).

## <span id="page-23-0"></span>Данные класса blob

Назначение и структуру записанного в **blob** массива байтов определяет приложение, которое его записывает. Сервер Архивирования принимает от клиента массив байтов и отдает его по запросу. Никакой обработки этих данных в сервере не предусмотрено. Поэтому для временных рядов, сохраняющих данные класса **blob**, устанавливается тип значений **BANY**. Однако клиент администрирования может визуализировать некоторые типы данных, которые сохраняются в записях со значениями данного класса. Например, это могут быть данные типа **string**.

Установить тип данных для временного ряда можно так же, как и для атомарных данных, из клиента администрирования или с помощью команд создания или редактирования 8 и 10 протокола AVADS TCP (См. ниже).

Записи с данными класса **blob** также размещаются в базе данных поблочно. Размеры блоков одинаковы для всей базы данных как для атомарных данных, так и для данных класса **blob**. Отличием в данном случае является отсутствие требования одинакового количества записей в одном блоке. Поскольку **blob** может быть весьма значительного размера (например, фотография, осциллограмма или видео), то возможны ситуации, когда одна запись размещается в нескольких блоках.

# <span id="page-24-0"></span>Работа с базами данных

### <span id="page-24-1"></span>Создание и настройка баз данных

Для создания новой базы данных следует выделить в клиенте администрирования раздел **Базы** и нажать иконку **Добавить базу** в тулбаре панели управления.

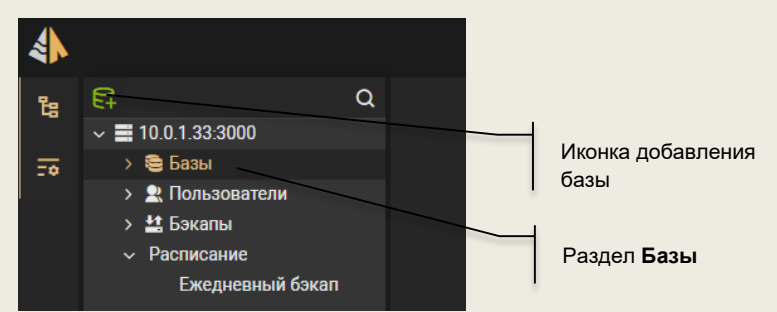

После этого появится диалог **Добавление базы**, показанный на следующем рисунке.

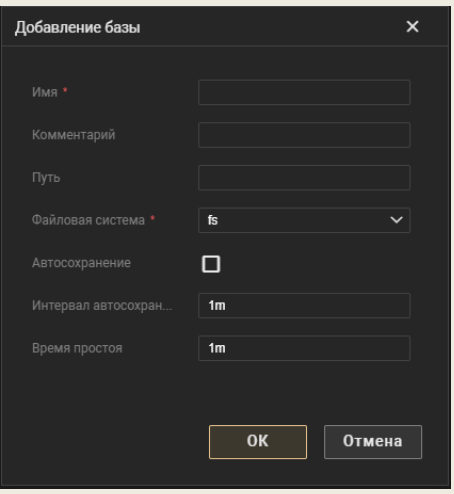

В этом диалоге надо задать имя базы данных, комментарий к базе данных, путь к файлам базы данных, тип хранения базы данных и параметры автосохранение (автосохранение и тип хранения базы описаны ниже).

Если не задать путь к базе данных, то она будет создан в директории, указанной в настройках Сервера архивирования.

Чтобы редактировать свойства базы данных следует выделить ее имя в разделе **Базы** панели управления. При этом в панели свойств отобразятся настройки выбранной базы данных и ее текущий статус.

Статус базы данных формируется Сервером архивирования. Каждый бит статуса передает информации о активации соответствующего состояния базы данных:

- 1-й бит = 1 имеются активные подключения к базе;
- 2-й бит = 1 база повреждена и не пригодна к работе;
- 3-й бит = 1 база занята системным процессом, никакие операции невозможны.

Для удаления базы данных следует нажать правую кнопку мыши на ее имени в панели управления и в появившемся меню выбрать команду **Удалить базу**. При этом база удаляется из списка Сервера архивирования, а также удаляются ее файлы с диска.

## <span id="page-25-0"></span>Автосохранение баз данных

Высокая производительность Сервера архивирования по сохранению и выборке данных обеспечивается в частности тем, что эти операции выполняются поблочно.

То есть перед сохранением на диск в памяти компьютера формируются блоки записей. Причем для каждого тега формируется свой блок. После того как число записей в памяти достигнет заданного значения блок сохраняется на диск.

Такой подход позволяет добиться очень высокой производительности, но имеет один большой недостаток. Он заключается в том, что если тег редко меняется, то может пройти значительное время до заполнения блока записей в памяти компьютера и записи его на диск. Если при этом произойдет какая-либо аварийная ситуация (например, пропадание питания), то по данному тегу может быть потеряна история за продолжительный срок.

Чтобы избежать такой ситуации в Сервере архивирования предусмотрена процедура **автосохранения**. Для ее включения и настройки надо выделить имя базы данных в панели управления. После этого в панели свойств надо установить флаг **Автосохранение** и задать параметры **Интервал автосохранения** и **Время простоя**.

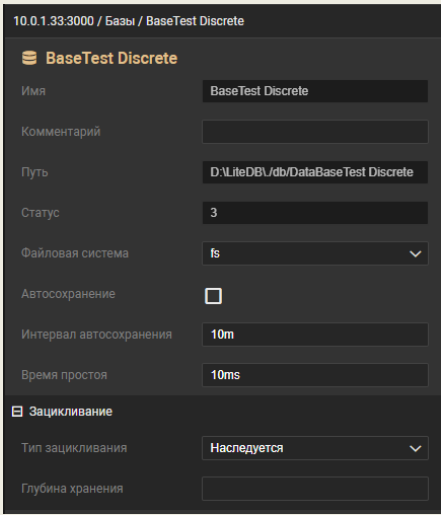

Эти параметры задаются в виде числа и временной размерности. Вот несколько примеров:

- $\bullet$  10m 10 минут;
- $20s 20$  секунд;
- 1h 1 час;
- 100ms 100 миллисекунд.

**Интервал автосохранения** задает период времени через который выполняется процедура автосохранения. При выполнении этой процедуры Сервер архивирования проверяет по каждому тегу было ли добавление новых записей с последней проверки. Если новые записи были, то проверяется сколько прошло времени после последней записи. Если это время больше указанного **Времени простоя**, то выполняется сохранение блока на диск.

Таким образом с помощью автосохранения можно настроить гарантированный минимум потери данных.

*Важно! Уменьшая параметр Интервал автосохранения мы уменьшаем возможные потери при аварийной ситуации, но при этом мы сокращаем производительность Сервера архивирования и увеличиваем число актов записи блоков на диск. Последнее может быть важно при использовании SSD-дисков.* 

Параметр **Время простоя** позволяет не выполнять автосохранение блоков для тегов, значения которых меняются часто. У таких тегов блоки записей в памяти заполняются быстро. Поэтому нет необходимости выполнять их принудительное сохранение – они итак часто сохраняются. Если задать значение времени простоя заведомо маленьким (на рисунке задано 10 миллисекунд), то сохраняться будут блоки всех тегов, по которым добавлялись новые записи.

### <span id="page-26-0"></span>Тип хранения базы данных

Существует два типа хранения базы данных:

- В виде одного файла:
- В виде группы файлов одинакового размера.

В первом случае все блоки записей пишутся в один файл. Этот файл растет в размере по мере добавления новых записей. После зацикливания базы данных рост размера файла прекращается и новые данные пишутся поверх старых.

Во втором случае сначала процесс выглядит так же, как и в первом. До тех пор, пока размер базы не превысит ограничение (**1 ГБ**). После этого все новые данные начинают записываться в новый файл. Далее при достижении новым файлом ограничения в 1 ГБ вновь создается еще один файл. Так продолжается пока база не зациклится.

В обоих случаях в рамках базы создается единое пространство блоков записей. Только в первом случае все блоки хранятся в одном файле, а во втором – в нескольких.

Преимуществом второго способа является скорость открытия базы данных при ее значительных размерах. Дело в том, что процедура открытия большого файла может занимать значительное время.

Другим достоинством хранения базы данных в нескольких файлах является более высокая надежность. Дело в том, что при повреждении одного из файлов база в целом остается работоспособной – пропадают данные только из поврежденного файла.

Задать тип хранения базы данных можно только при ее создании. Это делается в диалоге **Добавление базы** с помощью настройки **Тип хранения**. В дальнейшем поменять тип хранения базы невозможно. Если все же требуется изменить тип хранения, то надо создать новую базу данных с нужным типом хранения и перенести в нее данные из старой базы с помощью механизма бэкапов (см. ниже).

### <span id="page-26-1"></span>Создание и восстановление бекапов

Сервер архивирования позволяет выбрать произвольный набор параметров и сделать по ним **бэкап** - сохранить их значения за заданный интервал времени в файл. Затем данные из файла **бэкапа** могут быть восстановлены в ту же или другую базу данных.

Для бэкапа могут быть выбраны все сохраняемые в базу параметры. Например, можно раз в месяц сохранять бэкап архива на съемный носитель. Это позволяет обеспечить защиту от потери данных.

Ввозможность сохранить бэкап позволяет вести аналитику событий на отдельном компьютере не нагружая дополнительными запросами сервер, обеспечивающий сохранение данных.

Сервер архивирования может сохранять или восстанавливать бэкап одновременно с записью новых данных в базу. Причем процесс восстановления данных из бэкапа слабо влияет на производительность сервера.

#### <span id="page-27-0"></span>Особенности работы с бэкапами

Чтобы работать с бэкапами в Сервере архивирования предусмотрены два типа задач:

- Задача создания бэкапа;
- Задача восстановления бэкапа.

Эти задачи имеют почти одинаковый набор параметров. Подробное описание задач и их настроек приведено ниже.

В настройках задач существуют такие параметры как **имя файла бэкапа** и **путь к файлу бэкапа**. В этих настройках можно использовать следующие лексемы:

- "%y" год
- "%m" месяц
- "%d" день
- "%t" время
- "%base" название базы

Например, если путь сохранения файла бэкапа для базы данных Base\_1 года задать следующим образом **'"%base"/"%y"/"%m"'**, то путь к файлу бэкапа в сентябре 2022 будет **/Base\_1/2022/09.**

#### <span id="page-27-1"></span>Создание бэкапов

Чтобы выполнить бэкап надо сначала создать его описание, а затем дать команду его выполнить. Чтобы создать описание бэкапа надо в **Панели управления сервером** открыть раздел **Бэкапы**. Затем следует нажать правую кнопку мыши на подразделе **Создание** и в контекстном меню выбрать команду **Добавить бэкап,** как показано на рисунке.

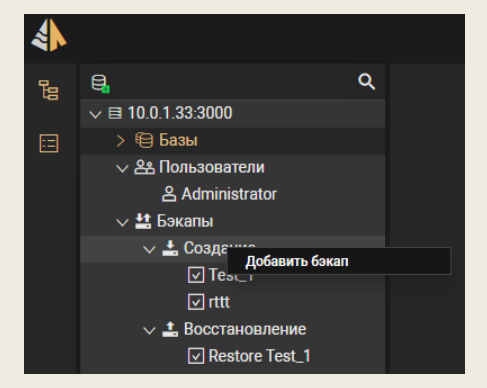

После этого на экране появится диалог настройки бэкапа.

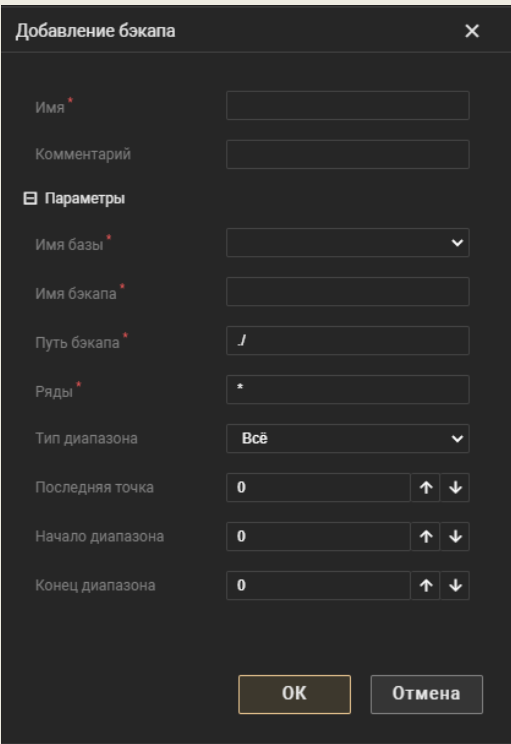

В нем следует задать:

- имя бэкапа;
- комментарий к бэкапу;
- базу данных из которой делается бэкап;
- имя файла бэкапа,
- путь к файлу бэкапа,
- список временных рядов, записи которых будут сохраняться в бэкап.

Для настройки списка временных рядов, сохраняемых в бэкап можно использовать следующие способы:

- 1. «\*» сохранение всех временных рядов из базы данных;
- 2. a,b,c,… перечисление через запятую числовых идентификаторов. Например, если записать **3, 7, 15** , то в бэкап будут сохранены временные ряды с числовыми идентификаторами 3, 7 и 15;
- 3. m-n указание диапазона числовых идентификаторов. Например, чтобы указать все временные ряды с 5 по 27 надо написать **5-27**;
- 4. Комбинация второго и третьего способа. Например, запись **1,5,7-15, 28** означает, что в бэкап будут сохранены времянные ряды с идентификаторами 1, 5, с 7 по 15 и 28.

Кроме того, следует настроить временные рамки для бэкапа. В бэкап могут сохраняться:

- Все записи выбранных временных рядов;
- Записи временных рядов из заданного диапазона времени;
- Записи временных рядов от времени последнего сохранения бэкапа до текущего времени.

Тип временного диапазона задается в поле **Тип диапазона** диалога **Добавление бэкапа** выбором из списка. Если выбрать **Фиксированный диапазон** , то затем в том же диалоге надо время начала и конца диапазона.

Команда выполнения бэкапа может быть подана вручную из клиента администрирования.

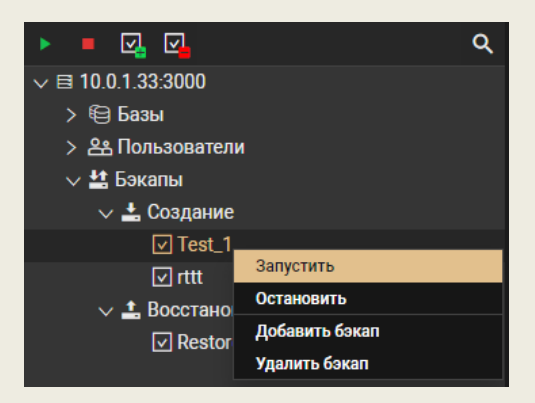

Для этого надо кликнуть правой кнопкой мыши на названии выбранного бэкапа в дереве панели управления и в появившемся меню выбрать команду **Запустить**.

<span id="page-29-0"></span>Кроме того, можно настроить выполнение команды создание бэкапа по расписанию.

#### Восстановление бэкапов

Для восстановления бэкапа в базу следует выполнить следующий набор действий. Сначала надо создать описание задачи восстановления. Для этого надо кликнуть правой кнопкой мыши на разделе **Восстановление** папки **Бэкап** панели управления.

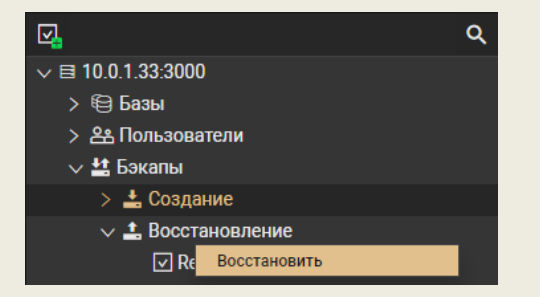

В появившемся меню надо выбрать команду **Восстановить**. После этого на экране появится диалог в котором надо указать:

- имя задачи;
- имя базы данных;
- имя файла бэкапа;
- путь к файлу бэкапа.

После создания задачи ее можно запустить на выполнение. Для этого надо кликнуть правой кнопкой мыши на названии задачи в панели управления и в появившемся меню выбрать команду **Запустить**.

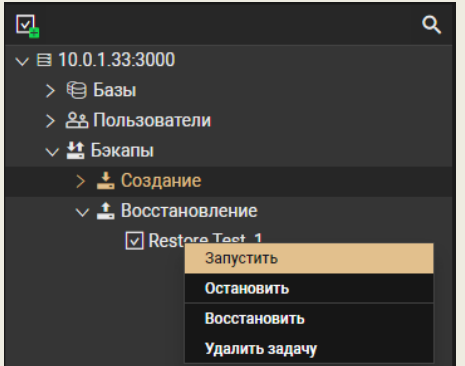

Создавать описание и выполнять бэкапы можно с помощью специальных команд протоколов AVADS TCP и AVADS WEB. Описание этих протоколов приведено ниже.

<span id="page-30-0"></span>Кроме того, можно настроить выполнение команды создание бэкапа по расписанию.

#### Запуск задач бекапов по расписанию

Чтобы запускать задачу бэкапа по расписанию надо создать такое расписание. Для этого надо нажать правой кнопкой мыши на раздел **Расписания** панели управления и в появившемся меню выбрать команду **Добавить расписание**.

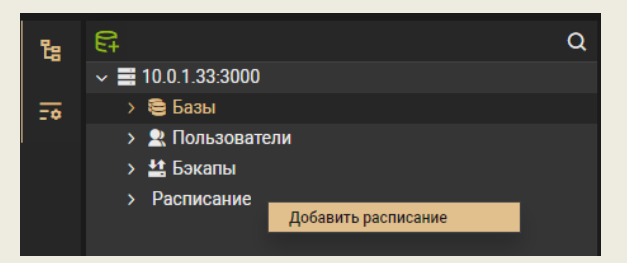

В результате откроется диалог **Добавление расписания**.

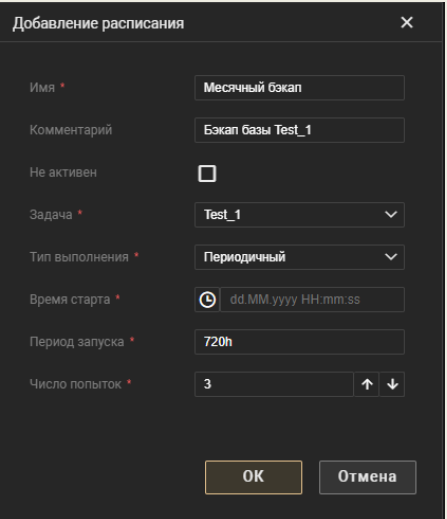

В нем следует задать имя расписания и комментарий к нему, а также ряд настроек. Такими настройками являются:

- **Задача** надо выбрать из меню задачу бэкапа, которая будет выполняться по этому расписанию;
- **Тип выполнения** может принимать значения:
	- o **Одноразовый** задача выполняется один раз в указанное время;
	- o **Периодический** задача выполняется многократно с заданным периодом времени после первого выполнения в указанное время;
- **Время старта –** время запуска задачи;
- **Период запуска –** период времени, через который будет повторяться запуск задачи при многоразовом типе выполнения расписания;
- **Число попыток –** число попыток выполнить задачу при неудачном завершении.

Кроме того, у расписания есть флаг **Не активен**. Если он установлен, то расписание игнорируется, и задача не запускается на выполнение.

Для дальнейшего изменения расписания следует выделить его в панели управления. При этом в панели свойств будут доступны для редактирования все перечисленные настройки.

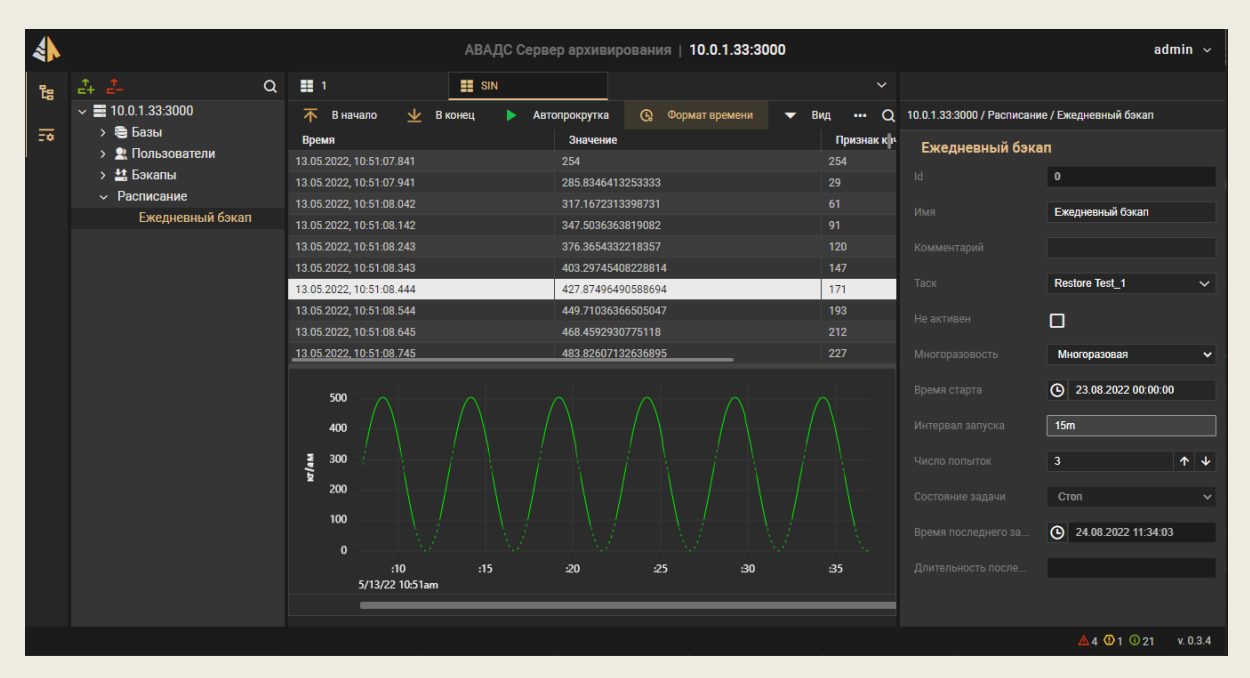

Кроме настроек в панели свойств для расписания выводятся диагностические параметры:

- Состояние задачи;
- Время последнего успешного запуска;
- Длительность выполнения задачи при последнем успешном запуске.

### <span id="page-31-0"></span>Группы тегов

Для структурирования базы тегов в Сервере архивирования предусмотрен механизм группировки. Над собранными в группу тегами можно проводить групповые операции, а также просматривать их архивные значения на групповом тренде.

#### <span id="page-31-1"></span>Создание групп

Если открыть базу данных в дереве проекта, то там будут две папки: **Ряды** и **Группы рядов**. В первой из них будут присутствовать все временные ряды (теги) данной базы, а во вторую можно помещать дополнительные папки (**группы**). В группы можно добавлять теги из папки **Ряды**.

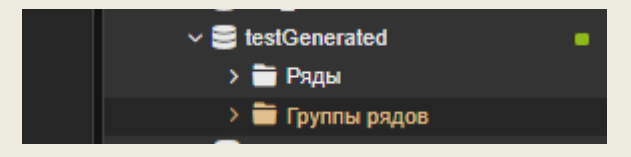

Чтобы создать группу следует нажать правую кнопку мыши на папке **Группы рядов** и в появившемся меню выбрать команду **Создать группу**. На экране появится диалог, в котором следует задать имя группы и комментарий к ней.

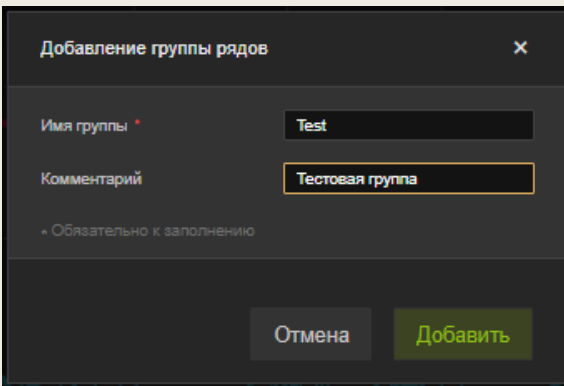

Чтобы поместить теги из папки Ряды в нужную группу следует поместить сначала ссылки на них в буфер. Для этого надо выделить нужные теги в папке ряды. Доступно выделение группы тегов. Для этого следует при выделении зажать клавишу Ctrl или Shift. После выделения следует нажать правую кнопку мыши на любом выделенном теге и выполнить команду **Копировать ссылку**. После этого следует нажать правую кнопку мыши на имени групп и выполнить команду **Добавить теги**.

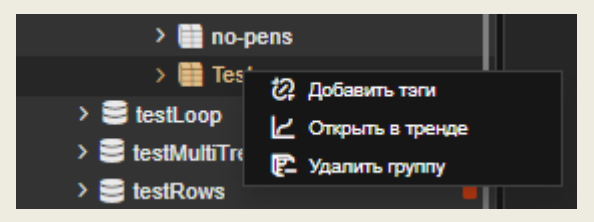

После этого выделенные ранее теги появятся в группе.

<span id="page-32-0"></span>Обратите внимание. Каждый тег может присутствовать в неограниченном количестве групп.

#### Групповые тренды

Теги, помещенные в группу могут просматриваться на едином групповом тренде.

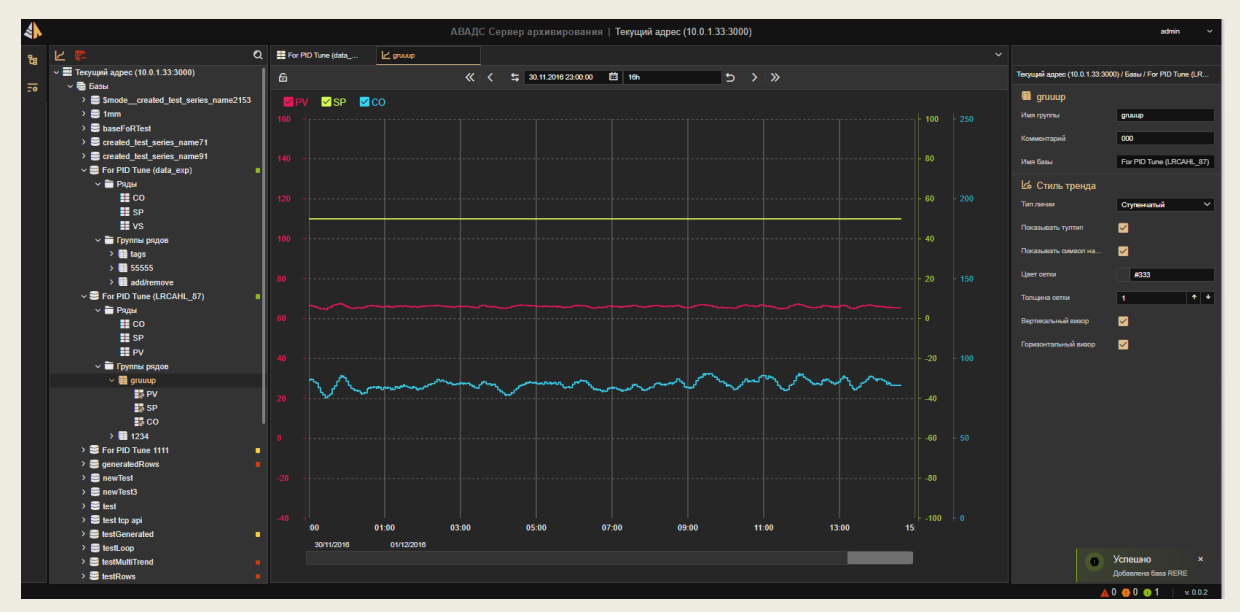

Чтобы перейти в просмотр тегов на тренде следует нажать правую кнопку мыши на названии группы в дереве и выполнить команду **Открыть в тренде**.

Следует иметь в виду, что в группе может быть сколько угодно тегов, но на тренд будут выведены только первые 16 из них.

## <span id="page-33-0"></span>Взаимодействие с внешними приложениями

Для обмена данными с клиентами Сервер архивирования обеспечивает два протокола:

- **AVADS TCP** API, обеспечивающее высокоскоростные методы передачи и доступа к данным, а также методы управления сервером, реализованные в рамках TCP/IP стека;
- **AVADS WEB** WEB-API, реализованное через WEB-soсket на базе протокола JSON.

Сервер архивирования может взаимодействовать с клиентами как в рамках одного компьютера, так и по сети. Число клиентов, которые могут одновременно подключиться к Серверу архивирования ограничивается лицензией.

Кроме того, для взаимодействия Сервером архивирования можно использовать протокол OPC UA.

## <span id="page-33-1"></span>AVADS TCP

Использование протокола AVADS TCP – это высокоскоростной способ взаимодействия клиентов с Сервером Архивирования. Ниже в отдельном разделе приведено подробное описание этого протокола.

Для создания драйвера взаимодействия с Сервером архивирования по протоколу AVADS TCP разработчику понадобятся знания в области работы с TCP/IP стеком.

С сайта компании АВАДС СОФТ можно скачать примеры драйверов, написанные на языках Go, C#, JS, Python.

## <span id="page-33-2"></span>AVADS WEB

Протокол AVADS WEB используется для взаимодействия **Сервера БД** с **Клиентом администрирования**. Он проще в реализации, чем AVADS TCP, но медленнее в работе. Поэтому его не следует использовать если требуется максимальное быстродействие.

## <span id="page-33-3"></span>OPC-DB шлюз

Для взаимодействия Сервера архивирования с клиентами по протоколу OPC UA разработана специальная программа – OPC-DB шлюз. Она взаимодействует по протоколу OPC UA с клиентами и транслирует запросы этого протокола в протокол AVADS TCP.

OPC-DB шлюз может быть установлен на том же компьютере, что и Сервер архивирования, а может – на удаленном компьютере. Один OPC-DB шлюз подключенный к Серверу архивирования считается одним клиентом. Но при этом сам OPC-шлюз лицензируется по числу подключённых к нему OPC-клиентов.

# <span id="page-34-0"></span>Встроенная математическая обработка

Сервер Архивирования может по запросу выполнять математическую обработку сохраненных данных. Для этого в API предусмотрены специальные команды. Запросы на обработку позволяют выполнить следующие действия:

- **Прореживание**. Сокращение передаваемых данных с сохранением качественного представления запрошенной информации.
- **Вычисление параметров**. По архивным данным выбранного тега за заданный интервал вычисляется набор параметров.

## <span id="page-34-1"></span>Прореживание

Прореживание выполняется для сокращения объема передаваемых данных и уменьшения нагрузки на средства визуализации данных. Примером является отображение на тренде данных за большой интервал времени, когда записей в архиве намного больше чем пикселей в рабочем поле тренда. В этом случае используя прореживание можно получить такую же картинку при резком сокращении времени на запрос и отрисовку данных.

Используется следующий алгоритм прореживания. Весь диапазон времени разбивается на указанное число интервалов. В выборку помещаются первая и последняя запись из каждого интервала, а также записи с максимальным и минимальным значением для каждого интервала.

Для получения данных тега за указанный период времени используются команды 24 и 25 протокола AVADS TCP, а также команды getRange и getFromCP протокола AVADS WEB. Последний параметр команд 24 и 25 протокола AVADS TCP, а также параметр dpi команд протокола AVADS WEB задают число интервалов. Если указать 0, то прореживание не выполняется. Описание протоколов AVADS TCP и AVADS WEB приведено ниже.

### <span id="page-34-2"></span>Вычисление параметров

Сервер архивирования может вычислять ряд параметров тега по его архивным данным за указанный интервал времени. Такими параметрами являются:

- Максимальное значение:
- Минимальное значение;
- Среднее значение;
- Интеграл;
- Наработка/простой в часах и процентах.

Первые четыре параметра вычисляются для тегов, имеющих один из следующих типов: int, long, dlong, float, dfloat.

Максимальное и минимальное значение получают просто перебором архивных данных. Среднее значение вычисляют как интеграл деленный на интервал времени. Значение интеграла рассчитывают, как площадь фигуры под ломанной, образованной значениями тега, соединенными между собой отрезками.

Наработка вычисляется для тегов, имеющих тип bool. Она определяется как сумма времен интервалов, когда значение тега было true. Для получения наработки в процентах полученную величину делят на величину периода, за который велось вычисление, и умножают на 100.

Для получения расчётных параметров используется команда 31 протокола AVADS TCP или команда getMath протокола AVADS WEB. Описание этих протоколов приведено ниже.

# <span id="page-35-0"></span>Резервирование

Сервер Архивирования позволяет создавать высоконадежные резервированные системы непрерывного хранения данных. Эта особенность очень важна при автоматизации ответственных и опасных технологических объектов, а также для систем хранения коммерческой информации.

Чтобы обеспечить высокую надежности системы Сервер Архивирования реализует горячее резервирование как серверов, так и носителей данных (дисков).

При резервировании серверов два и более Серверов Архивирования, запущенных на разных компьютерах, работают в горячем резерве. Один имеет статус Мастер, остальные - Резерв. С клиентами взаимодействует Мастер. Он пересылает все получаемые им данные серверам со статусом Резерв. Серверы со статусом Резерв контролируют идентичность своих баз с Мастером и запрашивают у него недостающие данные. При отказе Мастера один из резервных серверов получает статус Мастер.

Для обеспечения надежности хранения данных в рамках одного компьютера Сервер Архивирования поддерживает резервирование дисков. Если эта функция включена, то Сервер Архивирования ведет две одинаковые базы на двух разных дисках. Он контролирует идентичность баз и синхронизирует их. Это позволяет при обеспечении горячей замены дисков не останавливая работы сервера заменить вышедший из строя диск. При аппаратном зеркалировании дисков такая замена недоступна.

…..

Резервирование доступно начиная с версии 1.3 Сервера архивирования. Для более старых версий следует провести обновление продукта. Обратитесь для этого в службу технической поддержки.
# Разграничение прав пользователей

Сервер архивирования имеет систему разграничения прав. Данные о пользователях хранятся в зашифрованном виде.

Для получения доступа к Серверу архивирования любой клиент должен ввести логин и пароль. Клиент получает те права, которые установлены для введенного логина.

Создание пользователей и настройка их прав доступа выполняется в клиенте администрирования. Кроме того, управлять пользователями можно с помощью специальных команд по протоколам AVADS TCP и AVADS WEB (описание протоколов приведено ниже).

Чтобы добавить пользователя в клиенте администрирования надо нажать правую кнопку мыши на разделе **Пользователи** панели управления сервером. На экране появится меню в котором надо выбрать пункт **Добавить пользователя**.

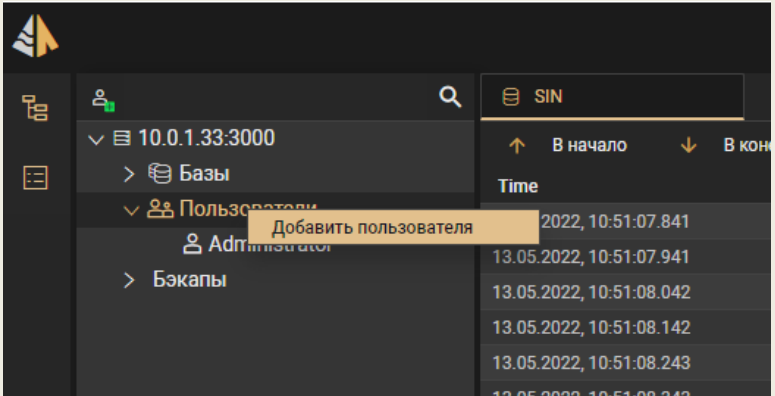

После этого на экране появится следующий диалог.

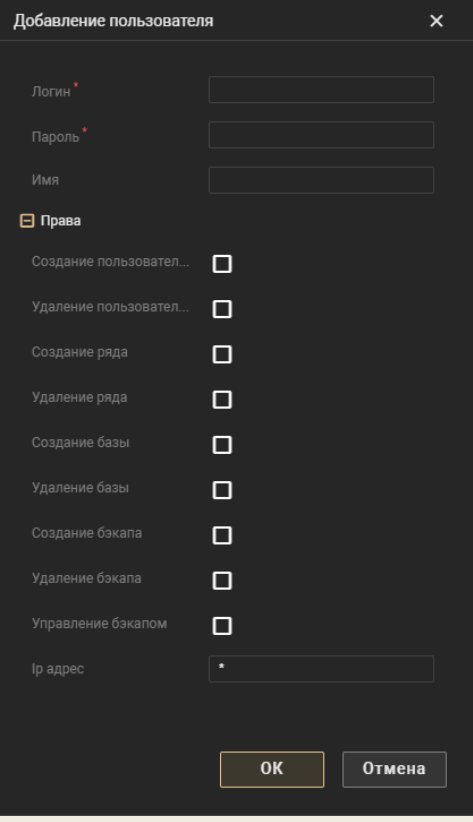

В этом диалоге следует задать логин, пароль, имя и права нового пользователя. Кроме того, в этом диалоге можно задать IP адрес, с которого данному пользователю разрешено подключаться к серверу архивирования. Если оставить в этом поле \*, то подключаться можно будет с любого IP адреса.

Если требуется отредактировать свойства пользователя, то надо кликом мыши выбрать его в списке. При этом в панели свойств будут выведены и доступна для редактирования параметры выбранного пользователя.

Для удаления пользователя надо кликнуть правой кнопкой мыши на его имени в панели управления сервером и в появившемся меню выбрать **Удалить пользователя**.

Для управления пользователями можно использовать специальные команды протоколов AVADS TCP и AVADS WEB (см. ниже).

# Лицензирование

Сервер архивирования лицензируется по количеству хранимых временных рядов и по числу обслуживаемых клиентов. Для лицензионной защиты сервера архивирования используется программный ключ.

# ДЕМО-версии

Чтобы пользователи могли полноценно протестировать сервер архивирования имеется ДЕМОверсия. Она не имеет ограничений на число временных рядов и на число клиентов. Но она работает не более суток подряд. Через сутки она перестает сохранять данные и требует перезапуска. По запросу может быть предоставлена ДЕМО-версия, которая работает более продолжительное время.

ДЕМО-версия собрана для операционных систем Windows и Linux на платформе X86. Они доступны для скачивания с сайта. Для получения ДЕМО-версии под другие операционные системы и аппаратные платформы обращайтесь в службу техподдержки.

# Платные лицензии

Платные версии сервера архивирования имеют следующую градацию по числу тегов: 100, 500, 1000, 2500, 10000, 60000, Unlim.

Сервер архивирования может вести неограниченное число баз данных. Однако суммарное число тегов, сохраняемых в этих базах, не может быть больше лицензионного ограничения.

Ограничений на создание новых баз данных и тегов не налагается. Однако при нарушении лицензионного ограничения по числу тегов по вновь созданным тегам данные не будут сохраняться в базы данных.

По умолчанию сервер архивирования позволяет подключить 2 клиента. Для подключения большего числа надо купить другую версию сервера архивирования. Существуют следующие градации по числу подключаемых клиентов: 2, 10, 100, Unlim.

# Активация лицензии

При покупке коммерческой версии Сервера архивирования пользователь получает код активации. Чтобы сервер архивирования начал работать в соответствии с купленной лицензией код активации необходимо ввести в систему.

*Внимание! Для выполнения процедуры активации компьютер, на который устанавливается Сервер архивирования должен быть подключен к Интернет. После завершения активации компьютер можно отключить от Интернета.*

Чтобы ввести код активации надо кликнуть правой кнопкой мыши на адресе сервера в дереве панели управления и в появившемся меню выбрать команду **Активировать**.

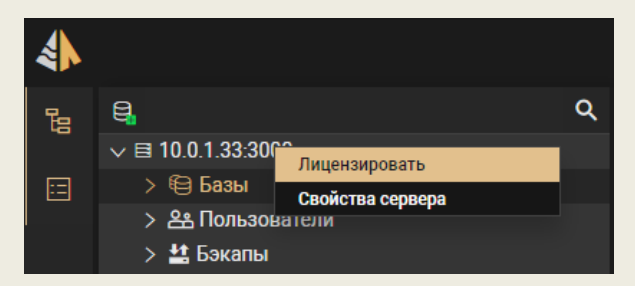

После этого на экране появится форма для ввода кода активации.

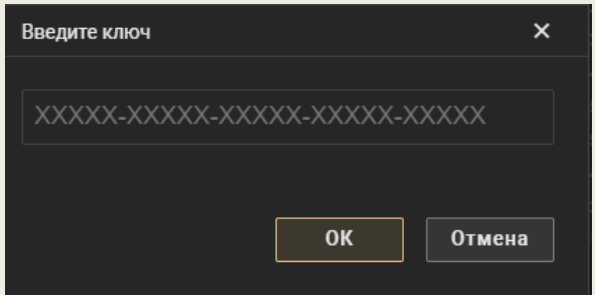

После ввода ключа активации Сервер архивирования связывается через интернет с сервером компании АВАДС Софт и тот присылает обратно электронный ключ, который привязывает данную копию Сервера архивирования к компьютеру. После успешного завершения этой процедуры на экране появится сообщение об активации продукта.

# Описание протокола AVADS TCP

Протокол AVADS TCP обеспечивает API к Серверу архивирования через стек TCP/IP. Взаимодействие с Сервером архивирования выполняется в режиме запрос-ответ. Запрос содержит команду и данные, состав которых определяется командой. В ответ сервер передает статус выполнения команды и данные, соответствующие выполнению посланной команды.

# Формат запроса

# **A [B] [C]**

Где

**A** – код команды (1 байт);

**B** – длина пакета (4 байта). Необязательный параметр. Его наличие определяется командой **A**; **C** – пакет данных длинной **B** байт. Необязательной параметр. Его наличие определяется командой **A**.

# Формат ответа

## **D [E] [F]**

Где

- **D** статус выполнения команды **A** (1 байт);
- **E** длина пакета (4 байта). Необязательный параметр. Его наличие определяется командой **A**;
- **F** пакет данных длинны **E**, соответствующий команде **A**. Необязательный параметр.

# Общие правила передачи данных

- 1. Числовые значения укладываются в последовательности big-endian.
- 2. Строковые переменные передаются в следующем формате:

**L T**

где

**L** – (int32) длинна текста в байтах;

**T** – массив байтов, содержащий текст.

Для пустой текстовой строки передается только **L,** равное 0, а массив байт с текстом отсутствует.

# Перечень команд

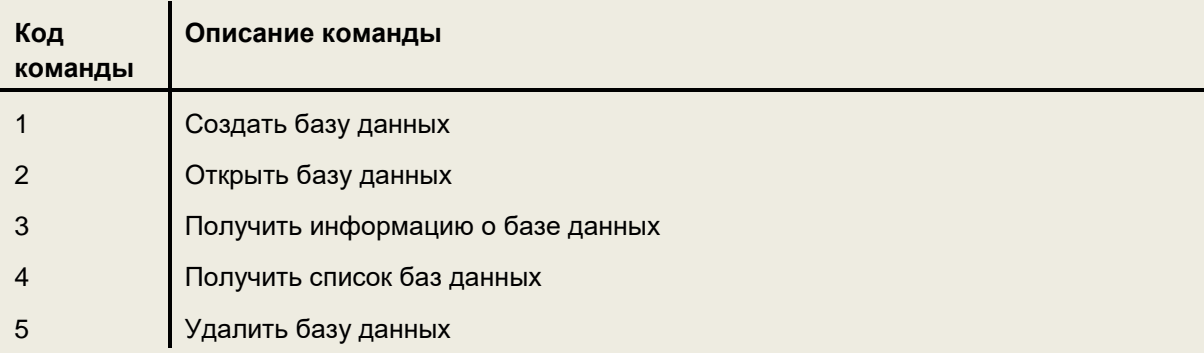

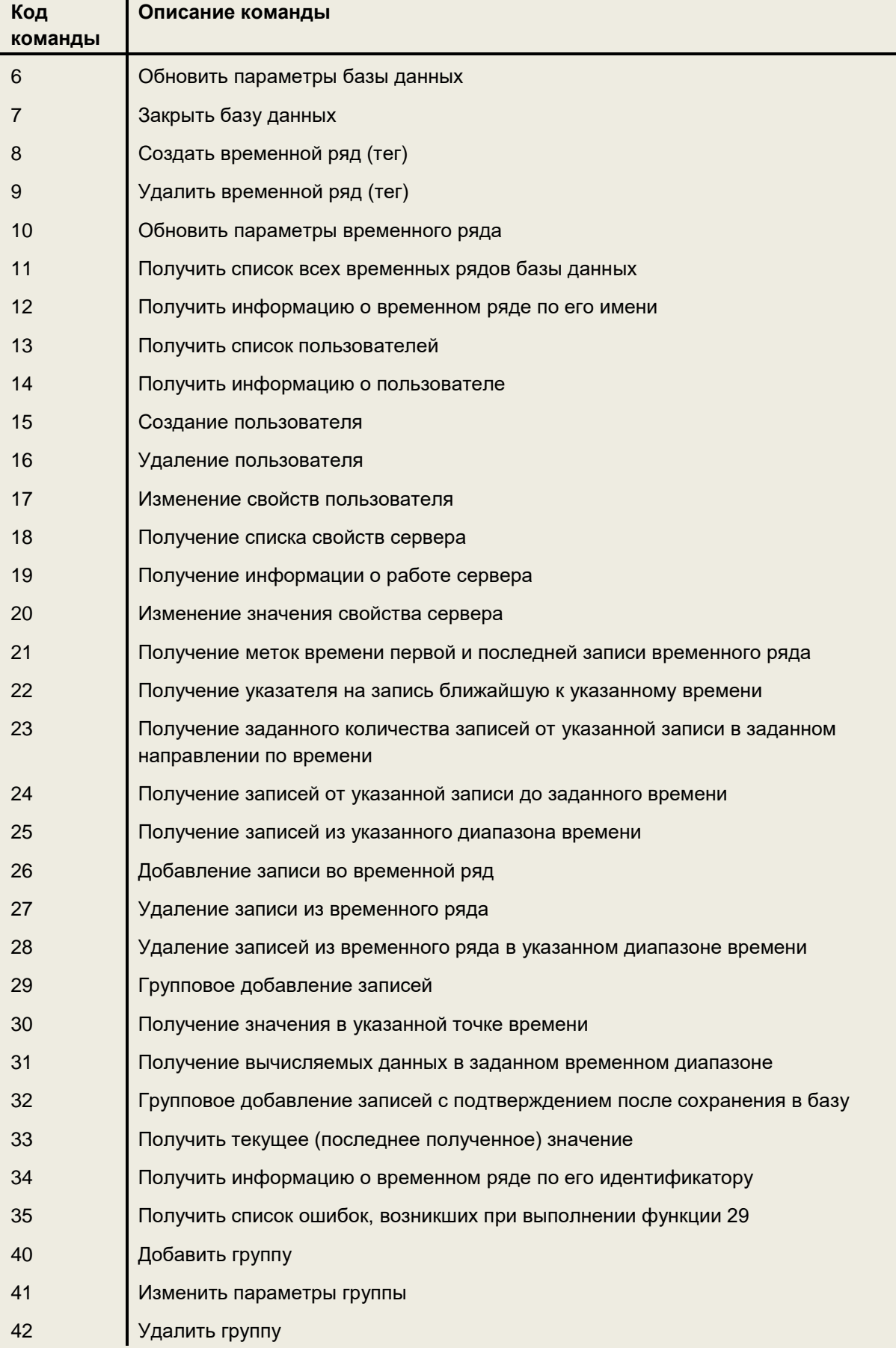

Ï

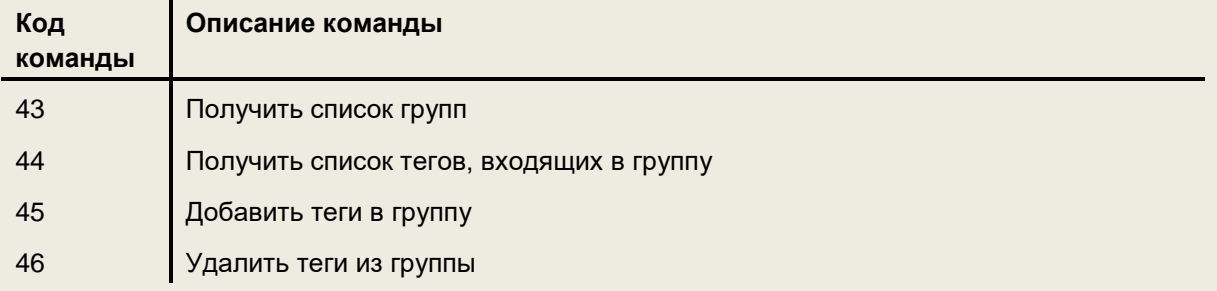

# Перечень параметров команд и ответов

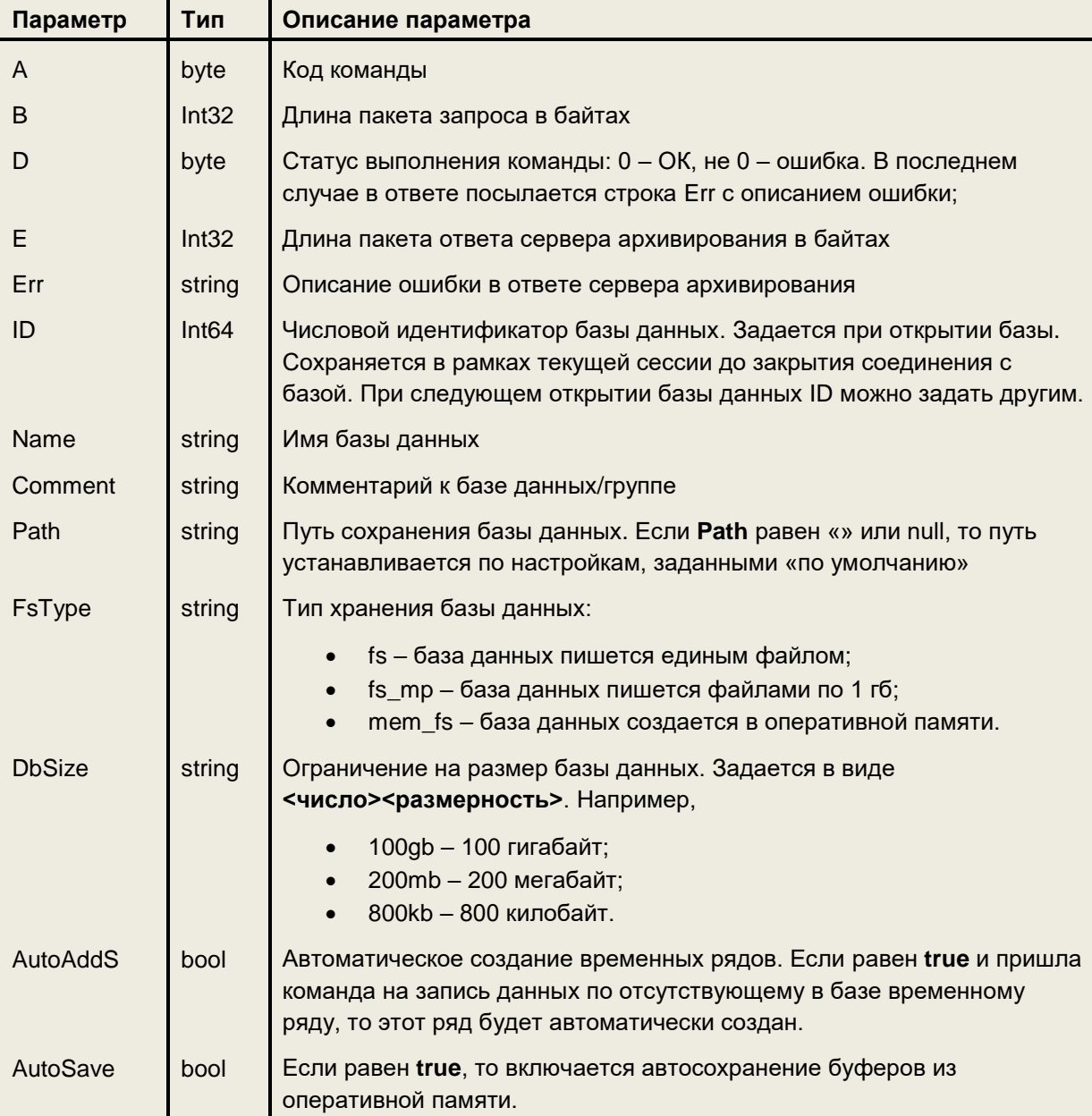

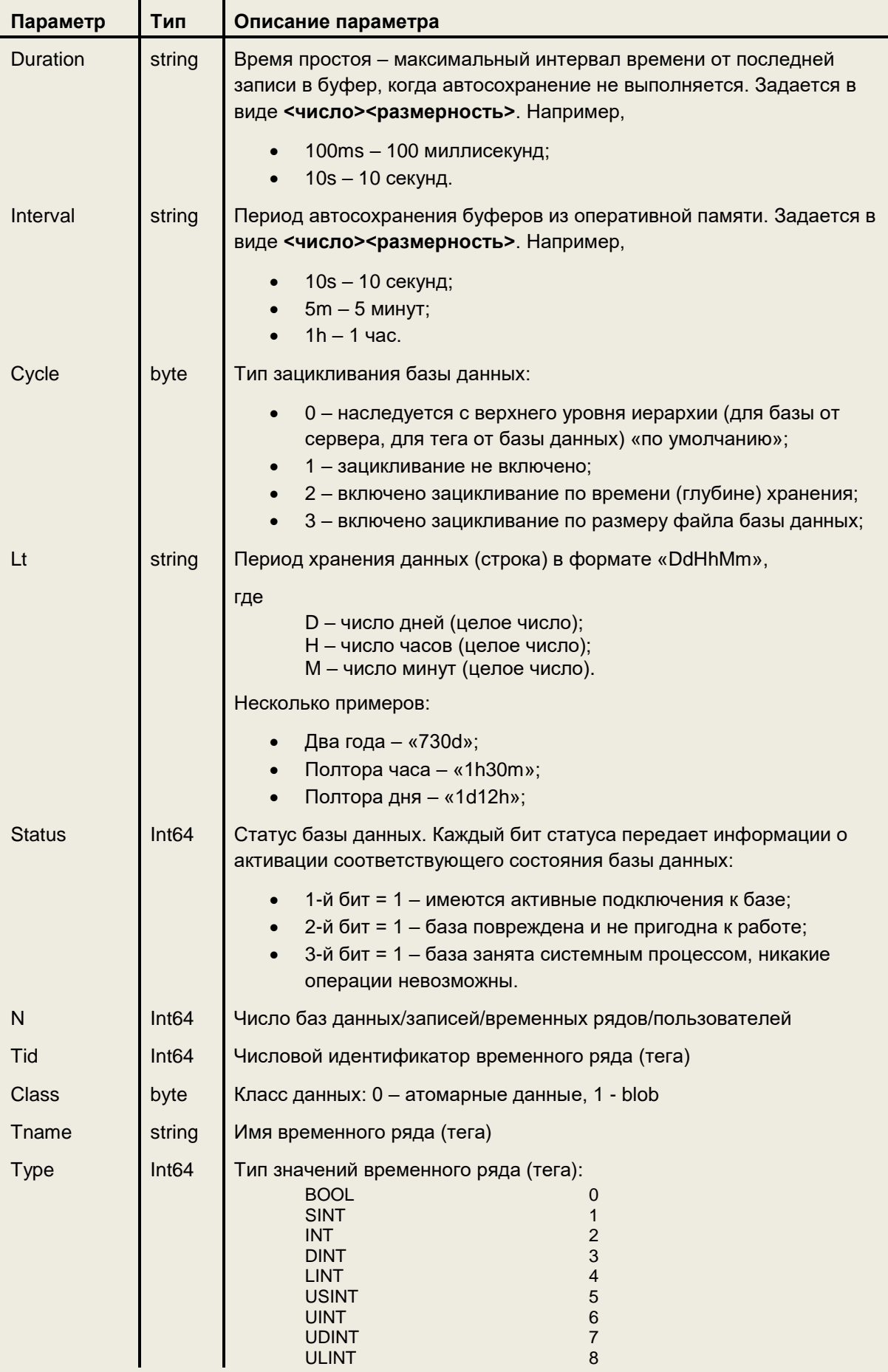

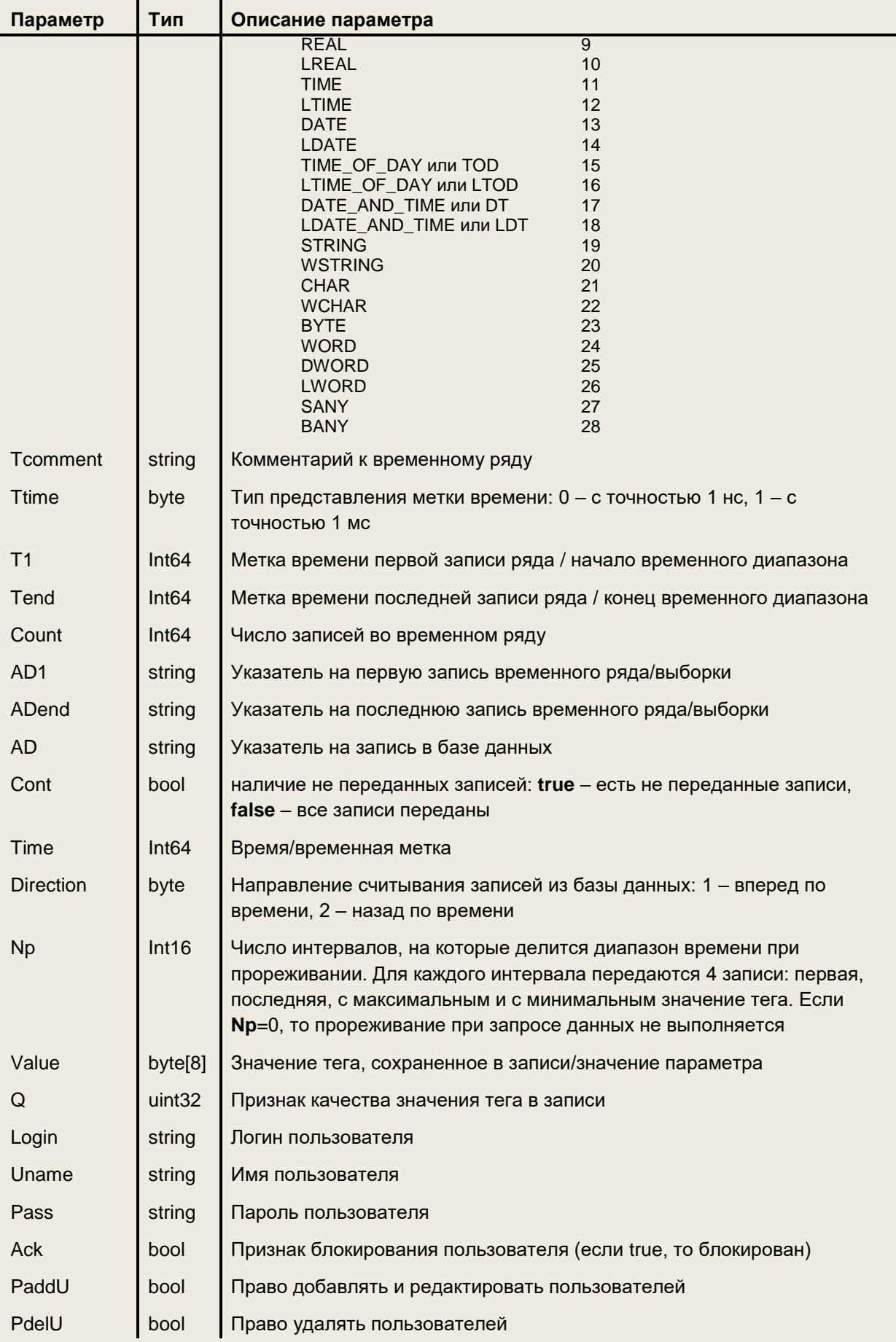

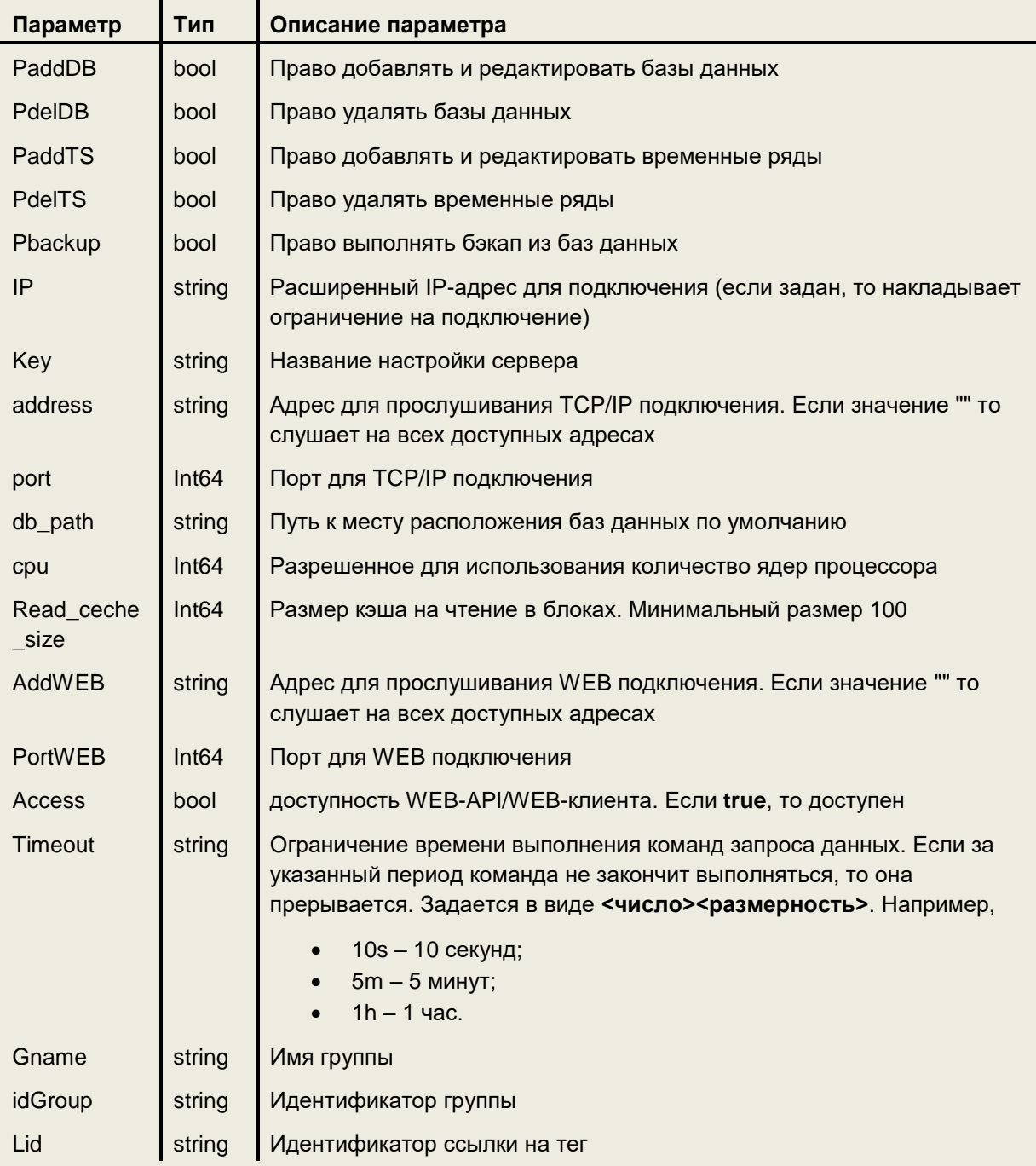

# Подключение к Серверу архивирования

Чтобы начать взаимодействовать с Сервером архивирования надо сначала к нему подключиться. Для этого используются две команды. Эти команды имеют коды 0 и 1. С помощью первой команды клиент передает Серверу архивирования логин, с которым он будет подключаться. В ответ сервер присылает клиенту параметры шифрования пароля. После этого с помощью второй командой клиент должен послать Серверу архивирования зашифрованный пароль. Если проверка пароля прошла успешно, то Сервер архивирования пришлет в ответ ключ сессии.

Внимание! Не стоит путать коды команд подключения с кодами команд перечисленными выше. Последние воспринимаются Сервером архивирования только после подключения к нему клиента.

Среди команд, которые Сервер архивирования воспринимает до подключения имеются еще две: 2 – восстановить сессию, 254 – версия протокола.

### Описание команд подключения

Команда передачи логина имеет следующий формат:

#### **A В Login**

где

**A** – (byte) код команды. Для команды передачи логина равен 0; **В** – (int32) длина пакета команды; **Login** – (string) логин пользователя.

Ответ Сервера архивирования:

#### **D E [Solt Key] [Err]**

где

**D** – (byte) код ответа. Если не равен 0, то ошибка;

**E** – (int32) длина пакета ответа;

если D=0 то в ответ присылаются параметры шифрования:

**Solt** – (string) соль;

**Key** – (string) ключ

если D отличен от 0, то в ответ присылается:

**Err** – (string) описание ошибки.

Команда передачи пароля выглядит следующим образом:

#### **A В PassHash**

где

**A** – (byte) код команды. Для команды передачи пароля равен 1;

**В** – (int32) длина пакета команды;

**PassHash** – (string) зашифрованный пароль. Этот параметр должен формироваться по формуле **md5(md5(Pass+Salt)+Key)** и передаваться в виде строки каждые 2 символа которой передают значение соответствующего байта сформированного значения в шестнадцатеричном формате.

Ответ Сервера архивирования:

#### **D E [sessionUid] [Err]**

где

**D** – (byte) код ответа. Если не равен 0, то ошибка;

**E** – (int32) длина пакета ответа;

если D=0 то в ответ присылаются параметры шифрования:

**sessionUid** – (string) ключ сессии;

если D отличен от 0, то в ответ присылается:

**Err** – (string) описание ошибки.

## Восстановление взаимодействия с сервером

С помощью ключа сессии можно восстановить взаимодействие с Сервером архивирования после кратковременном нарушении связи.

Команда восстановления сессии выглядит следующим образом:

#### **A В sessionUid**

где

**A** – (byte) код команды. Для команды восстановления сессии равен 2;

**В** – (int32) длина пакета команды;

**sessionUid** – (string) ключ сессии.

Ответ Сервера архивирования:

### **D E [Err]**

где

**D** – (byte) код ответа. Если не равен 0, то ошибка; **E** – (int32) длина пакета ответа; **Err** – (string) описание ошибки. Посылается если D отличен от 0.

# Версия протокола

До подключения к Серверу архивирования можно запросить у него версию протокола взаимодействия. Для этого используется команда, имеющая следующий формат:

**A**

где

**A** – (byte) код команды. Для команды запроса версии протокола равен 254;

Ответ Сервера архивирования:

### **D E [Version] [Err]**

где

**D** – (byte) код ответа. Если не равен 0, то ошибка;

**E** – (int32) длина пакета ответа;

если D=0 то в ответ присылаются параметры шифрования:

**Version** – (byte) текущая версия протокола;

если D отличен от 0, то в ответ присылается:

**Err** – (string) описание ошибки.

# Работа с базами данных

Для управления базами данных используются следующие команды API сервера архивирования.

# Открытие базы данных

Команда открытия базы данных имеет следующий формат:

#### **A В ID Name**

где

**A** – (byte) код команды. Для команды открытия базы данных равен 2;

**В** – (int32) длина пакета команды;

**ID** – (int64) числовой идентификатор базы данных;

**Name** – (string) имя базы данных.

Ответ Сервера архивирования:

#### **D E [Err]**

где

**D** – (byte) код ответа. Если не равен 0, то ошибка;

**E** – (int32) длина пакета ответа;

**Err** – (string) описание ошибки. Посылается если D отличен от 0.

# Создание базы данных

Для создания базы данных используется следующая команда:

#### A B Name Comment Path FsType DbSize Cycle Lt AutoAddS AutoSave Duration Interval

где

A - (byte) код команды. Код команды создания базы данных равен 1;

**B** - (int32) длина пакета команды;

Name - (string) имя базы данных;

**Comment** – (string) комментарий к базе данных;

Path - (string) путь, куда сохраняется база данных. Если Path равен «» или null, то путь устанавливается в соответствии с настройками, заданными «по умолчанию»;

FsType - (string) тип размещения базы данных;

**DbSize** - (string) ограничение на размер базы данных;

Cycle - (byte) тип зацикливания базы данных;

 $Lt - (string)$  глубина хранения данных;

 $AutoAddS - (bool)$  разрешение на автоматическое добавление временных рядов при поступлении данных по отсутствующим в базе временным рядам:

AutoSave - (bool) признак включения автосохранения буферов из оперативной памяти на диск: **Duration** - (string) время от последней записи, превышение которого делает обязательным сохранение буфера данного временного ряда из памяти на диск при автосохранении: Interval - (string) период выполнения автосохранения буферов из оперативной памяти на диск.

Ответ Сервера архивирования:

#### D E [Err]

где

**D** – (byte) код ответа. Если не равен 0, то ошибка;  $E - (int32)$  длина пакета ответа: Err - (string) описание ошибки. Посылается если D отличен от 0.

# Удаление базы данных

При выполнении этой команды выполняется удаление базы данных из списка баз сервера архивирования и удаляются файлы базы данных по месту их размещения.

Для удаления базы данных используется следующая команда:

#### A B Name

где

A - (byte) код команды. Для команды удаления базы данных равен 5; **B** - (int32) длина пакета команды; Name - (string) имя базы данных;

Ответ Сервера архивирования:

### D E [Err]

где

D - (byte) код ответа. Если не равен 0, то ошибка;

 $E - (int32)$  длина пакета ответа;

**Err** – (string) описание ошибки. Посылается если D отличен от 0.

# Получить информацию о базе данных

Для запроса информации о базе данных используется следующая команда:

#### A B Name

где

A - (byte) код команды. Для команды запроса информации о базе данных равен 3;

 $B - (int32)$  длина пакета команды:

Name - (string) имя базы данных;

Ответ Сервера архивирования:

#### D E [Name Path Comment Status Cycle Lt DbSize FsType AutoAddS AutoSave Duration **Intervall [Err]**

где

 $D - (b$ vte) код ответа. Если не равен 0, то ошибка:

 $E - (int32)$  длина пакета ответа;

Если D=0, то передаются следующие параметры:

Name - (string) имя базы данных;

Path - (string) путь, куда сохраняется база данных. Если Path равен «» или null, то путь устанавливается в соответствии с настройками, заданными «по умолчанию»;

**Comment** – (string) комментарий к базе данных;

Status - (int64) статус базы данных. Каждый бит статуса передает информации о активации соответствующего состояния базы данных;

**Cycle** - (byte) тип зацикливания базы данных;

 $Lt - (string)$  глубина хранения данных:

**DbSize** – (string) ограничение на размер базы данных:

**FsType** - (string) тип размещения базы данных;

AutoAddS - (bool) разрешение на автоматическое добавление временных рядов при поступлении данных по отсутствующим в базе временным рядам;

AutoSave - (bool) признак включения автосохранения буферов из оперативной памяти на диск; **Duration** - (string) время от последней записи, превышение которого делает обязательным сохранение буфера данного временного ряда из памяти на диск при автосохранении;

Interval - (string) период выполнения автосохранения буферов из оперативной памяти на диск.

Если D отличен от 0, то передается только один параметр:

 $Err - (string)$  описание ошибки.

## Получить список баз данных

Для запроса списка базе данных используется команда, содержащая только код:

 $\overline{A}$ 

где

A - (byte) код команды. Для команды запроса списка баз данных равен 4;

Ответ Сервера архивирования:

#### D E [N Name(1) Path(1) Comment(1) Status(1) Cycle(1) Lt(1) DbSize(1) FsType(1) AutoAddS(1) AutoSave(1) Duration(1) Interval(1) ... Name(N) Path(N) Comment(N) Status(N) Cycle(N) Lt (N) DbSize(N) FsType(N) AutoAddS(N) AutoSave(N) Duration(N) Interval(N)] [Err]

где

**D** - (byte) код ответа. Если не равен 0, то ошибка;

 $E - (int32)$  длина пакета ответа;

Если D=0, то передаются следующие параметры:

 $N - (int64)$  число баз данных, обслуживаемых сервером архива;

Далее для каждой базы данных передаются:

Name(i) - (string) имя і-й базы данных;

Path(i) - (string) путь, куда сохраняется i-я база данных. Если Path равен «» или null, то путь устанавливается в соответствии с настройками, заданными «по умолчанию»; **Comment(i)** - (string) комментарий к і-й базе данных;

Status(i) - (int64) статус і-й базы данных. Каждый бит статуса передает информации о активации соответствующего состояния базы данных;

Cycle(i) - (byte) тип зацикливания і-й базы данных;

Lt  $(i)$  – (string) глубина хранения данных і-й базы данных;

**DbSize(i)** - (string) ограничение на размер і-й базы данных;

 $FsType(i) - (string)$  тип размещения і-й базы данных;

AutoAddS(i) - (bool) разрешение на автоматическое добавление временных рядов при поступлении данных по отсутствующим в і-й базе временным рядам;

AutoSave(i) - (bool) признак включения автосохранения буферов из оперативной памяти на диск для і-й базы данных:

**Duration(i)** - (string) время от последней записи, превышение которого делает обязательным сохранение буфера данного временного ряда из памяти на диск при автосохранении для і-й базы данных:

**Interval(i)**  $-$  (string) период выполнения автосохранения буферов из оперативной памяти на диск для і-й базы данных.

Если D отличен от 0, то передается только один параметр:  $Err - (string)$  описание ошибки.

# Обновление параметров базы данных

Для обновления параметров базы данных используется следующая команда:

#### A B Name NewName Comment Path Cycle Lt DbSize FsType AutoAddS AutoSave Duration **Interval**

гле

A - (byte) код команды. Для команды обновления параметров базы данных равен 6;

**B** - (int32) длина пакета команды;

Name - (string) имя базы данных;

NewName - (string) новое имя базы данных (если имя не менялось, то равно Name) Path - (string) путь, куда сохраняется база данных. Если Path равен «» или null. то путь устанавливается в соответствии с настройками, заданными «по умолчанию»;

**Comment** - (string) комментарий к базе данных;

Cycle - (byte) тип зацикливания базы данных;

 $Lt - (string)$  глубина хранения данных;

**DbSize** - (string) ограничение на размер базы данных;

**FsType** - (string) тип размещения базы данных;

AutoAddS - (bool) разрешение на автоматическое добавление временных рядов при

поступлении данных по отсутствующим в базе временным рядам:

AutoSave - (bool) признак включения автосохранения буферов из оперативной памяти на диск; **Duration** - (string) время от последней записи, превышение которого делает обязательным сохранение буфера данного временного ряда из памяти на диск при автосохранении; Interval - (string) период выполнения автосохранения буферов из оперативной памяти на диск.

Ответ Сервера архивирования:

#### D E [Err]

где

**D** - (byte) код ответа. Если не равен 0, то ошибка;

 $E - (int32)$  длина пакета ответа;

Err - (string) описание ошибки. Посылается если D отличен от 0.

### Закрытие базы данных

Для закрытия соединения с базой данных используется следующая команда:

#### **ABID**

где

**А** – (byte) код команды.Для команды закрытия базы данных равен 7;

**В** – (int32) длина пакета команды;

**ID** – (int64) числовой идентификатор базы данных;

Ответ Сервера архивирования:

#### **D E [Err]**

где

**D** – (byte) код ответа. Если не равен 0, то ошибка;

**E** – (int32) длина пакета ответа;

**Err** – (string) описание ошибки. Посылается если D отличен от 0.

# Работа с временными рядами (тегами)

### Создание временного ряда

Для создания временного ряда используется следующая команда:

#### **А В Name Tid Tname Type Ttime Tcomment Cycle Lt**

где

**А** – (byte) код команды. Для команды создания временного ряда равен 8;

**В** – (int32) длина пакета команды;

**Name** – (string) имя базы данных;

**Tid** – (int64) числовой идентификатор временного ряда;

**Tname** – (string) имя временного ряда;

**Type** – (int64) тип значений временного ряда;

**Ttime** – (byte) тип представления времени: 0 – с точностью 1 нс, 1 – с точностью 1 мс;

**Tcomment** – (string) комментарий к временному ряду;

**Cycle** – (byte) тип зацикливания базы данных;

**Lt** – (string) глубина хранения данных;

Ответ Сервера архивирования:

**D E [Err]**

где

**D** – (byte) код ответа. Если не равен 0, то ошибка;

**E** – (int32) длина пакета ответа;

**Err** – (string) описание ошибки. Посылается если D отличен от 0.

### Удаление временного ряда

Для удаления временного ряда используется команда:

#### **А В Name Tid**

где

**А** – (byte) код команды. Для команды удаления временного ряда равен 9;

**В** – (int32) длина пакета команды;

**Name** – (string) имя базы данных;

**Tid** – (int64) числовой идентификатор временного ряда;

Ответ Сервера архивирования:

D E [Err]

где

**D** – (byte) код ответа. Если не равен 0, то ошибка;

**E** – (int32) длина пакета ответа;

**Err** – (string) описание ошибки. Посылается если D отличен от 0.

### Обновление параметров временного ряда

Для обновления параметров временного ряда используется следующая команда:

#### **А В Name Tid Tname Class Type Ttime Tcomment Cycle Lt**

где

**А** – (byte) код команды. Для команды обновления параметров временного ряда равен 10;

**В** – (int32) длина пакета команды;

**Name** – (string) имя базы данных;

**Tid** – (int64) числовой идентификатор временного ряда;

**Tname** – (string) имя временного ряда;

**Class** – (byte) класс данных временного ряда: 0 – атомарные данные, 1 – blob;

**Type** – (int64) тип значений временного ряда;

**Ttime** – (byte) тип представления времени: 0 – с точностью 1 нс, 1 – с точностью 1 мс;

**Tcomment** – (string) комментарий к временному ряду;

**Cycle** – (byte) тип зацикливания временного ряда;

**Lt** – (string) глубина хранения данных временного ряда;

Ответ Сервера архивирования:

#### **D E [Err]**

где

**D** – (byte) код ответа. Если не равен 0, то ошибка;

**E** – (int32) длина пакета ответа;

**Err** – (string) описание ошибки. Посылается если D отличен от 0.

### Получение списка временных рядов базы данных

Для получения списка временных рядов базы данных используется следующая команда:

#### **А В Name**

где

**А** – (byte) код команды. Для команды получения списка временных рядов равен 11;

**В** – (int32) длина пакета команды;

**Name** – (string) имя базы данных;

Ответ Сервера архивирования:

#### **D E [N Tid(1) Tname(1) Class(1) Type(1) Ttime(1) Tcomment(1) Cycle(1) Lt(1) … Tid(N) Tname(N) Class(N) Type(N) Ttime(N) Tcomment(N) Cycle(N) Lt(N)] [Err]**

где

**D** – (byte) код ответа: если не равен 0, то ошибка;

**E** – (int32) длина пакета ответа;

если **D**=0, то ответ содержит следующие данные:

**N** – (int64) число временных рядов в базе данных

**Tid(i)** – (int64) числовой идентификатор i-го временного ряда;

**Tname(i)** – (string) имя i-го временного ряда;

**Class(i)** – (byte) класс данных i-го временного ряда: 0 – атомарные данные, 1 – blob;

**Type(i)** – (int64) тип значений i-го временного ряда;

**Ttime(i)** – (byte) тип представления времени i-го временного ряда: 0 – с точностью 1 нс, 1 – с точностью 1 мс;

**Tcomment(i)** – (string) комментарий к i-му временному ряду;

**Cycle(i)** – (byte) тип зацикливания i-го временного ряда;

**Lt(i)** – (string) глубина хранения данных i-го временного ряда;

Если **D** отличен от 0, то присылается:

 $Err - (string)$  описание ошибки.

#### Запрос информации о временном ряде по имени

Для запроса параметров временного ряда используется команда:

#### A B Name Tname

где

A - (byte) код команды. Для команды запроса параметров временного ряда равен 12;

**B** - (int32) длина пакета команды;

Name - (string) имя базы данных;

Tname - (string) имя временного ряда;

Ответ Сервера архивирования:

#### D E [Tid Tname Class Type Ttime Tcomment Cycle Lt] [Err]

где

 $D - (b$ уtе) код ответа: если не равен 0, то ошибка;

 $E - (int32)$  длина пакета ответа;

если D=0, то ответ содержит следующие данные:

Tid - (int64) числовой идентификатор временного ряда:

**Tname** - (string) имя временного ряда:

**Class** – (byte) класс данных временного ряда:  $0 -$  атомарные данные,  $1 -$  blob;

Type - (int64) тип значений временного ряда;

**Ttime** – (byte) тип представления времени: 0 – с точностью 1 нс, 1 – с точностью 1 мс;

Tcomment - (string) комментарий к временному ряду;

Cycle - (byte) тип зацикливания базы данных;

 $Lt - (string)$  глубина хранения данных;

Если D отличен от 0, то присылается:

 $Err - (string)$  описание ошибки.

### Запрос информации о временном ряде по идентификатору

Для запроса параметров временного ряда используется команда:

#### **A B Name Tid**

гле

A - (byte) код команды. Для команды запроса параметров временного ряда равен 12;

**B** – (int32) длина пакета команды;

**Name** - (string) имя базы данных;

Tid - (int64) идентификатор временного ряда;

Ответ Сервера архивирования:

#### D E [Tid Tname Class Type Ttime Tcomment Cycle Lt] [Err]

где

D - (byte) код ответа: если не равен 0, то ошибка;

 $E - (int32)$  длина пакета ответа;

если D=0, то ответ содержит следующие данные:

Tid - (int64) числовой идентификатор временного ряда;

Tname - (string) имя временного ряда;

**Class** – (byte) класс данных временного ряда:  $0 -$  атомарные данные,  $1 -$  blob;

Type - (int64) тип значений временного ряда;

Ttime - (byte) тип представления времени: 0 - с точностью 1 нс, 1 - с точностью 1 мс;

Tcomment - (string) комментарий к временному ряду; **Cycle** - (byte) тип зацикливания базы данных;  $Lt - (string)$  глубина хранения данных;

Если D отличен от 0. то присылается:

 $Err - (string)$  описание ошибки.

# Работа с данными

### Получение меток времени первой и последней записи временного

#### ряда

Чтобы получить метки времени крайних записей (самой старшей и последней) временного ряда используется следующая команда:

#### A B ID Tid

гле

A - (byte) код команды. Для команды запроса временных меток первой и последней записей временного ряда равен 21;

**B** - (int32) длина пакета команды;

ID - (int64) числовой идентификатор базы данных;

Tid - (int64) числовой идентификатор временного ряда.

Ответ Сервера архивирования:

#### D E [T1 Tend Count AD1 ADend] [Err]

гле

 $D - (b$ уtе) код ответа: если не равен 0, то ошибка;

E - (int32) длина пакета ответа;

если D=0, то ответ содержит следующие данные:

T1 - (int64) метка времени первой записи временного ряда;

Tend - (int64) метка времени последней записи временного ряда;

**Count** - число записей в ряду

AD1 - (string) указатель на первую запись временного ряда в базе данных;

**ADend** - (string) указатель на последнюю запись временного ряда в базе данных;

Если D отличен от 0, то присылается:

 $Err - (string)$  описание ошибки.

### Получение указателя на запись ближайшую к указанному времени

Данная команда позволяет получить указатель на запись во временном ряду, метка времени которой ближе всего находится к указанному времени. Она имеет следующий формат:

#### A B ID Tid Time

гле

A - (byte) код команды. Для команды получения указателя на запись, ближайшую к указанному времени равен 22;

**B** - (int32) длина пакета команды;

ID - (int64) числовой идентификатор базы данных;

Tid - (int64) числовой идентификатор временного ряда.

 $Time - (int64)$  время.

Ответ Сервера архивирования:

### **DE [AD] [Err]**

где

 $D - (b$ vte) код ответа: если не равен 0, то ошибка:  $E - (int32)$  длина пакета ответа:

если D=0, то ответ содержит следующие данные:

AD - (string) указатель на запись, метка времени которой ближе всего Time.

Если D отличен от 0. то присылается:

 $Err - (string)$  описание ошибки.

### Получение заданного числа записей от указанной записи

Эта команда позволяет сделать выборку заданного числа записей из базы данных начиная с указанной записи. Причем выборка может выполняться как в сторону увеличения времени, так и в сторону уменьшения времени. Для указания направления выборки используется специальный параметр. Формат команды:

#### **A B ID Tid AD N**

 $FAB$ 

 $A - (b$ vte) код команды. Для команды считывания заданного числа записей равен 23:

**B** - (int32) длина пакета команды;

ID - (int64) числовой идентификатор базы данных;

**AD** – (string) указатель на первую запись в выборке;

Direction - (byte) направление чтения:

 $N - (int64)$  число считываемых записей.

Ответ Сервера архивирования:

#### D E [AD1 ADend Cont N Time(1) Value(1) Q(1) ... Time(N) Value(N) Q(N)] [Err]

гле

 $D - (b$ уtе) код ответа: если не равен 0, то ошибка;

 $E - (int32)$  длина пакета ответа:

если D=0, то ответ содержит следующие данные:

AD1 - (string) указатель в базе данных на первую запись в выборке;

ADend - (string) указатель в базе данных на последнюю запись в выборке:

Cont - (bool) наличие не переданных записей: true - есть не переданные записи, false - все данные переданы:

 $N - (int64)$  число записей в выборке;

 $Time(i) - (int64)$  метка времени *i-й* записи;

Value(i) - (byte[8] если атомарные данные, или Lblob(int32)+ byte[Lblob] если данные класса blob) значение i-й записи;

Q(i) - (uint32) признак качества і-й записи;

Если D отличен от 0, то присылается:

 $Err - (string)$  описание ошибки.

#### Получение записей из заданного временного диапазона

Для выполнения этой задачи предусмотрены две команды 25 и 24. Первая из них (25) предназначена непосредственно для выполнения запроса на выдачу записей из указанного временного диапазона.

Использование второй команды (24) обусловлено ограничением на число считываемых за одну команду записей. Наличие такого ограничения связано с защитой сервера от перегрузки при запросе большого количества записей. Это ограничение является параметром команды. Можно устанавливать любое ограничение (но не более 10000) исходя из возможностей сервера (производительность процессора, объем оперативной памяти) и загрузки его по количеству обслуживаемых баз данных и суммарному числу временных рядов в них.

Таким образом команда (24) используется, когда количество записей в указанном временном диапазоне превосходит число допустимых для считывания за одну команду записей. В этом случае при выполнении команды 25 сервер архива возвращает число записей равное заданному ограничению и указатель на последнюю считанную запись. Чтобы дочитать все оставшиеся записи из заданного временного диапазона используется команда 24. С ней в сервер передается указатель на последнюю считанную запись и временной диапазон. Если число оставшихся для считывания записей превосходит лимит, то сервер передаст допустимое число записей и указатель на последнюю считанную запись, а также установит в true параметр Cont в ответе, указывающий на наличие не переданных записей. Далее можно опять применять команду 24 пока не будут считаны все записи.

Команда 25 имеет следующий формат:

#### A B ID Tid Direction N T1 Tend Np

гле

A - (byte) код команды. Для команды считывания записей из заданного временного интервала равен 25:

**B** - (int32) длина пакета команды;

ID - (int64) числовой идентификатор базы данных:

Tid - (int64) числовой идентификатор временного ряда;

**Direction**  $-$  (byte) направление чтения;

 $N - (int64)$  ограничение на число считываемых записей;

**T1** - (int64) начало временного диапазона;

Tend - (int64) конец временного диапазона;

Np - (int16) число интервалов, используется для прореживания. Делит заданный диапазон времени на Np интервалов. Для каждого интервала передаются 4 записи: первая, последняя, с максимальным значение тега и с минимальным значение тега. Если Np=0, то прореживание не выполняется.

Ответ Сервера архивирования:

#### D E [AD1 ADend Cont N Time(1) Value(1) Q(1) ... Time(N) Value(N) Q(N)] [Err]

где

 $D - (b$ уtе) код ответа: если не равен 0, то ошибка;

 $E - (int32)$  длина пакета ответа;

если D=0, то ответ содержит следующие данные:

**AD1** - (string) указатель в базе данных на первую запись в выборке:

**ADend** – (string) указатель в базе данных на последнюю запись в выборке:

Cont - (bool) наличие не переданных записей: true - есть не переданные записи, false - все записи переданы:

 $N - (int64)$  число записей в выборке;

Time(i) - (int64) метка времени і-й записи;

Value(i) - (byte[8] если атомарные данные, или Lblob(int32)+ byte[Lblob] если данные класса blob) значение i-й записи;

 $Q(i) - ($ uint32) признак качества і-й записи;

Если **D** отличен от 0, то присылается:

 $Err - (string)$  описание ошибки.

Команда 24 имеет следующий формат:

#### A B ID AD Direction N T1 Tend Np

где

A - (byte) код команды. Для команды дочитывания записей из заданного временного интервала равен 24:

**B** - (int32) длина пакета команды;

ID - (int64) числовой идентификатор базы данных;

AD - (string) указатель на последнюю запись, считанную предыдущей командой (25 или 24); **Direction** - (byte) направление чтения;

 $N - (int64)$  ограничение на число считываемых записей;

**T1** - (int64) начало временного диапазона;

**Tend** - (int64) конец временного диапазона;

Np - (int16) число интервалов, используется для прореживания. Делит заданный диапазон времени на Np интервалов. Для каждого интервала передаются 4 записи: первая, последняя, с максимальным значение тега и с минимальным значение тега. Если Np=0, то прореживание не выполняется.

Ответ Сервера архивирования:

#### D E [AD1 ADend Cont N Time(1) Value(1) Q(1) ... Time(N) Value(N) Q(N)] [Err]

где

 $D - (b$ vte) код ответа: если не равен 0, то ошибка:

 $E - (int32)$  длина пакета ответа;

если D=0, то ответ содержит следующие данные:

**AD1** - (string) указатель в базе данных на первую запись в выборке:

**ADend** – (string) указатель в базе данных на последнюю запись в выборке:

Cont - (bool) наличие не переданных записей: true - есть не переданные записи, false - все записи переданы;

 $N - (int64)$  число записей в выборке;

 $Time(i) - (int64)$  метка времени *i-й* записи;

Value(i) - (byte[8] если атомарные данные, или Lblob(int32)+ byte[Lblob] если данные класса blob) значение *i-й* записи:

 $Q(i) - ($ uint32) признак качества і-й записи;

Если D отличен от 0, то присылается:

 $Err - (string)$  описание ошибки.

## Добавление записи во временной ряд

Команда добавления записи во временной ряд выглядит следующим образом:

### A B ID Tid Class Time [Value] [Lblob Vblob] Q

где

A - (byte) код команды. Для добавления записи во временной ряд код равен 26;

**B** - (int32) длина пакета команды;

ID - (int64) числовой идентификатор базы данных;

Tid - (int64) числовой идентификатор временного ряда;

**Class** – (byte) класс данных временного ряда:  $0 - a$ томарные данные,  $1 - b$ lob;

**Time** - (int64) метка времени записи;

 $Q - ($ uint32) признак качества записи.

Если поле Class равно 0, то передается: Value - (byte[8]) значение записи; Если поле Class равно 1, то передается: **Lblob** – (int32) длина данных в теле blob; Vblob - (byte[Lblob]) тело данных blob;

Ответ Сервера архивирования:

#### **D E [Err]**

где

**D** – (byte) код ответа: если не равен 0, то ошибка;

**E** – (int32) длина пакета ответа.

Если **D** отличен от 0, то присылается:

**Err** – (string) описание ошибки.

### Удаление записи из временного ряда

Команда удаления записи из временного ряда выглядит следующим образом:

#### **А В ID Tid Time**

где

**А** – (byte) код команды. Для команды удаления записи код равен 27;

**В** – (int32) длина пакета команды;

**ID** – (int64) числовой идентификатор базы данных;

**Tid** – (int64) числовой идентификатор временного ряда;

**Time** – (int64) метка времени записи.

Ответ Сервера архивирования:

#### **D E [Err]**

где

**D** – (byte) код ответа: если не равен 0, то ошибка;

**E** – (int32) длина пакета ответа.

Если **D** отличен от 0, то присылается:

**Err** – (string) описание ошибки.

# Удаление записей из временного ряда в заданном диапазоне

#### времени

Команда удаления записей из временного ряда в заданном временном диапазоне выглядит следующим образом:

#### **А В ID Tid T1 Tend**

где

**А** – (byte) код команды. Для команды удаления записи во временном диапазоне код равен 28;

**В** – (int32) длина пакета команды;

**ID** – (int64) числовой идентификатор базы данных;

**Tid** – (int64) числовой идентификатор временного ряда;

**T1** – (int64) начало временного диапазона

**Tend** – (int64) конец временного диапазона

Ответ Сервера архивирования:

#### **D E [Err]**

где

**D** – (byte) код ответа: если не равен 0, то ошибка;

**E** – (int32) длина пакета ответа.

Если **D** отличен от 0, то присылается:

 $Err - (string)$  описание ошибки.

## Групповое добавление записей

Эта команда позволяет передать серверу архивирования сразу много записей для разных временных рядов. Она имеет следующий формат:

#### A B ID Tid(1) Class(1) Time(1) [Value(1)] [Lblob(1) Vblob(1)] Q(1) ... Tid(N) Class(N) Time(N) [Value(N)] [Lblob(N) Vblob(N)] Q(N)

где

A - (byte) код команды. Для команды группового добавления записей код равен 29;

**B** - (int32) длина пакета команды;

ID - (int64) числовой идентификатор базы данных;

N - число записей в пакете;

Tid(i) - (int64) числовой идентификатор временного ряда i-й записи в передаваемом пакете;  $Class(i) - (byte)$  признак класса данных:  $0 -$  атомарные,  $1 - block$ ;

 $Time(i) - (int64)$  метка времени *i-й* записи;

Если поле Class(i) равно 0, то передается:

Value(i) - (byte[8]) значение і-й записи;

Если поле Class(i) равно 1, то передается:

**Lblob(i)** – (int32) длина данных в теле blob i-й записи;

Vblob(i) - (byte[Lblob(i)]) тело данных blob i-й записи;

Value(i) - (byte[8]) значение і-й записи;  $Q(i) - ($ uint32) признак качества і-й записи.

Ответ Сервера архивирования:

#### D E [Err]

где

 $D - (b$ уtе) код ответа: если не равен 0, то ошибка;

E - (int32) длина пакета ответа.

Если D отличен от 0, то присылается:

 $Err - (string)$  описание ошибки.

## Получение списка ошибок, возникших при выполнении функции 29

Данная команда позволяет получить информацию о выполнении команд группового добавления записей (29) в рамках текущей сессии.

Для каждого клиента, подключенного к Серверу архивирования, создается циклический буфер. В него помещается информация об ошибках, возникающих при добавлении записей групповым способом по команде 29 в рамках текущей сессии. При выполнении команды запроса списка ошибок после передачи информации клиенту буфер, хранящий ошибки очищается. При переполнении буфера новые записи об ошибках замещают самые старые.

Если сессия была прервана, а затем восстановлена с помощью команды восстановления взаимодействия с сервером (команда 2 в рамках начала взаимодействия), буфер с ошибками восстанавливается.

Формат команды:

#### A<sub>B</sub>

где

**A** – (byte) код команды. Для команды получения списка ошибок код равен 35;

**B** - (int32) длина пакета команды;

Ответ Сервера архивирования:

### D E N [Nerr(1) Terr(1) ... Nerr(N) Terr(N)] [Err]

где

 $D - (b$ vte) код ответа: если не равен 0, то ошибка:

 $E - (int32)$  длина пакета ответа.

Если D равен 0, то ответ содержит следующие данные:

 $N - (int64)$  число ошибок в буфере; Если N больше 0, то передается:  $Nerr(i) - (int64)$  код ошибки; Terr(i) - (string) описание ошибки.

Если **D** отличен от 0, то присылается:

Err - (string) описание ошибки выполнение данной команды.

# Групповое добавление записей с подтверждением после сохранения в базу

Эта команда позволяет передать серверу архивирования сразу много записей для разных временных рядов. Она отличается от команды 29 тем, что ответ сервер посылает только после завершения сохранения записей в базу, а не по получении их. Эта команда имеет следующий формат:

### A B ID Tid(1) Class(1) Time(1) [Value(1)] [Lblob(1) Vblob(1)] Q(1) ... Tid(N) Class(N) Time(N) [Value(N)] [Lblob(N) Vblob(N)] Q(N)

где

A - (byte) код команды. Для команды группового добавления записей с подтверждением после сохранения код равен 32;

**B** - (int32) длина пакета команды;

ID - (int64) числовой идентификатор базы данных;

N - число записей в пакете;

Tid(i) - (int64) числовой идентификатор временного ряда i-й записи в передаваемом пакете;  $Class(i) - (byte)$  признак класса данных:  $0 -$  атомарные, 1 - blob;

Time(i) - (int64) метка времени і-й записи;

Если поле Class(i) равно 0, то передается:

Value(i) - (byte[8]) значение і-й записи;

Если поле Class(i) равно 1, то передается:

**Lblob(i)** – (int32) длина данных в теле blob i-й записи:

Vblob(i) - (byte[Lblob(i)]) тело данных blob i-й записи;

Value(i) - (byte[8]) значение і-й записи;  $Q(i) - ($ uint32) признак качества і-й записи.

Ответ Сервера архивирования:

#### D E [Err]

где

**D** – (byte) код ответа: если не равен 0, то ошибка;

 $E - (int32)$  длина пакета ответа.

Если **D** отличен от 0, то присылается:

 $Err - (string)$  описание ошибки.

### Получение значения тега на указанный момент времени

Эта команда позволяет получить значение тега в указанный момент времени. Причем на запрос посылается значение первой записи метка времени которой меньше указанного времени. Она имеет следующий формат:

#### **А В ID Tid Time**

где

**А** – (byte) код команды. Для команды получения значения на указанный момент времени код равен 30;

**В** – (int32) длина пакета команды;

**ID** – (int64) числовой идентификатор базы данных;

**Tid** – (int64) числовой идентификатор временного ряда;

**Time** – (int64) время, на которое запрашивается значение.

Ответ Сервера архивирования:

#### **D E [Time Value Q] [Err]**

где

**D** – (byte) код ответа: если не равен 0, то ошибка;

**E** – (int32) длина пакета ответа.

Если D равен 0, то ответ содержит следующие данные:

**Time** – (int64) метка времени найденной записи;

**Value** – (byte[8] если атомарные данные, или Lblob(int32)+ byte[Lblob] если данные класса blob) значение тега;

**Q** – (uint32) признак качества.

Если **D** отличен от 0, то присылается:

**Err** – (string) описание ошибки.

#### Получение последнего полученного значения тега

Эта команда позволяет получить актуальное (последнее полученное) значение тега. Она имеет следующий формат:

#### **А В ID Tid**

где

**А** – (byte) код команды. Для команды получения значения на указанный момент времени код равен 33;

**В** – (int32) длина пакета команды;

**ID** – (int64) числовой идентификатор базы данных;

**Tid** – (int64) числовой идентификатор временного ряда.

Ответ Сервера архивирования:

#### **D E [Time Value Q] [Err]**

где

**D** – (byte) код ответа: если не равен 0, то ошибка;

**E** – (int32) длина пакета ответа.

Если D равен 0, то ответ содержит следующие данные:

**Time** – (int64) метка времени найденной записи;

**Value** – (byte[8] если атомарные данные, или Lblob(int32)+ byte[Lblob] если данные класса blob) значение тега;

**Q** – (uint32) признак качества.

Если **D** отличен от 0, то присылается:

#### $Err - (string)$  описание ошибки.

#### Получение вычисляемых данных в заданном временном диапазоне

Эта команда позволяет получить следующие вычисляемые по данным временного ряда параметры за заданный интервал времени:

- минимальное значение тега;  $\bullet$
- максимальное значение тега;
- интеграл:  $\bullet$
- среднее значение значение интеграла, деленное на длительность интервала;  $\blacksquare$
- наработка суммарное время, когда значение было не равно 0:  $\bullet$
- процент наработки. Вычисляется делением наработки на длительность интервала.

Внимание! Эта команда применима только к временным рядам с атомарными данными.

Данная команда имеет следующий формат:

#### A B ID Tid T1 Tend Alg

гле

A - (byte) код команды. Для команды получения вычисляемых данных код равен 31;

**B** - (int32) длина пакета команды;

ID - (int64) числовой идентификатор базы данных;

Tid - (int64) числовой идентификатор временного ряда;

T1 - (int64) время начала анализируемого интервала;

**Tend** – (int64) время конца анализируемого интервала;

Alg - (int64) параметр, задающий набор запрашиваемых вычисляемых параметров. Установка в 1 первых четырех битов этого параметра соответствует запросу следующих параметров:

- $1 -$  минимальное значение тега;
- $2 -$  максимальное значение тега:
- 3 интеграл и среднее значение;
- 4 наработка и процент наработки.  $\bullet$

С помощью этой команды можно запросить все вычисляемые параметры или выбрать только те, которые нужны.

Ответ Сервера архивирования:

#### D E ["min" Value] ["max" Value] ["integral" Value "average" Value] ["work\_time" Value "work\_time\_percent" Value] [Err]

гле

D - (byte) код ответа: если не равен 0, то ошибка;

E - (int32) длина пакета ответа;

Если D равен 0, то ответ содержит следующие данные:

#### Набор пар: < строка><значение>

Строка передает название параметра. За строкой следует значение соответствующего параметра. Число и типы передаваемых параметров определяются параметром Alq в запросе.

В ответе могут присутствовать следующие строки, за которыми передаются значения следующих параметров:

 $min$  – минимальное значение тега. Тип Value – int64 max - максимальное значение тега. Тип Value - int64 integral - интеграл значения тега. Тип Value - float64 average - среднее значения тега. Тип Value - float64

work time - наработка. Тип Value - int64 work time percent - наработка в процентах. Тип Value - int64

Если **D** отличен от 0, то присылается:

 $Err - (string)$  описание ошибки.

# Работа с пользователями

Получение списка пользователей

Команда получения списка пользователей выглядит следующим образом:

 $\Delta$ 

где

A - (byte) код команды. Для Команды запроса списка пользователей код равен 13;

Ответ Сервера архивирования:

D E IN Login(1) Uname(1) Ack(1) PaddU(1) PdelU(1) PaddDB(1) PdelDB(1) PaddTS(1) PdelTS(1) Pbackup(1) IP(1) ... Login(N) Uname(N) Ack(N) PaddU(N) PdelU(N) PaddDB(N) PdelDB(N) PaddTS(N) PdeITS(N) Pbackup(N) IP(N)] [Err]

гле

 $D - (b$ уtе) код ответа: если не равен 0, то ошибка;

 $E - (int32)$  длина пакета ответа;

Если D=0, то передаются следующие параметры:

N - (int64) число пользователей;

Далее для каждого пользователя передается:

 $Login(i) - (string)$  логин i-го пользователя;

Uname(i) - (string) имя i-го пользователя;

Ack(i) - (bool) признак блокировки i-го пользователя (если true, то пользователь блокирован); PaddU(i) - (bool) право добавлять и редактировать пользователей у i-го пользователя;

 $PdelU(i) - (bool)$  право удалять пользователей у i-го пользователя;

PaddDB(i) - (bool) право добавлять и редактировать базы данных у i-го пользователя;

PdeIDB(i) - (bool) право удалять базы данных у і-го пользователя:

PaddTS(i) - (bool) право добавлять и редактировать временные ряды у i-го пользователя;

 $PdelTS(i) - (bool)$  право удалять временные ряды у i-го пользователя;

**Pbackup(i)** - (bool) право создавать бэкапы из баз данных у i-го пользователя:

IP(i) - (string) расширенный IP-адрес для подключения (если задан, то накладывает ограничение на подключение).

Если D отличен от 0, то передается только один параметр:

 $Err - (string)$  описание ошибки.

## Получение информации о пользователе

Команда получения информации о пользователе выглядит следующим образом:

#### A B Login

где

 $A - (b)$  код команды. Для команды запроса информации о пользователе код равен 14;

**B** - (int32) длина пакета команды;

Login - (string) логин пользователя.

Ответ Сервера архивирования:

#### **D E [Login Uname Ack PaddU PdelU PaddDB PdelDB PaddTS PdelTS Pbackup IP] [Err]**

#### где

**D** – (byte) код ответа: если не равен 0, то ошибка;

**E** – (int32) длина пакета ответа;

Если D=0, то передаются следующие параметры:

**Login** – (string) логин пользователя;

**Uname** – (string) имя пользователя;

**Ack** – (bool) признак блокировки пользователя (если true, то пользователь блокирован);

**PaddU** – (bool) право добавлять и редактировать пользователей;

**PdelU** – (bool) право удалять пользователей;

**PaddDB** – (bool) право добавлять и редактировать базы данных;

**PdelDB** – (bool) право удалять базы данных;

**PaddTS** – (bool) право добавлять и редактировать временные ряды;

**PdelTS** – (bool) право удалять временные ряды;

**Pbackup** – (bool) право создавать бэкапы из баз данных;

**IP** – (string) расширенный IP-адрес для подключения (если задан, то накладывает ограничение на подключение).

Если D отличен от 0, то передается только один параметр:

**Err** – (string) описание ошибки.

#### Создание нового пользователя

Команда создания нового пользователя выглядит следующим образом:

#### **А В Login Pass Uname Ack PaddU PdelU PaddDB PdelDB PaddTS PdelTS Pbackup IP**

где

**А** – (byte) код команды. Для команды создания пользователя код равен 15;

**В** – (int32) длина пакета команды;

**Login** – (string) логин пользователя;

**Pass** – (string) пароль пользователя

**Uname** – (string) имя пользователя;

**Ack** – (bool) признак блокировки пользователя (если true, то пользователь блокирован);

**PaddU** – (bool) право добавлять и редактировать пользователей;

**PdelU** – (bool) право удалять пользователей;

**PaddDB** – (bool) право добавлять и редактировать базы данных;

**PdelDB** – (bool) право удалять базы данных;

**PaddTS** – (bool) право добавлять и редактировать временные ряды;

**PdelTS** – (bool) право удалять временные ряды;

**Pbackup** – (bool) право создавать бэкапы из баз данных;

**IP** – (string) расширенный IP-адрес для подключения (если задан, то накладывает ограничение на подключение).

Ответ Сервера архивирования:

#### **D E [Err]**

где

**D** – (byte) код ответа: если не равен 0, то ошибка;

**E** – (int32) длина пакета ответа;

Если D отличен от 0, то передается один параметр:

**Err** – (string) описание ошибки.

Изменение свойств пользователя

Команда изменения свойств пользователя выглядит следующим образом:

#### **А В Login NewLogin NewPass Uname Ack PaddU PdelU PaddDB PdelDB PaddTS PdelTS Pbackup IP**

где

**А** – (byte) код команды. Для команды изменения свойств пользователя код равен 16;

**В** – (int32) длина пакета команды;

**Login** – (string) логин пользователя;

**NewLogin** – (string) новый логин пользователя;

**NewPass** – (string) новый пароль пользователя

**Uname** – (string) имя пользователя;

**Ack** – (bool) признак блокировки пользователя (если true, то пользователь блокирован);

**PaddU** – (bool) право добавлять и редактировать пользователей;

**PdelU** – (bool) право удалять пользователей;

**PaddDB** – (bool) право добавлять и редактировать базы данных;

**PdelDB** – (bool) право удалять базы данных;

**PaddTS** – (bool) право добавлять и редактировать временные ряды;

**PdelTS** – (bool) право удалять временные ряды;

**Pbackup** – (bool) право создавать бэкапы из баз данных;

**IP** – (string) расширенный IP-адрес для подключения (если задан, то накладывает ограничение на подключение).

Ответ Сервера архивирования:

#### **D E [Err]**

где

**D** – (byte) код ответа: если не равен 0, то ошибка;

**E** – (int32) длина пакета ответа.

Если D отличен от 0, то передается один параметр:

**Err** – (string) описание ошибки.

#### Удаление пользователя

Команда изменения свойств пользователя выглядит следующим образом:

#### **А В Login**

где

**А** – (byte) код команды. Для команды удаления пользователя код равен 17;

**В** – (int32) длина пакета команды;

**Login** – (string) логин пользователя;

Ответ Сервера архивирования:

#### **D E [Err]**

где

**D** – (byte) код ответа: если не равен 0, то ошибка;

**E** – (int32) длина пакета ответа;

Если D отличен от 0, то передается один параметр:

**Err** – (string) описание ошибки.

# Работа с настройками сервера

### Получение списка свойств сервера

Команда получения списка свойств сервера имеет следующий формат:

### **А**

Где

 $A - (b$ vte) код команды. Для команды получения списка свойств сервера код равен 18:

Ответ Сервера архивирования:

#### D E [address port cpu db path read cache size Cycle Lt AddWEB PortWEB Access] [Err]

где

 $D - (b$ уtе) код ответа: если не равен 0, то ошибка;

 $E - (int32)$  длина пакета ответа:

Если D равен 0, то передаются следующие параметры:

address - (string) адрес для прослушивания TCP/IP подключения. Если значение "" то слушает на всех доступных адресах;

port - (int64) порт для TCP/IP подключения;

cpu - (int64) разрешенное для использования количество ядер процессора;

db path - (string) путь к месту расположения баз данных по умолчанию;

read cache size - (int64) размер кэша на чтение в условных единицах (блоках). Минимальный размер 100:

Cycle - (byte) тип зацикливания для всех баз (значение по умолчанию для любой базы);

Lt - (string) глубина хранения данных (значение по умолчанию для любой базы);

AddWEB - (string) адрес для прослушивания WEB подключения. Если значение "" то слушает на всех доступных адресах:

PortWEB - (int64) порт для WEB подключения:

Access - (bool) доступность WEB-API/WEB-клиента. Если true, то доступен.

Если D отличен от 0, то передается один параметр:

 $Err - (string)$  описание ошибки.

#### Чтение указанного свойства сервера

Команда чтения указанного свойства сервера имеет следующий формат:

#### A B Key

где

 $A - (byte)$  код команды. Для команды запроса свойства сервера код равен 19;

**B** - (int32) длина пакета команды;

Key - (string) ключевое слово для выбора запрашиваемого параметра. В запросе можно использовать только одно ключевое слово из приведенных ниже:

- address адрес для прослушивания TCP/IP подключения;  $\bullet$
- port порт для TCP/IP подключения;  $\bullet$
- **cpu** разрешенное для использования количество ядер процессора;  $\bullet$
- db path путь к месту расположения баз данных по умолчанию;  $\bullet$
- read\_cache\_size размер кэша на чтение;  $\bullet$
- lopping параметры зацикливания баз;
- web\_client\_api параметры WEB-API.

Ответ Сервера архивирования:

#### **DE** [параметры] [Err]

где

 $D - (b$ уtе) код ответа: если не равен 0, то ошибка;

 $E - (int32)$  длина пакета ответа;

Если D равен 0, то передаются следующие параметры:

Параметры - набор параметров, соответствующих ключевому слову Кеу в запросе:

address:

address - (string) адрес для прослушивания TCP/IP подключения. Если значение "" то слушает на всех доступных адресах

- port:  $\bullet$
- port (int64) порт для TCP/IP подключения;
- cpu:

cpu - (int64) разрешенное для использования количество ядер процессора;

 $\bullet$  db path:

 $db$  path – (string) путь к месту расположения баз данных по умолчанию;

• read cache size

read cache size –  $(int64)$  размер кэша на чтение в условных единицах (блоках). Минимальное значение 100;

 $\bullet$  lopping:

Cycle - (byte) тип зацикливания для всех баз (значение по умолчанию для любой базы);  $Lt - (string)$  глубина хранения данных;

• web client api: AddWEB - (string) адрес для прослушивания WEB подключения. Если значение "" то слушает на всех доступных адресах; PortWEB - (int64) порт для WEB подключения; Access - (bool) доступность WEB-API/WEB-клиента (true доступен).

Если D отличен от 0, то передается один параметр:

 $Err - (string)$  описание ошибки.

### Изменение значения свойства сервера

Команда изменения значения свойства сервера выглядит следующим образом:

#### А В Кеу Параметры

где

A - (byte) код команды. Для команды изменения значения свойства сервера код равен 20; **B** - (int32) длина пакета команды;

Key - (string) ключевое слово для выбора запрашиваемого параметра. В запросе можно использовать только одно ключевое слово из приведенных ниже:

- address адрес для прослушивания TCP/IP подключения;  $\bullet$
- port порт для TCP/IP подключения;
- сри разрешенное для использования количество ядер процессора:  $\bullet$
- db path путь к месту расположения баз данных по умолчанию;
- read cache size размер кэша на чтение;
- **lopping** параметры зацикливания баз;
- web client api параметры WEB-API.

Параметры - набор параметров, соответствующих ключевому слову Кеу:

· address:

address - (string) адрес для прослушивания TCP/IP подключения. Если значение "" то слушает на всех доступных адресах

port:  $\bullet$ 

port - (int64) порт для TCP/IP подключения;

cpu:

cpu - (int64) разрешенное для использования количество ядер процессора;

 $\bullet$  db path:

db\_path - (string) путь к месту расположения баз данных по умолчанию;

• read\_cache\_size

 $read$  cache size – (int64) размер кэша на чтение в условных единицах (блоках). Минимальное значение 100;

lopping:  $\bullet$ 

> Cycle - (byte) тип зацикливания для всех баз (значение по умолчанию для любой базы);  $Lt - (string)$  глубина хранения данных;

web client api:

AddWEB - (string) адрес для прослушивания WEB подключения. Если значение "" то слушает на всех доступных адресах;

PortWEB - (int64) порт для WEB подключения:

Access - (bool) доступность WEB-API/WEB-клиента (true доступен);

Timeout - (string) ограничение времени выполнения команд запроса данных. Например, значение «10s» означает, что через 10 секунд запрос будет прерван.

Ответ Сервера архивирования:

#### D E [Err]

где

D - (byte) код ответа: если не равен 0, то ошибка;

E - (int32) длина пакета ответа;

Если D отличен от 0, то передается один параметр:

 $Err - (string)$  описание ошибки.

# Работа с группами

# Добавление группы

Команда добавления группы имеет следующий формат:

#### **A B Name Gname Comment**

где

A - (byte) код команды. Для команды добавления группы код равен 40; **B** - (int32) длина пакета команды; Name - (string) имя базы данных; **Gname** – (string) имя группы; **Comment** – (string) комментарий к группе.

Ответ Сервера архивирования:

### D E [idGroup] [Err]

где

D - (byte) код ответа: если не равен 0, то ошибка;

E - (int32) длина пакета ответа;

Если D=0, то передается:

idGroup - (string) идентификатор группы;

Если D отличен от 0, то передается только один параметр:

 $Err - (string)$  описание ошибки.

## Изменение параметров группы

Команда изменения параметров группы выглядит следующим образом

#### **А В Name idGroup Gname Comment**

где

**А** – (byte) код команды. Для команды изменения параметров группы код равен 41; **В** – (int32) длина пакета команды; **Name** – (string) имя базы данных; **idGroup** – (string) идентификатор группы; **Gname** – (string) имя группы; **Comment** – (string) комментарий к группе. Ответ Сервера архивирования:

#### **D E [Err]**

где

**D** – (byte) код ответа: если не равен 0, то ошибка;

**E** – (int32) длина пакета ответа;

Если D отличен от 0, то передается один параметр:

**Err** – (string) описание ошибки.

## Удаление группы

Запрос на сервер для удаления группы выглядит так:

#### **А В Name idGroup**

где

**А** – (byte) код команды. Для команды удаления группы код равен 42; **В** – (int32) длина пакета команды; **Name** – (string) имя базы данных; **idGroup** – (string) идентификатор группы.

Ответ Сервера архивирования:

#### **D E [Err]**

где

**D** – (byte) код ответа: если не равен 0, то ошибка;

**E** – (int32) длина пакета ответа;

Если D отличен от 0, то передается один параметр:

**Err** – (string) описание ошибки.

## Получение списка групп

Для получения списка групп следует отправить на сервер следующий запрос:

#### **А В Name**

где

**А** – (byte) код команды. Для команды получения списка групп код равен 43;

**В** – (int32) длина пакета команды;

**Name** – (string) имя базы данных.

Ответ Сервера архивирования

#### **D E [N idGroup(1) Gname(1) Comment(1) … idGroup(N) Gname(N) Comment(N)] [Err]**

где

**D** – (byte) код ответа: если не равен 0, то ошибка;

**E** – (int32) длина пакета ответа;

Если D=0, то передается:

**N** – (int64) число групп; **idGroup(i)** – (string) идентификатор i-й группы; **Gname(i)** – (string) имя i-й группы; **Comment(i)** – (string) комментарий к i-й группе.

Если D отличен от 0, то передается только один параметр:

**Err** – (string) описание ошибки.

### Получение списка тегов группы

Команда запроса списка тегов (рядов) группы имеет следующий формат:

#### **А В Name idGroup**

где

**А** – (byte) код команды. Для команды получения списка тегов группы код равен 44;

**В** – (int32) длина пакета команды;

**Name** – (string) имя базы данных;

**idGroup** – (string) идентификатор группы.

Ответ Сервера архивирования

#### **D E [N Lid(1) Tid(1) Comment(1) … idGroup(N) Gname(N) Comment(N)] [Err]**

где

**D** – (byte) код ответа: если не равен 0, то ошибка; **E** – (int32) длина пакета ответа;

Если D=0, то передается:

**N** – (int64) число тегов в группе;

**Lid(i)** – (string) идентификатор ссылки на i-й тег группы;

**Tid(i)** – (int64) идентификатор i-го тега группы;

Если D отличен от 0, то передается только один параметр:

**Err** – (string) описание ошибки.

# Добавление тегов в группу

Команда добавления тегов в группу позволяет одним запросом добавить несколько тегов. Эта команда имеет следующий формат:

#### **А В Name idGroup N Tid(1) … Tid(N)**

где

**А** – (byte) код команды. Для команды добавления тегов в группу код равен 45; **В** – (int32) длина пакета команды; **Name** – (string) имя базы данных; **idGroup** – (string) идентификатор группы; **Tid(i)** – (int64) идентификатор i-го добавляемого тега.

Ответ Сервера архивирования:

#### **D E [Err]**

где

**D** – (byte) код ответа: если не равен 0, то ошибка;

**E** – (int32) длина пакета ответа;

Если D отличен от 0, то передается один параметр:

**Err** – (string) описание ошибки.

# Удаление тегов из группы

Команда удаления тегов из группы позволяет одним запросом удалить несколько тегов. Эта команда имеет следующий формат:

#### **А В Name idGroup N Tid(1) … Tid(N)**

где

**А** – (byte) код команды. Для команды удаления тегов из группы код равен 45; **В** – (int32) длина пакета команды; **Name** – (string) имя базы данных; **idGroup** – (string) идентификатор группы; **Tid(i)** – (int64) идентификатор i-го добавляемого тега.

Ответ Сервера архивирования:

**D E [Err]**

где

**D** – (byte) код ответа: если не равен 0, то ошибка;

**E** – (int32) длина пакета ответа;

Если D отличен от 0, то передается один параметр:

**Err** – (string) описание ошибки.
# Описание протокола AVADS WEB

В рамках протокола AVADS WEB основным способом взаимодействия клиента и сервера является WebSocket.

В приведенном ниже описании все запросы к серверу и его ответы представлены в виде примеров, снабженных комментариями.

## Получение ключей аутентификации

Чтобы установить соединение клиента с сервером необходимо получить ключ сессии и произвести аутентификацию пользователя. Для этого существует предварительный этап установки соединения, аутентификации и авторизации. На этом этапе используется протокол **НТТР и стандартные GET запросы.** 

Для получения ключа аутентификации надо послать следующий запрос:

```
GET http://*.*.*.*/login?login={login}
```

```
где
***** - IP-адрес сервера;
{login} - логин пользователя.
```
Формат ответа (пример):

```
\{"status": "ok",
                        // String статус авторизации (ok или error)
    "salt": "f68022286" // String соль для хеша пароля
    "key": "k68022286" // String ключ для хеша пароля
\mathcal{E}
```
Дальше необходимо послать данные для аутентификации. Для этого надо выполнить следующий запрос:

```
GET http://*.*.*.*/login?login={login} &pass={pass}
```
гле login - логин пользователя pass - хеш-функция MD5 от (MD5 от (пароль + salt) + key)

Для получения хэш-пароля нужно взять хэш функцию MD5 от конкатенации хэша от реального пароля и salt с ключом key, полученных в первом логин запросе.

```
\{"status": "ok",
                                 // String статус авторизации (ok, error)
    "session-uid": "f68022286" // String ключ сессии для WebSocket соединения
\lambda
```
При успешной аутентификации, полученный в ответе ключ сессии (uid) используется для установки WebSocket соединения.

# Взаимодействие по протоколу WEBSOCKET

Для получения данных серверу посылаются запросы, состоящие из следующих полей:

- $\bullet$  cmd команда запроса;
- id уникальный идентификатор запроса. При формировании запроса клиент должен сгенерировать это поле. Сервер в ответе на запрос вернет это же значение;
- $p \mu$ анные запроса.

Формат ответа сервера такой же, но имеет дополнительные поля:

- соdе код ошибки, если равен 0 нормальное завершение, если не 0 ошибка;
- desc строка, описание ошибки.

# Широковещательные команды

Клиент через WebSocket может принимать широковещательные сообщения сервера (broadcast,). Эти сообщения не требуют ответа. Они имеют свой тип и отличаются по формату. Широковещательные сообщения состоят из двух объектов:

- event объект, дублирует поля стандартного ответа сервера;
- type число, соответствует команде из списка широковещательных команд.  $\bullet$

С помощью этого механизма запуск некоторых команд или изменений в одном клиенте, передается другим пользователям, подключенным к данному серверу. Это обеспечивает многопользовательский режим.

```
Список широковещательных команд
```

```
AddBase = 0 // добавлена база<br>RemoveBase = 1 // удалена база
UpdateBase = 2 // изменились свойства базы
AddSeries = 3 // добавлен временной ряд
RemoveSeries = 4 // удален временной ряд
UpdateSeries = 5 // обновлены параметры временного ряда
             = 6 // добавлен пользователь
AddUser
RemoveUser = 7 // удален пользователь
UpdateUser = 8 // обновлены параметры пользователя
UpdateProps = 9 // обновлены параметры сервера
BaseStatus = 10 // изменился статус базы
AddTask = 11 // добавлена задача бэка<br/>и RemoveTask = 12 // удалена задача бэкапа
             = 11 // добавлена задача бэкапа
UpdateTask = 13 // обновлена задача бэкапа
\frac{1}{2} TaskStatus = 14 // изменился статус задачи бэкапа
```
Ниже приведен пример широковещательного сообщения о изменении статуса задачи бэкапа.

```
"type": 14,
                                // сообщение о изменении статуса задачи бэкапа
    "event": {
        "cmd": "",
        "id": "",
        "p": {
             "Id": 2,// числовой идентификатор задачи бэкапа
             "Status": "Start" // новый статус задачи бэкапа
        \},
        "code": 0,"desc": ""
    \rightarrow\overline{\phantom{a}}
```
# Команды протокола AVADS WEB

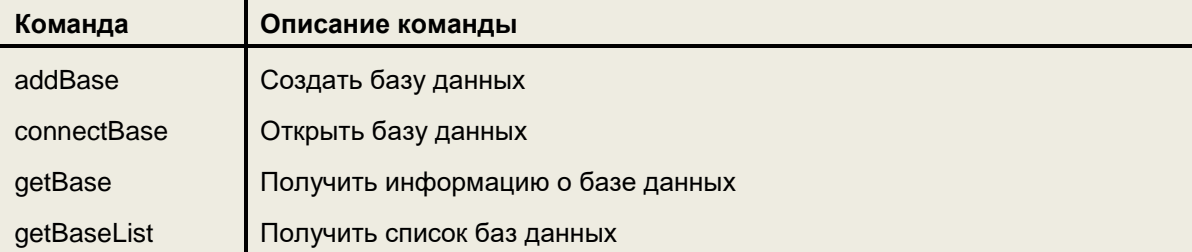

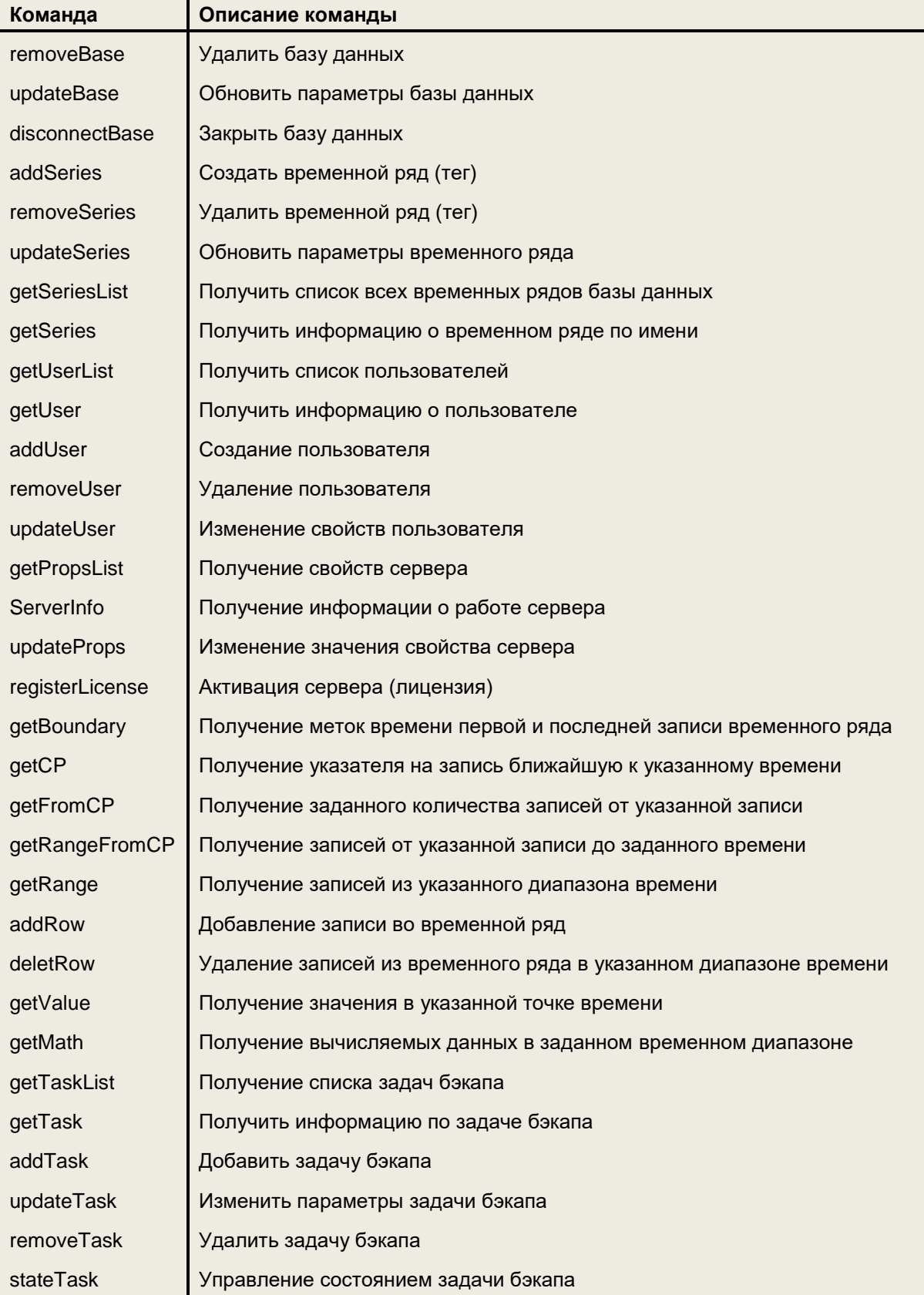

# Перечень параметров команд и ответов

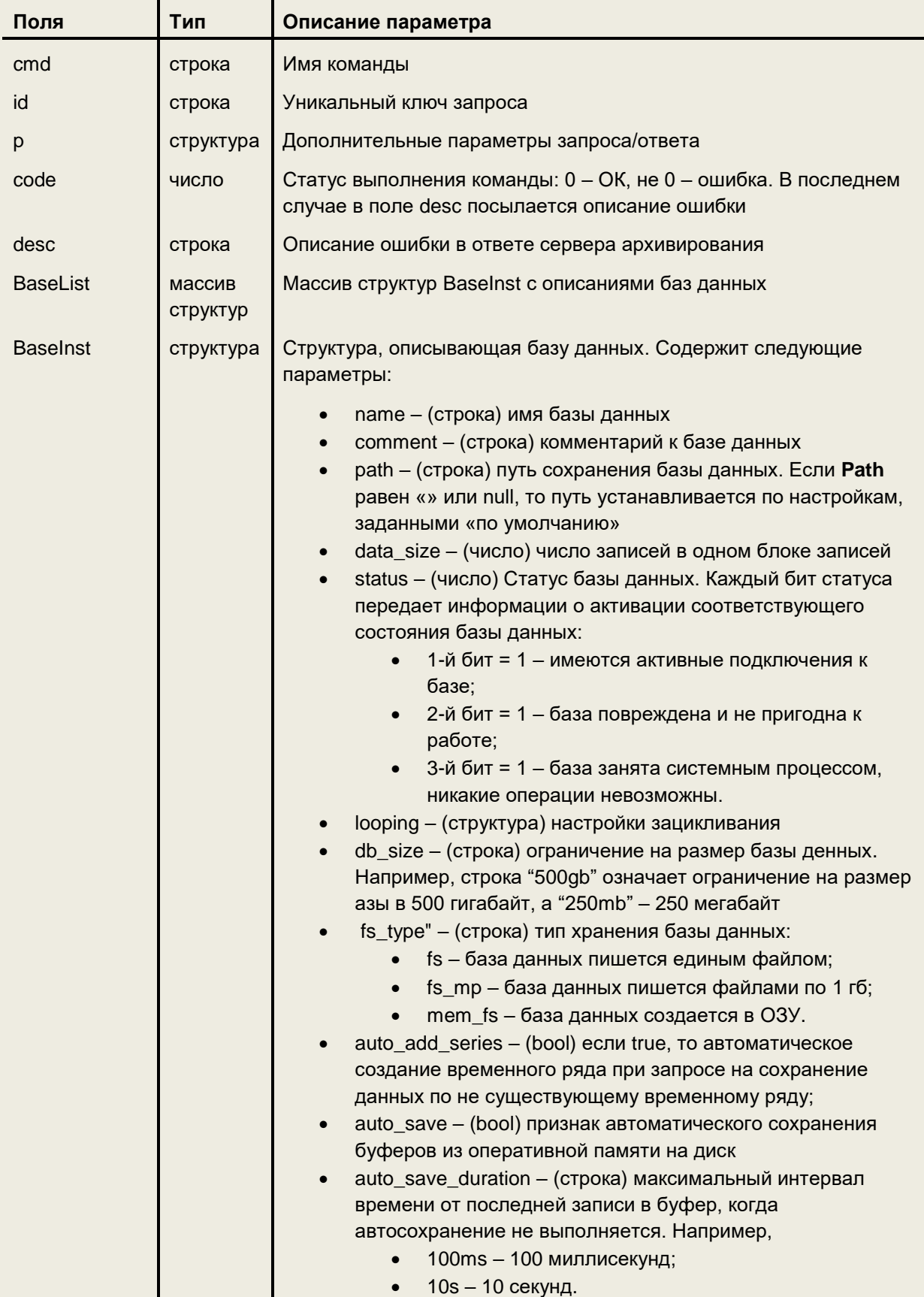

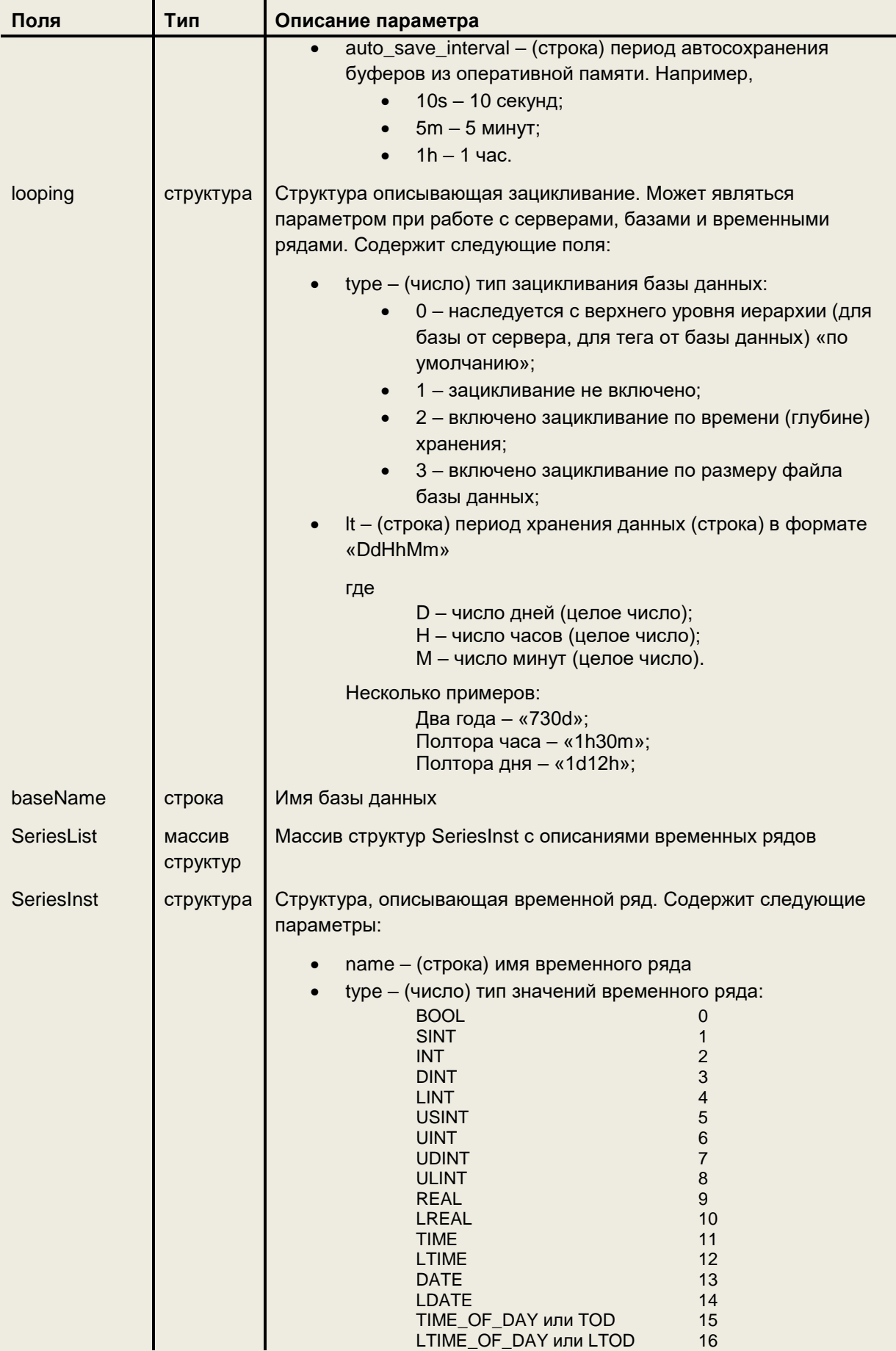

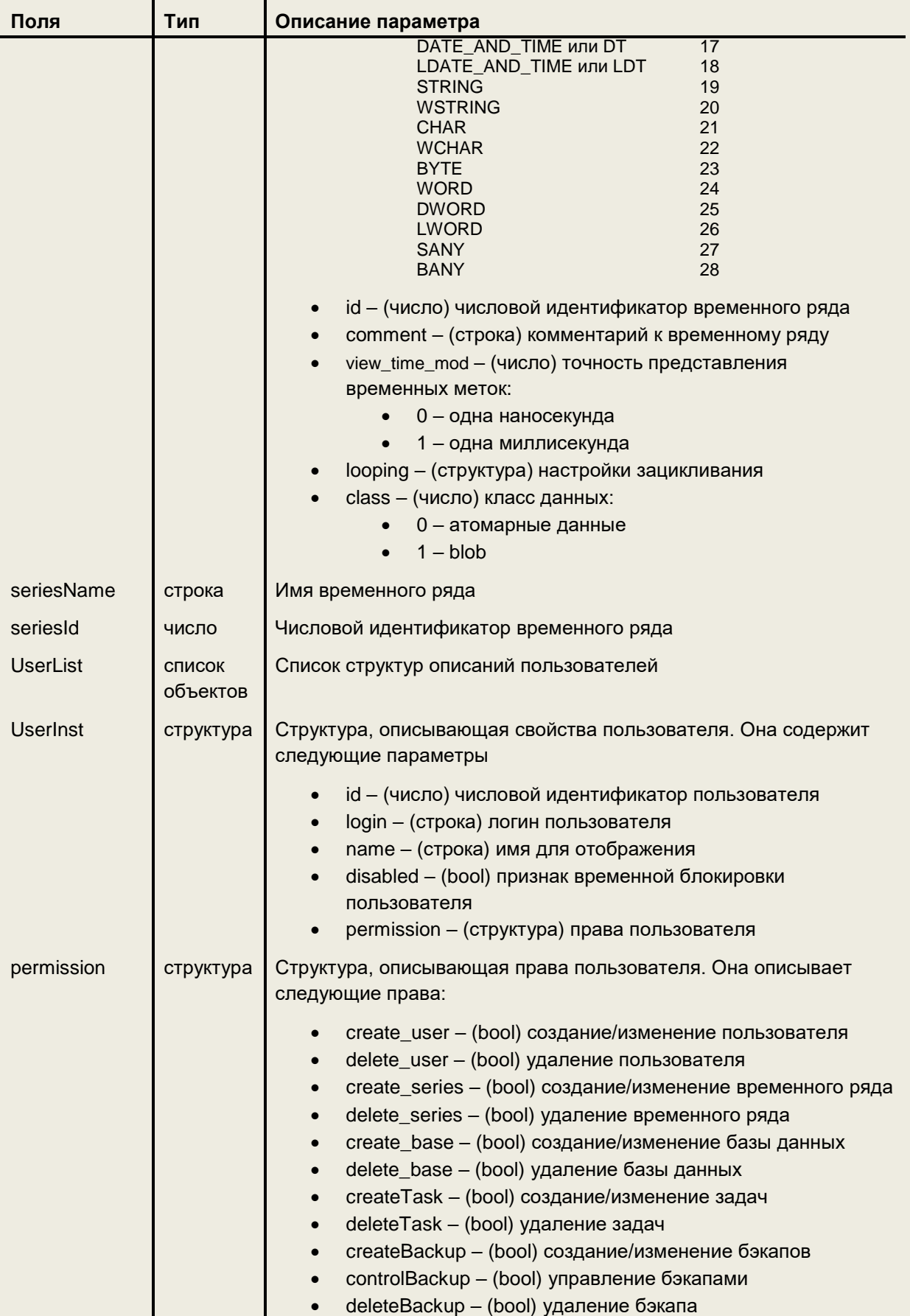

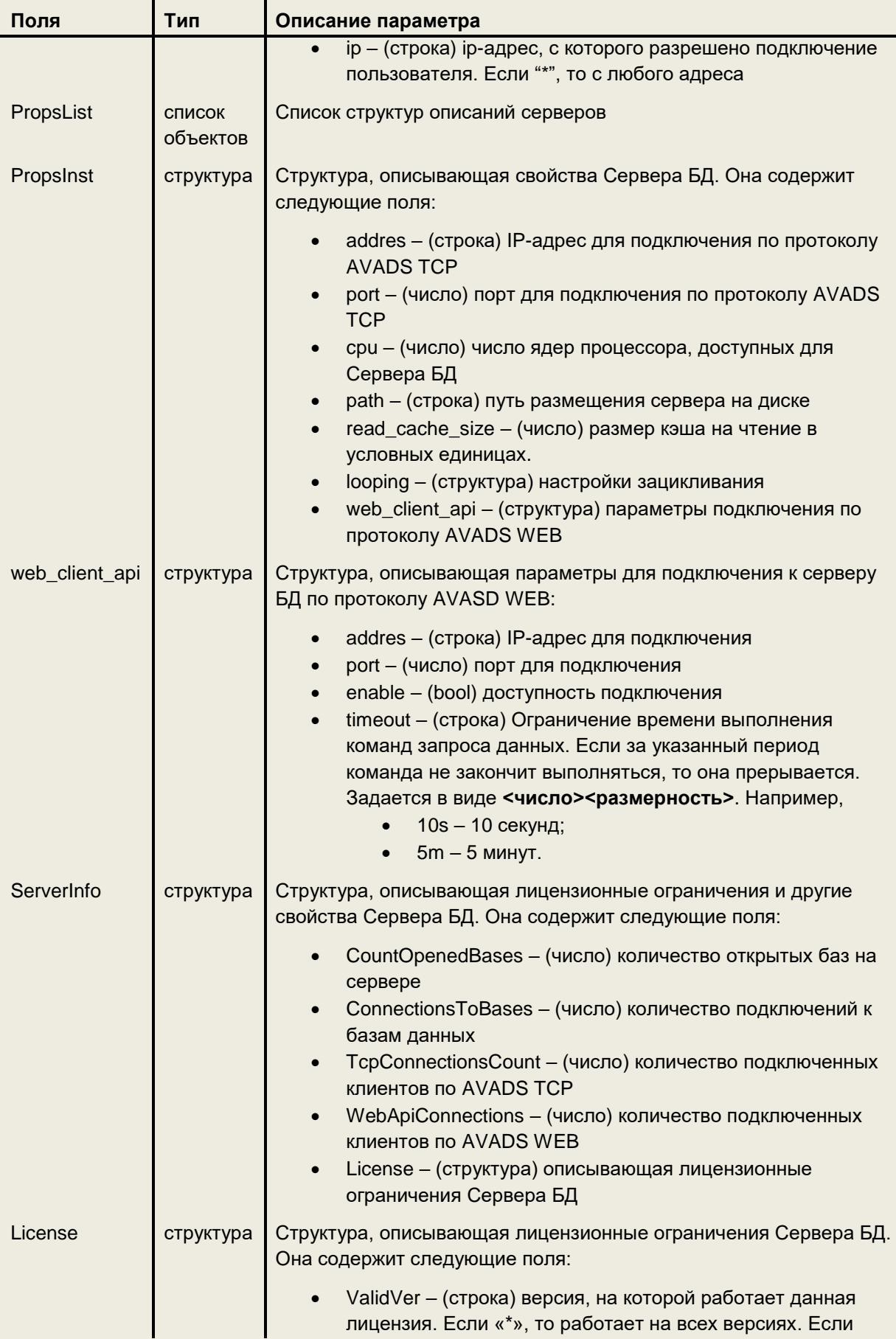

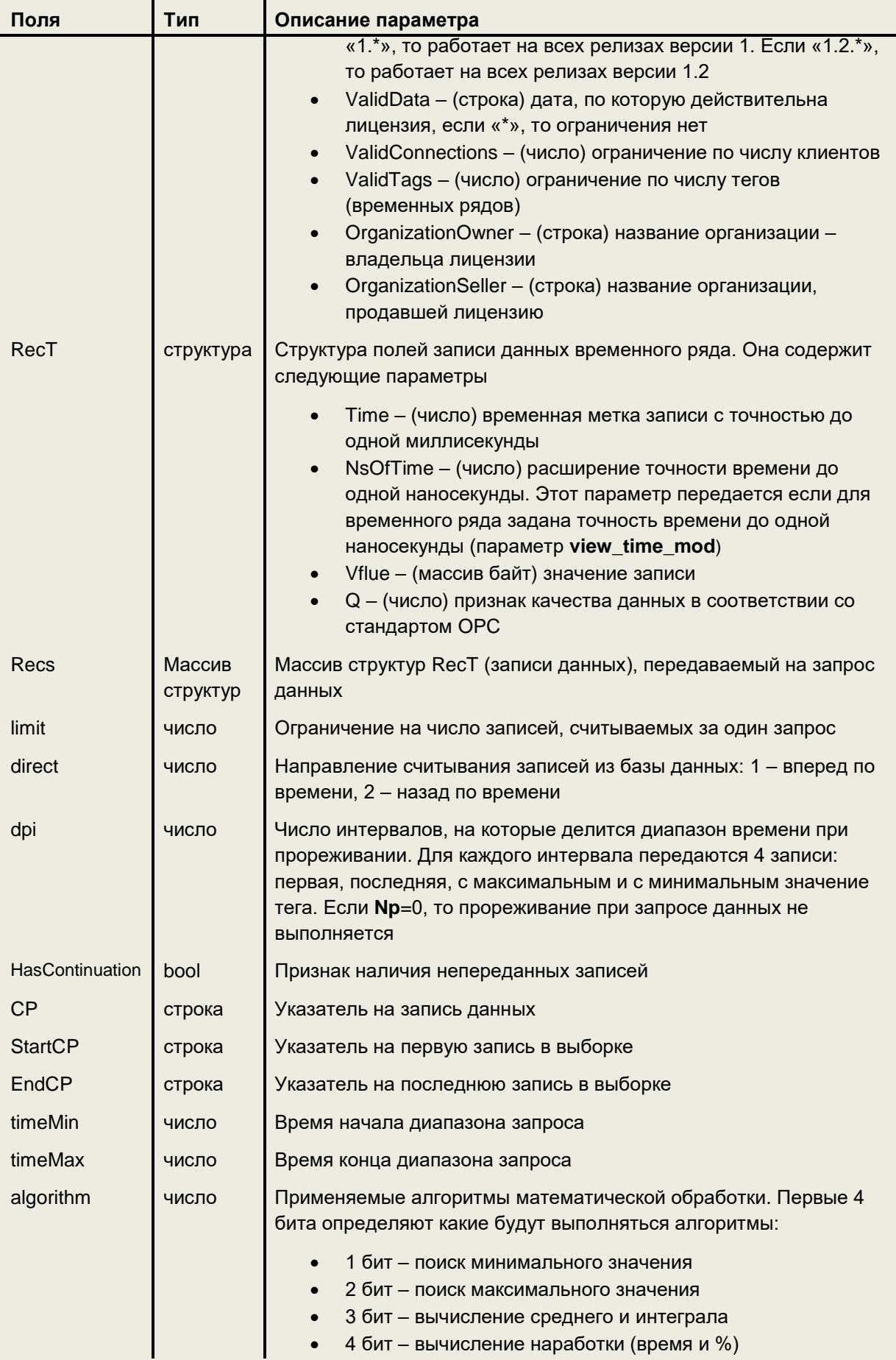

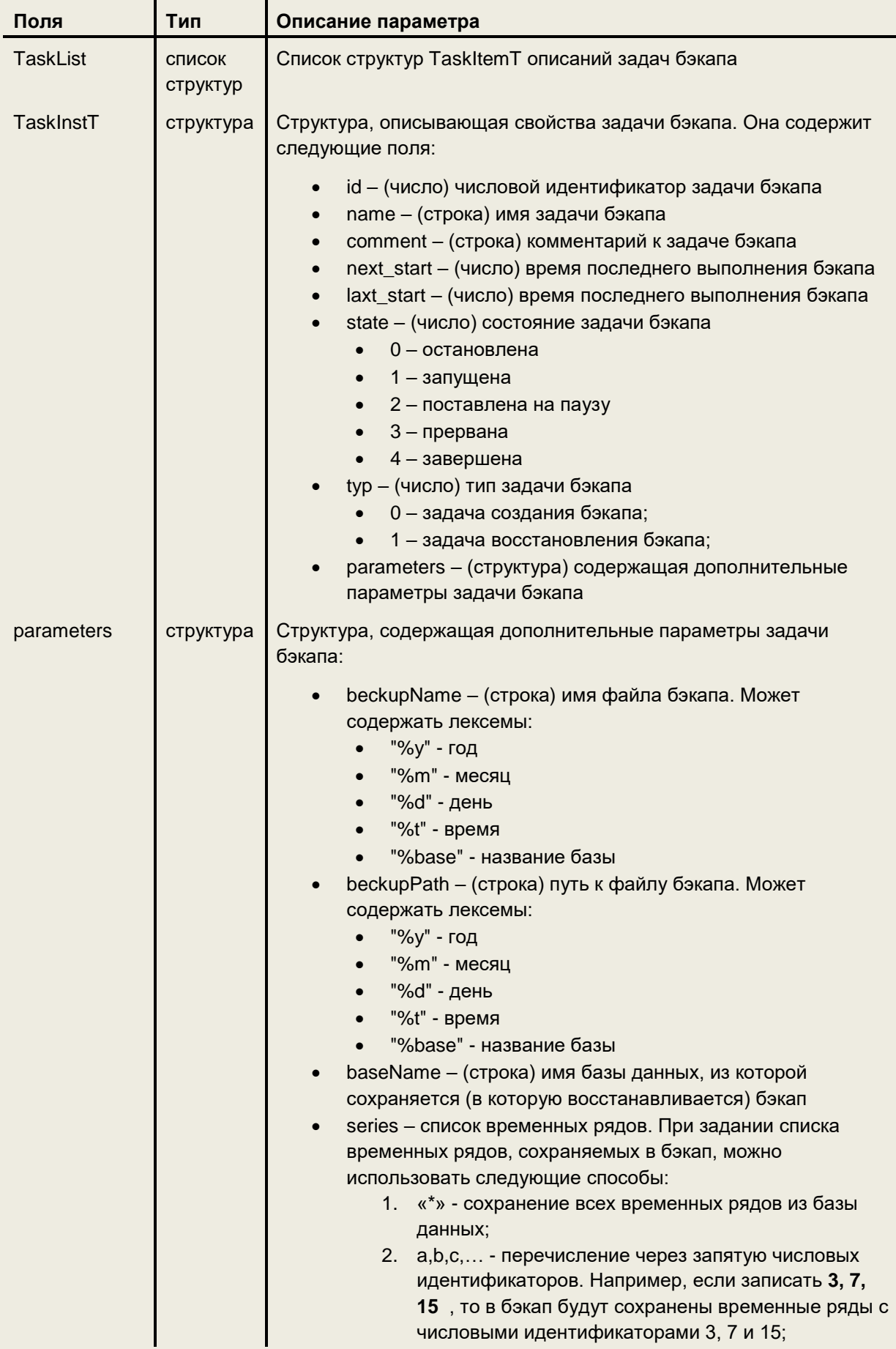

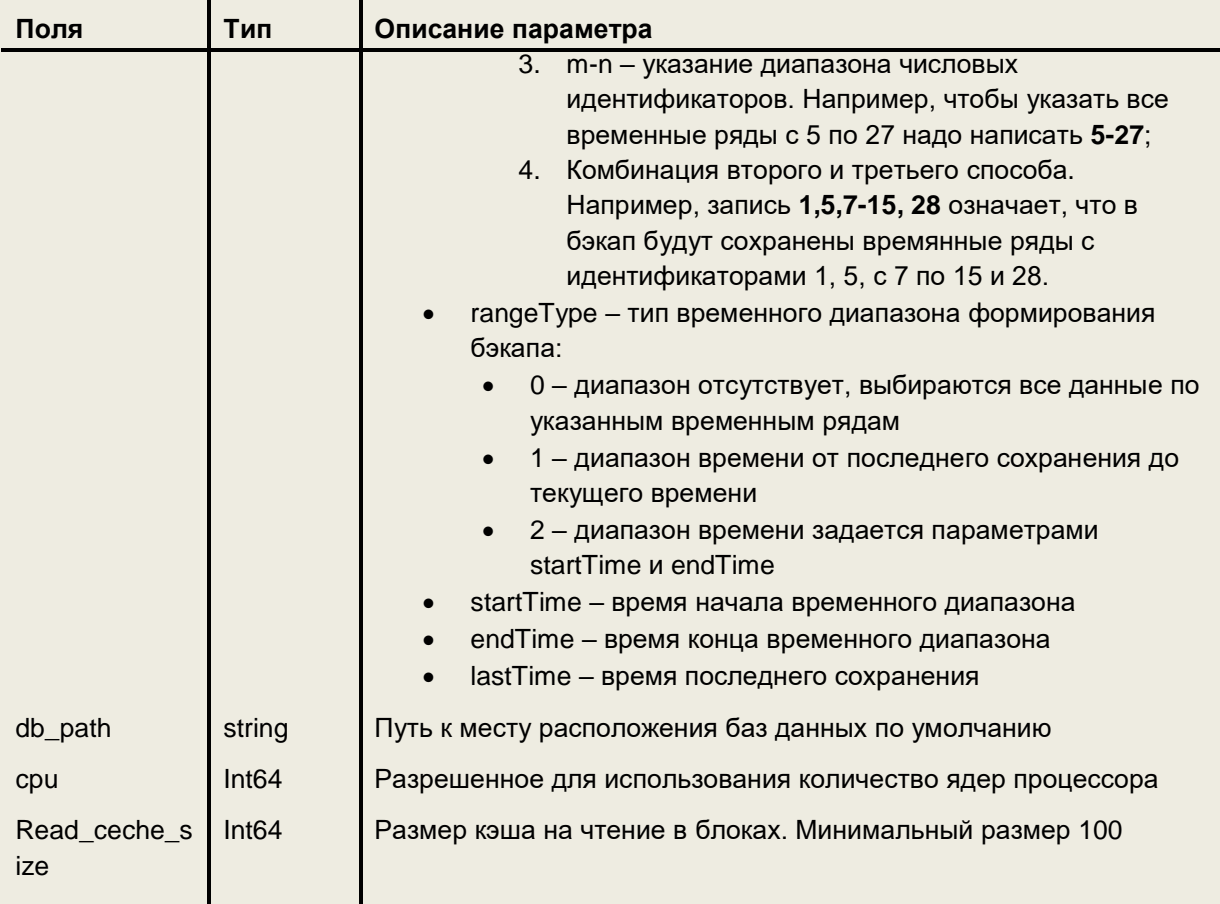

# Работа с базами данных

## Получение списка баз данных

В приведенном примере выполняется запрос списка баз данных. В ответ сервер сообщает, что он обслуживает две базы: Base 1 и Base 2. Они имеют комментарии «Комментарий к Base 1» и «Комментарий к Base\_2» соответственно. Обе базы находятся в рабочем состоянии. База Base\_1 размещена по адресу "./db/BasesTest/" и она зациклена по глубине хранения в 2 года, а база Base\_2 размещена по адресу "./db/" и наследует настройки зацикливания от сервера.

```
\left\{ \right."cmd": "getBaseList", // команда получения списка баз
    "id": "32277b53", // уникальный ключ запроса (создает клиент)
    "p": {\}// дополнительные параметры отсутствуют
\}Ответ
\{"cmd": "getBaseList", // команда запроса getBaseList
    "id": "32277b53",
                            // ключ запроса
    "p": {
         "BaseList": [
                            // массив описаний баз данных
             \{"name": "Base 1",
                                                         // имя базы
                  "comment": "Комментарий к Base_1", // комментарий к базе<br>"path": "./db/BasesTest/", // путь к базе
                  "data size": 200, // число записей в одном блоке записей
```

```
"status": 0,// статус базы, см. описание параметра status
                    ing": { // параметры зацикливания базы<br>"type": "2", // тип зацикливания по времени
              "looping": {
                   "1t": "730d" // глубина хранения 730 дней = 2 года
             "db size": "500gb", // ограничение на размер базы денных
             "fs type": "fs",
                                    // тип хранения базы данных
                                     // fs - единым файлом
                                    // fs_mp - файлами по 1 гб
                                    // mem_fs - база данных создается в ОЗУ
             "auto add series": false, \sqrt{\ }ecли true, то автоматическое создание
                                      // временного ряда при запросе на сохранение
                                      // данных по не существующему временному ряду
             "auto save": false,
                                     // признак автоматического сохранения буферов
                                      // из оперативной памяти на диск
         "auto save duration": "10ms", // максимальный интервал времени от
                                            // последней записи в буфер, когда
                                           // автосохранение не выполняется
         "auto save interval": "1m"
                                           // период автосохранения буферов из ОЗУ
         \},
         \left\{ \right."name": "Base_2",<br>"comment": "Комментарий к Base_2", // комментарий к базе
             "path": "./db/", // путь к базе
              "data size": 200, // число записей в одном блоке записей
                   " Sampler B одном олоке Sampler"<br>us": 0, // статус базы, см. описание параметра status<br>ing": { // параметры зацикливания базы<br>"type": "0", // тип зацикливания по заданному для сервера
              "status": 0,"looping": {
                   "1t": "" // глубина хранения не задана
             "db_size": "300gb", // ограничение на размер базы денных
             "fs type": "fs",
                                    // тип хранения базы данных
                                    // fs - единым файлом<br>// fs_mp - файлами по 1 гб<br>// mem_fs - база данных создается в ОЗУ
             "auto add series": false, // если true, то автоматическое создание
                                      // временного ряда при запросе на сохранение
                                      // данных по не существующему временному ряду
             "auto save": false,
                                      // признак автоматического сохранения буферов
                                      // из оперативной памяти на диск
             "auto save_duration": "10ms", // максимальный интервал времени от
                                                 // последней записи в буфер, когда
                                                // автосохранение не выполняется
               "auto save interval": "1m" // период автосохранения буферов из ОЗУ
         \}\left.\rule{0pt}{10pt}\right]"code": 0, // код ошибки (если 0, то нормальное завершение)
"desc": "" // текстовое описание ошибки если code отличен от 0
```
## Получение информации о базе данных

В этой команде, в отличии от предыдущей указывается имя конкретной базы. В ответ сервер присылает аналогичную информацию, но только именно для указанной базы.

```
\left\{ \right."cmd": "getBase", // команда запроса информации о базе
    "id": "-653ccaf6", // ключ запроса
    "p" : {
        "baseName": "Base 1" // ИМЯ базы
\}Ответ
```

```
\{
```
 $\rightarrow$ 

```
"cmd": "getBase", // команда запроса информации о базе<br>"id": "-653ccaf6", // ключ запроса
"p": {
         eInst": { // Информация о базе данных<br>"name": "Base 1", // Имя
    "BaseInst": {
         "comment": " Комментарий к Base_1", // комментарий
         "path" : "./db/BasesTest/",// путь к базе
         "data size": 200, // число записей в одном блоке записей
         "status": 0, // статус базы, см. описание параметра status<br>"status": 0, // статус базы, см. описание параметра status<br>"looping": { // параметры зацикливания базы<br>"type": "2", // тип зацикливания по времени
               "1t": "730d" // глубина хранения 730 дней
         "db size": "500qb", // ограничение на размер базы денных
         "fs type": "fs",
                                // тип хранения базы данных
                                \frac{1}{2}fs - единым файлом
                                \frac{1}{2}fs mp - файлами по 1 гб;
                                    \frac{1}{2}"auto add series": false, // если true, то автоматическое создание
                                       // временного ряда при запросе на сохранение
                                       // данных по не существующему временному ряду
         "auto save": false,
                                 // признак автоматического сохранения буферов из
                                 // оперативной памяти на диск
         "auto save duration": "10ms", // максимальный интервал времени от
                                            // последней записи в буфер, когда
                                            // автосохранение не выполняется
         "auto save interval": "1m"
                                            // период автосохранения буферов из ОЗУ
    \rightarrow"code": 0, // код ошибки (если 0, то нормальное завершение)
"desc": "" // текстовое описание ошибки если code отличен от 0
```
## Добавление новой базы данных

В этом примере демонстрируется добавление базы данных с именем «Base 2», с комментарием «Комментарий к Base 2», которая расположена по пути «./db/», параметры зацикливания которой наследуются от сервера

```
\left\{ \right."cmd": "addBase", // команда добавления базы данных
    "id": "5ca6ce22", // ключ запроса
    "p" : {
        "baseName": "Base 2",
                                   // уникальное имя базы
        "comment": "Комментарий к Base_2", // текстовый комментарий, необ. поле
         "path": "./db/"
                                    // место расположения базы, необязательное поле
        "looping": \{// параметры зацикливания базы
                                    // тип зацикливания наследуется от сервера
                  "type": "0",
                  "l\bar{t}": ""// глубина хранения наследуется от сервера
                   \overline{\phantom{a}}\rightarrow\}Ответ
    "cmd": "addBase", // команда добавления базы данных
    "id": "5ca6ce22", // ключ запроса
    "p": {
        "BaseInst": { // структура описания базы<br>"name": "Base_2",
             "comment": "Комментарий к Base_2",
             "path": "./db/",
             "data size": 200, // число записей в одном блоке записей
             "status": 0,"looping": {
                                          // параметры зацикливания базы
```

```
"type": "0", // тип зацикливания наследуется от сервера<br>"1t": "" // глубина хранения наследуется от сервера
             "db size": "500qb", // ограничение на размер базы денных
             "fs type": "fs",
                                   // тип хранения базы данных
                                   \frac{1}{2}fs - единым файлом
                                   11fs mp - файлами по 1 гб;
                                   \frac{1}{2}mem fs - база данных создается в ОЗУ.
             "auto add series": false, // если true, то автоматическое создание
                                         // временного ряда при запросе на сохранение
                                         // данных по не существующему временному ряду
             "auto save": false, // признак автоматического сохранения буферов из
                                    // оперативной памяти на диск
             "auto save duration": "10ms", // максимальный интервал времени от
                                               // последней записи в буфер, когда
                                              // автосохранение не выполняется
             "auto save interval": "1m"
                                             // период автосохранения буферов из ОЗУ
        \rightarrow...<br>"code": 0, // код ошибки (если 0, то нормальное завершение)
    "desc": "" // текстовое описание ошибки если соde отличен от 0
\overline{\mathfrak{z}}
```
## Удаление базы данных

При выполнении команды удаления базы данных выполняется ее отключение от сервера и физическое удаление файла базы данных. Ниже приведен пример команды удаления базы «Test 2».

```
"cmd": "removeBase", // команда удаления базы данных
    "id": "6e4e2c40", // ключ запроса
    "p" : {
         "baseName": "Test 2" // имя удаляемой базы данных
    \bigg\}\overline{\phantom{a}}
```
Ответ

```
"cmd": "removeBase", // команда удаления базы данных
    "id": "6e4e2c40", // ключ запроса
    "p": {
        "baseName": "Test 2"
    \mathcal{L}"code": 0,// если 0 то удаление прошло нормально
    "desc": ""
                           // текстовое описание ошибки если code отличен от 0
\overline{\phantom{a}}
```
## Изменение параметров базы данных

В приведенном примере у базы данных «Test\_2» меняется имя на «Test 3» и меняется комментарий с «Комментарий к Test\_2» на «Новый комментарий».

**Внимание!** В теле запроса в структуре BaseInst можно ввести только те параметры, которые надо изменить. Однако в ответе придет структура со значениями всех параметров.

После выполнения команды изменения параметров базы данных ответ будет послан всем клиентам, подключенным к серверу. Это позволит им внести соответствующие изменения в представление информации об измененной базе данных. Поэтому в поле baseName ответа будет присутствовать имя базы данных, которое было до внесения изменений.

"cmd": "updateBase", // команда изменения параметров базы данных

```
"id": "23f3c707", // ключ запроса
     "p": {
         "baseName": "Test_2", // имя редактируемой базы данных<br>"BaseInst": { // параметры базы данных
 "BaseInst": { // параметры базы данных
 "name": "Test_3", // новое имя базы данных
               "comment": "Новый комментарий", // новый комментарий
              "path": "./db/"<br>"looping": {
                                   // параметры зацикливания базы
                          "type": "0", 
                         "l\bar{t}": ""
\}, \{, \}, \{, \}, \{, \}, \{, \}, \{, \}, \{, \}, \{, \}, \{, \}, \{, \}, \{, \}, \{, \}, \{, \}, \{, \}, \{, \}, \{, \}, \{, \}, \{, \}, \{, \},
             "db_size": "500gb", // ограничение на размер базы денных<br>"fs type": "fs", // тип хранения базы данных
                                     // тип хранения базы данных
                                      // fs – единым файлом
       \frac{1}{2} \frac{1}{2} fs mp – файлами по 1 гб;
       \frac{1}{2} mem fs – база данных создается в ОЗУ.
             "auto_add_series": false, \sqrt{\ }если true, то автоматическое создание
                                             // временного ряда при запросе на сохранение
                                             // данных по не существующему временному ряду
             "auto save": false, // признак автоматического сохранения буферов из
                                        // оперативной памяти на диск
              "auto save duration": "10ms", // максимальный интервал времени от
                                                  // последней записи в буфер, когда
                                                 // автосохранение не выполняется
              "auto save interval": "1m" // период автосохранения буферов из ОЗУ
          }
     }
```
#### Ответ

```
{
 "cmd": "updateBase", // команда изменения updateBase
"id": "23f3c707",   // ключ запроса
     "p": {
          "BaseInst": { // параметры базы данных
              "name": "Test_3", \frac{1}{2} новое имя базы данных
               "comment": "Новый комментарий", // новый комментарий
               "path": "./db/"
                                 // параметры зацикливания базы
                         "type": "0", 
                        "l<sup>tr</sup>: """\}, \}, \}, \}, \}, \}, \}, \}, \}, \}, \}, \}, \}, \}, \}, \}, \}, \}, \}, \}, \}, \}, \}, \}, \}, \}, \}, \}, \}, \}, \}, \}, \}, \}, \}, \}, \},
             "db_size": "500gb", // ограничение на размер базы денных<br>"fs type": "fs", // тип хранения базы данных
                                    ", "<br>// тип хранения базы данных
                                      // fs – единым файлом
                                     \frac{1}{\sqrt{2}} fs mp – файлами по 1 гб;
                                      // mem_fs – база данных создается в ОЗУ.
       "auto add series": false, // если true, то автоматическое создание
        // временного ряда при запросе на сохранение
                                            // данных по не существующему временному ряду
             "auto save": false, // признак автоматического сохранения буферов из
                                       // оперативной памяти на диск
              "auto save duration": "10ms", // максимальный интервал времени от
                                                 // последней записи в буфер, когда
                                                // автосохранение не выполняется
              "auto save interval": "1m" // период автосохранения буферов из ОЗУ
          },
         ...<br>"baseName": "Test 2", // имя базы данных в которую внесены изменения.
                                    // Посылается имя, которое было у базы на момент
                                  // подачи команды 
     },
     "code": 0,
     "desc": ""
}
```
*Внимание! С помощью данной команды можно изменить все параметры базы данных кроме data\_size. Этот параметр задается при создании базы данных и далее изменен быть не может.*

## Открытие базы данных

```
В приведенном примере выполняется открытие базы с именем «GENERATED».
{
     "cmd": "connectBase", // команда открытия базы данных<br>"id": "5c87a3cc", // ключ запроса
     "id": "5c87a3cc",
      "p": {
               "baseName": "GENERATED" // имя открываемой базы данных
 }
}
```
Ответ:

```
{
    "cmd": "connectBase", // команда открытия базы данных
    "id": "5c87a3cc", // ключ запроса
     "p": {},
    "code": 0,
    "desc": ""
}
```
## Закрытие базы данных

Закрытие базы данных иллюстрируется примером, в котором закрывается база с именем «GENERATED».

```
{
 "cmd": "disconnectBase", // команда закрытия базы данных
 "id": "-5a01038a",   // ключ запроса
      "p": {
              "baseName": "GENERATED" // имя закрываемой базы данных
 }
}
Ответ:
{
    "cmd": "disconnectBase", // команда закрытия базы данных<br>"id": "-5a01038a", // ключ запроса
                           "id": "-5a01038a", // ключ запроса
"p": {}, "code": 0,
     "desc": ""
}
```
# Работа с временными рядам

#### Получение списка временных рядов

В примере запрашивается список временных рядов базы данных с именем «Test\_1». Эта база данных содержит только один временной ряд, имеющий имя «0» и числовой идентификатор 0, пустой комментарий и ненастроенные параметры зацикливания.

```
{
     "cmd": "getSeriesList", // команда получение списка рядов 
    "id": "19fa46e9", // ключ запроса
     "p": {
         "baseName": "Test_1" // имя базы
     }
}
Ответ
```

```
{
    "cmd": "getSeriesList",
    "id": "19fa46e9",
    "p": {
        "SeriesList": [ // массив структур с описанием временных рядов
```

```
\{"name": "0",
                                                    // имя временного ряда
                            "type": 27, // тип значений временного ряда: SANY
                            "id": 0, // числовой идентификатор временного ряда<br>"id": 0, // числовой идентификатор временного ряда<br>"comment": "", // комментарий к временному ряду<br>"view_time_mod": 1, // точность представления временных меток:
                                                                // 0 - одна наносекунда<br>// 0 - одна наносекунда<br>// 1 - одна милисекунда
                             "looping": { // параметры зацикливания
                                    "type": "",<br>"lt": ""
                             "class": 0// класс данных:
                                                       // 0 -атомарные данные<br>// 1 - blob
                     \}\mathbf{I}\},
      "code": 0,"desc": ""
\overline{\mathbf{a}}
```
#### Получение свойств временного ряда по имени

В примере показан запрос свойств временного ряда с именем «0» из базы данных «Test\_1».

```
\{"cmd": "getSeries",
                               // команда запроса свойств временного ряда по имени
    "id": "dleae80",
                               // ключ запроса<br>// параметры запроса
    "p": {
       "baseName": "Test_1", // имя базы данных
        "seriesName": "0" // имя временного ряда
    \}\}
```

```
\{// команда запроса свойств временного ряда по имени
    "cmd": "getSeries",
    "id": "dleae80",
                                // ключ запроса<br>// ключ запроса<br>// параметры запроса
    "p": {
        "SeriesInst": {
                                // структура описания свойств временного ряда
             "name": "0",
             "type": 27,"id": 0,
             "comment": "",
             "view_time_mod": 1, // точность представления временных меток:
                                       "looping": {
                  "type": "",
                  "<sup>1t</sup>": ""
               \},<br>"class": 0
                                // класс данных:
                                  \frac{1}{1} 0 - атомарные данные<br>// 1 - blob
        \, }
    "code": 0,"desc": ""
\}
```
## Добавление временного ряда

В примере демонстрируется команда добавления временного ряда с именем «TRAS-785», типом значений REAL и параметрами зацикливания, наследуемыми от базы данных. Добавление выполняется в базу данных «Test 1».

Важно отметить, что при добавлении временного ряда необязательно задавать его имя, числовой идентификатор, комментарий и тип значений. Если любой из этих параметров не задать, то Сервер архивирования присвоит значения этим параметрам и сообщит их в ответе.

```
\{"cmd": "addSeries", // команда добавления временного ряда
     "id": "70cc2db1", // ключ запроса<br>"p": { // параметры запроса
         "baseName": "Test_1", // ИМЯ базы
          "SeriesInst": {
                                      // свойства добавляемого временного ряда
               "id": 3, \frac{1}{2} числовой идентификатор (необязательное поле)"<br>"name": "TRAS-785", // имя (необязательное поле)"
               "comment": "", // комментарий (необязательное поле)<br>"comment": "", // комментарий (необязательное поле)<br>"view_time_mod": 0, // точность представления временных меток:
                                            "type": 9,
                                        // тип значений REAL (необязательное поле по
                                       // умолчанию устанавливается тип SANY)<br>// параметры зацикливания
                    "looping": {
                        "type": 0,n + n, n -\}\}\}\overline{\phantom{a}}Ответ
\{"cmd": "addSeries", // команда добавления временного ряда
     "id": "70cc2db1",
                           // ключ запроса
     "p": {
          "BaseInst": \frac{1}{1} // CT<br>"name": "Test_1",
                           // структура описания базы данных
               "comment": "Комментарий к Test 1",
               "path": "./db/BasesTest/",
               "status": 0
                    "looping": {
                                      // параметры зацикливания
                         "type": "",
                         "1t" : ""\},
          "SeriesInst": { // структура описания временного ряда
               "name": " TRAS-785",
               "type": 9,"id": 3,"comment": "",
               "view time mod": 0, // точность представления временных меток:
               "looping": {
                    "type": "0",
                    "lt": ""
                \},
                   "class": 0 // класс данных:
                                       // 0 - атомарные данные
                                            1 - b \cdot b11\}\},
     "code": 0,"desc": ""
\overline{\phantom{a}}
```
## Удаление временного ряда

Для удаления временного ряда из базы надо в соответствующей команде указать имя базы данных, из которой удаляется временной ряд и его числовой идентификатор. В примере ниже из базы данных «Test\_1» удаляется временной ряд с числовым идентификатором 3.

```
{
     "cmd": "removeSeries", // команда удаления временного ряда<br>"id": "72d7ed91", // ключ запроса
     "id": "72d7ed91",
      "p": {
           "baseName": "Test_1", // имя базы данных
          "seriesId": 3 <sup>-</sup> // числовой идентификатор временного ряда
      }
}
Ответ
{
     "cmd": "removeSeries", // команда удаления временного ряда<br>"id": "72d7ed91", // ключ запроса
                             \frac{1}{2} // ключ запроса
      "p": {},
      "code": 0,
```
#### Изменение свойств временного ряда

"desc": ""

}

Для изменения свойств временного ряда надо указать его числовой идентификатор и имя базы данных. В структуре описания свойств временного ряда надо указать редактируемые параметры и их новые значения. В примере в базе данных «Test\_1» меняется имя и тип значений временного ряда с числовым идентификатором 3.

```
{
    "cmd": "updateSeries", // команда изменения свойств временного ряда<br>"id": "2b7c095a", // ключ запроса
    "id": "2b7c095a",
     "p": {
       "baseName": "Test_1", // имя базы данных
 "seriesId": 3, // числовой идентификатор временного ряда 
 "SeriesInst": { // структура свойств временного ряда
 "name": "PRC-251", // имя временного ряда
            "type": 1 // тип значений SINT
 }
    }
}
Ответ
{
     "cmd": "updateSeries", // команда изменения свойств временного ряда
    "id": "2b7c095a", // ключ запроса
     "p": {
        "BaseInst": { // структура свойств базы данных
           "name": "Test 1",
            "comment": "Комментарий к Test_1",
            "path": "./db/BasesTest/",
            "status": 0
 },
 "SeriesInst": { // обновленное описание свойств временного ряда
 "name": " PRC-251",
            "type": 1,
            "id": 3,
            "comment": "",
           "view time mod": 0,
           "looping": {
                "type": "",
               "l\ddot{t}": ""
 },
           "class": 0 // класс данных:
                           // 0 – атомарные данные
```

```
1 - <i>blo</i>\frac{1}{\sqrt{2}}
```

```
\},
"code": 0."desc": ""
```
 $\overline{\phantom{a}}$ 

# Работа с пользователями

#### Структура, описывающая пользователя

```
type UsrT struct {
                                     // числовой идентификатор пользователя<br>// логин<br>// имя для отображения<br>// признак временной блокировки пользователя
         id
                         uint
         login
                         string
         name
                         string
         disabled bool
         permission PermissionT // структура, описывающая права пользователя
\overline{\phantom{a}}
```
#### Структура, описывающая права доступа

```
type PermissionT struct {
                                                                                       // доступ на запрос через url
                                                  `json:"url get"`
           UrlGet bool
                                                'json:"url_get" // доступ на запрос через url<br>'json:"url_set" // доступ на управление по url<br>'json:"create_user" // создание/обновление пользов.<br>'json:"create_series" // создание/обновление рядов<br>'json:"delete_series" // 
           UrlSet bool<br>CreateUser bool
           DeleteUser bool
           CreateSeries bool
           DeleteSeries bool
           CreateBase bool
                                                 увои: "create_base" // создание/обновление баз<br>`json:"delete_base" // создание/обновление баз
           DeleteBase bool<br>CreateTask bool
                                                 Json: uerete_base = 11 удаление със<br>`json:"create_task" = // создание/обновление задач<br>`json:"delete_task" = // удаление задач
           DeleteTask bool
                                                 `json:"delete_task"` // удаление задач<br>`json:"create_backup"` // создание/обновление бэкапов
           CreateBackup bool
           ControlBackup bool (json: create_backup") (управление бэкапом<br>DeleteBackup bool (json:"control_backup") // управление бэкапом<br>DeleteBackup bool (json:"delete_backup") // удаление бэкапов
                                    string 'json: "ip"
                                                                                           // ip-адрес, с которого
           Ip
                                                                                            // разрешено подключение
\overline{\mathbf{r}}
```
 $\{$ 

#### Запрос списка пользователей

Получение списка пользователей демонстрируется на следующем примере. В нем сервер в ответ на запрос возвращает информацию о 2 пользователях с логинами admin и user1 - это все пользователя, которые описаны для данного сервера.

При получении списка пользователей, в отличии от запроса списков баз данных или временных рядов, сервер присылает не массив структур, а список объектов. Каждый объект - это структура описания пользователя, и он имеет имя идентичное логину данного пользователя.

```
"cmd": "getUserList", // команда запроса списка пользователей
  "id": "2ec5795c",
                        // ключ запроса
  "p": {}
\overline{\phantom{a}}Ответ
  "cmd": "getUserList", // команда запроса списка пользователей
  "id": "2ec5795c", // ключ запроса
  "p" : {
    "UserList": {
      "admin": {
                        // структура описания свойств пользователя с логином admin
        "id": 0,"login": "admin",
        "name" : ""."disabled": false,
        "permission": { // описание прав пользователя
```

```
"create_user": true,
          "delete<sup>-</sup>user": true,
          "create series": true,
          "delete series": true,
          "create base": true,
          "delete_base": true,
            "createTask": true,
            "deleteTask": true,
            "createBackup": true,
            "controlBackup": true,
            "deleteBackup": true,
           "ip": "*"
         }
       }
   }, "user1"; {
                     // структура описания свойств пользователя с логином user1
         "id": 1,
         "login": " user1",
         "name": "",
         "disabled": false,
 "permission": { // описание прав пользователя
"create user": false,
          "delete<sup>__</sup>user": false,
          "create series": true,
           "delete_series": true,
           "create_base": true,
          "delete base": true,
            "createTask": false,
            "deleteTask": false, 
            "createBackup": false,
            "controlBackup": false,
            "deleteBackup": false,
           "ip": "*"
         }
      }
    }
   },
   "code": 0,
   "desc": ""
}
```
## Запрос информации по конкретному пользователю

В примере запрашиваются параметры пользователя, имеющего логин admin

```
{
 "cmd": "getUser", // команда запроса параметров пользователя по логину
 "id": "-387526fd", // ключ запроса
   "p": {
    "login": "admin"
   }
}
```

```
{
  "cmd": "getUser", // команда запроса параметров пользователя по логину
   "id": "-387526fd", // ключ запроса
   "p": {
     "UserInst": { // структура, описывающая свойства пользователя
       "id": 0,
       "login": "admin",
       "name": "",
       "disabled": false,
       "permission": {
          "create user": true,
          "delete<sup>luser</sup>": true,
```

```
"create series": true,
           "delete<sup>-</sup>series": true,
            "create_base": true,
           "delete base": true,
            "createTask": true,
            "deleteTask": true, 
            "createBackup": true,
            "controlBackup": true,
            "deleteBackup": true,
            "ip": "*"
       }
    }
   },
   "code": 0,
   "desc": ""
}
```
## Добавление пользователя

При добавлении нового пользователя все поля кроме логина и пароля не обязательны

```
{
 "cmd": "addUser", // команда добавление пользователя
 "id": "-7d2062b5", // ключ запроса
 "p": { // параметры пользователя
     "login": "test",
     "password": "test",
     "name": "",
     "disabled": false,
     "permission": {
      "create_user": true,
     "delete user": true,
     "create series": true,
       "delete_series": true,
     "create base": true,
     "delete<sup>base":</sup> true,
     "ip": "*\overline{"}" }
   }
}
```

```
{
 "cmd": "addUser", // команда добавление пользователя
"id": "-7d2062b5", // ключ запроса
   "p": {
    "UserInst": { // структура параметров пользователя
                      // числовой идентификатор пользователя
     "id": 1,<br>"login": "test",
       "name": "",
       "disabled": false,
       "permission": {
        "create user": true,
        "delete<sup>_user</sup>": true,
         "create_series": true,
        "delete series": true,
        "create base": true,
        "delete base": true,
        "ip": "\overline{*}" }
    }
   },
 "code": 0,
 "desc": ""
}
```
## Изменения свойств пользователя

В приведенном примере меняется имя для отображения пользователя. Ему присваивается занчение «Оператор1»

```
{
  "cmd": "updateUser", // команда обновления свойств пользователя<br>"id": "759fc615", // ключ запроса
  "id": "759fc615", "p": {
 "login": "test", // логин пользователя в котором меняют данные
 "UserInst": { // Структура свойств пользователя
      "login": "test1",
       "name": "Оператор1" // новое значение имени для отображения
     }
   }
}
```
Ответ

```
{
 "cmd": "updateUser", // команда обновления свойств пользователя
"id": "759fc615", // ключ запроса
   "p": {
     "UserInst": {
       "id": 1,
       "login": "test1",
       "name": "Оператор1", // обновленное значение имени для отображения
       "disabled": false,
       "permission": {
        "create user": true,
        "delete user": true,
         "create_series": true,
        "delete<sup>-</sup>series": true,
         "create_base": true,
        "delete base": true,
        "ip": "\overline{\star}" }
    }
   },
   "code": 0,
   "desc": ""
}
```
#### Удаление пользователя

Для удаления пользователя в параметрах команды надо указать только логин удаляемого пользователя. В приведенном примере удаляется пользователь с логином «test1».

```
{
   "cmd": "removeUser",
   "id": "-55c9cc58",
   "p": {
     "login": "test1"
   },
}
```

```
{
   "cmd": "removeUser",
   "id": "-55c9cc58",
   "p": {
     "login": "test1"
   },
   "code": 0,
   "desc": ""
}
```
## Работа со свойствами Сервера БД

Получение настроек Сервера БД

```
{
   "cmd": "getPropsList", // команда получения свойств сервера
   "id": "-d57c7cd", // ключ запроса
   "p": {}
}
Ответ
{
```

```
 "cmd": "getPropsList", // команда получения свойств сервера
  "id": "-d57c7cd", // ключ запроса
   "p": {
      "PropsList": {
       "address": "127.0.0.1", // IP-адрес для подключения по AVADS TCP<br>"port": 7777, // порт для работы по протоколу AVADS TC
       "port": 7777, \frac{1}{\sqrt{2}} порт для работы по протоколу AVADS TCP<br>"cpu": 1, \frac{1}{\sqrt{2}} // число ядер процессора, доступных для и
       "cpu": 1, \frac{1}{\pi} // число ядер процессора, доступных для использования<br>"db path": "./db/", \frac{1}{\pi} путь к серверу на диске
                                       // путь к серверу на диске
       "read\_cache_size": 100, // pasмер кэша на чтение (в условных единицах)<br>"looping": { // параметры зацикливания
                                        // параметры зацикливания
           "type": 2,
          "lt": "730d"
\},
        "web client api": { // настройки доступа по протоколу AVADS WEB
          "enable": true, // разрешение использования<br>"port": 7779, // порт для работы по прото!<br>"address": "", // IP-адрес для работы по пр
                                       // порт для работы по протоколу AVADS WEB
 "address": "", // IP-адрес для работы по протоколу AVADS WEB
 "timeout": "10s" // ограничение времени на выполнение запроса данных
        }
     }
   },
   "code": 0,
   "desc": ""
\overline{1}
```
## Изменение значений свойств Сервера БД

При формировании команды изменения свойств **updateProps** в структуре PropsInst следует указать только те свойства сервера, которые предполагается изменить. В приведенном примере устанавливается новый IP-адрес для доступа к серверу по TCP/IP. В ответе также присылаются только значения измененных свойств.

```
{
  "cmd": "updateProps", // команда изменения свойств сервера<br>"id": "48a71c06", // ключ запроса
  "id": "48a71c06", "p": {
      "PropsInst": {
        "address": "127.0.0.1"
      }
   }
}
```

```
{
  "cmd": "updateProps", // команда изменения свойств сервера<br>"id": "48a71c06", // ключ запроса
  "id": "48a71c06",
   "p": {
      "PropsInst": {
```

```
 "address": "127.0.0.1"
     }
   },
   "code": 0,
   "desc": ""
}
```
## Активация Сервера архивирования

При активации Сервера архивирования надо подключить компьютер, на который он установлен к Интернет и передать с помощью команды registerLicense серийный номер лицензии серверу. Далее Сервер архивирования свяжется с сервисом регистрации и вернет серверу файл, привязывающий данную лицензию к компьютеру.

```
{
   "cmd": "registerLicense", // команда активации лицензии
 "id": "48a71c06", // ключ запроса
  "p": {
    ""SerialNumber": "XXXXX-XXXXX-XXXXX-XXXXX-XXXXX"
  }
}
```
Ответ

```
{
   "cmd": "registerLicense", // команда активации лицензии
 "id": "48a71c06", // ключ запроса
   "code": 0,
  "desc": ""
}
```
## Получение информации о Сервере архивирования

С помощью этой команды запрашиваются лицензионные ограничения сервера, а также ряд других параметров сервера, описывающих его текущее состояние.

```
{
  "cmd": "getServerInfo", // команда запроса информации о сервере
 "id": "48a71c06", // ключ запроса
  "p": {}
}
```

```
{
 "cmd": "getServerInfo", // команда запроса информации о сервере<br>"id": "48a71c06", // ключ запроса
                         \frac{1}{100} ключ запроса
   "p": {
     "ServerInfo": { // структура описания состояния сервера
      "CacheMemSize": "",
      "IndexMemSize": "",
      "TotalBaseMemUsage": "0 B",
 "CountOpenedBases": 0, // число открытых баз данных
 "ConnectionsToBases": 0, // число подключений к базам данных
 "TcpConnectionsCount": 0, // число подключений по AVADS TCP
 "WebApiConnections": 1, // число подключений по AVADS WEB
 "License": { // параметры лицензии
        "ValidVer": "*", \frac{1}{\sqrt{N}} купленная версия продукта"<br>"ValidVer": "*", \frac{1}{\sqrt{N}} купленная версия продукта
 "ValidData": "*", // дата действия лицензии
 "ValidConnections": "2", // ограничение по числу клиентов
 "ValidTags": "500", // ограничение по числу временных рядов
         "OrganizationOwner": "ООО ААА-сервис", // название организации, купившей
        ридительно орга<br>91% // эту лицензию<br>010 органіzationSeller": "AVADS SOFT" // название орга
                                                 // название организации, продавшей
                                                    // эту лицензию
       }
     }
   },
```
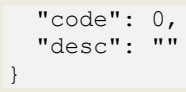

## Работа с данными

Читать данные можно от метки времени или от указателя на запись. Указатель на запись - это строковое значение, позволяющее быстро позиционироваться в базе данных.

#### Получение значения в заданное время

Если в указанном времени нет значения, то берется первое значение с меньшим временем, если такого нет, то берется первое значение с большим временем.

В примере запрашивается значение временного ряда с числовым идентификатором 233 из базы данных Test\_1 на момент времени 2022-07-14 12:30:00. Время задается как целое 8байтовое число в соответствии с Unix-форматом.

```
\{"cmd": "getValue", // команда получения значения в заданное время
    "id": "7b7711c8",
                        // ключ запроса
    "p": {
        "baseName": "Test 1",
                                      // имя базы данных
        "seriesId": 233,
                                       // числовой идентификатор временного ряда
        "time": 1657801800000000000 // заданное время 2022-07-14 12:30:00
    \rightarrow\overline{\phantom{a}}
```
Ответ

```
"cmd": "getValue", // команда получения значения в заданное время
 "id": "7b7711c8", // ключ запроса
 "p": {
                                  // RecT - структура, описывающая запись данных
   "Data": \{"Time": 1657801790000000000, // метка времени записи 2022-07-14 12:29:59
     "NsOfTime": 982354
                                  // число наносекунд. Если точность представления
                                  // для ряда задана до одной миллисекунды, то
                                  // данный параметр не передается
     "Value": 10.5,
                                  // значение записи
     "0" : 192// качество данных в соответствии с ОРС
   \}\},
 "code": 0,"desc": ""
\rightarrow
```
## Получение временных границ ряда

Эта команда позволяет получить временные метки первой и последней записей временного ряда и указатели для быстрого перехода на эти записи. Кроме того, в ответе возвращается количество записей в данном временном ряду и объем памяти занимаемый ими на диске.

```
\left\{ \right."cmd": "getBoundary", // команда получения временных границ ряда
    "id": "284ca5ec",
                              // ключ запроса
    "p": {
         "baseName": "Test 1",
         "seriesId": 233
    \rightarrow\lambda
```
Ответ

"cmd": "getBoundary", // команда получения временных границ ряда

```
"id": "284ca5ec".
                                    // ключ запроса
     "p": {
           "Data": \{"Min": 1657497600000000000, // метка времени первой записи
                 "Мах": 1658102399000000000, // метка времени последней записи<br>"Count": 1332, // количество записей
                 "Count": 1332,<br>"StartCP": "0.36196.0", // указатель на первую запись<br>"Видери. "0.18098.499", // указатель на последнюю запись
                                                         // занимаемое на диске пространство
           \, }
     \},
     "code": 0,"desc": ""
\overline{\phantom{a}}
```
## Получение записей временного ряда в диапазоне времени

Для выполнения этой задачи предусмотрены две команды getRange и getRangeFromCP. Первая из них предназначена непосредственно для выполнения запроса на выдачу записей из указанного временного диапазона. Вторая используется, когда записей в заданном диапазоне больше, чем указано в параметре limit команды getRange. Наличие такого ограничения связано с зашитой сервера от перегрузки при запросе большого количества записей. Можно устанавливать любое ограничение (но не более 100000) исходя из возможностей сервера (производительность процессора, объем оперативной памяти) и его загрузки.

Таким образом команда **getRangeFromCP** используется, когда число записей в указанном временном диапазоне превосходит предел для считывания за одну команду записей. В этом случае сервер архива при выполнении команды **getRange** возвращает число записей равное заданному ограничению и указатель на последнюю считанную запись, а также устанавливает значение параметра HasContinuation сигнализирующего наличие не переданных записей в true. Чтобы дочитать оставшиеся записи в параметрах команды getRangeFromCP передается указатель на последнюю считанную запись и временной диапазон. Если число оставшихся для считывания записей превосходит лимит, то сервер передаст допустимое число записей и указатель на последнюю считанную запись, а также снова установит в true параметр HasContinuation в ответе. Далее можно опять применять команду getRangeFromCP пока не будут считаны все записи.

В примере выполняется запрос записей временного ряда с числовым идентификатором 250 из базы данных Test 1. Время начала диапазона 2022-07-11 00:00:00, время конца диапазона  $2022-07-17$  23:59:59, ограничение на число считываемых за раз записей - 3 (такое маленькое ограничение в этом и следующем примере установлено только для демонстрации - реальные значения измеряются тысячами и более).

```
\{"cmd": "getRange", // команда считывания записей в диапазоне времени
    "id": "7b7711c8", // ключ запроса
    "p": {
        "baseName": "Test_1", // имя базы данных
        "seriesId": 250,
                               // числовой идентификатор временного ряда
        "timeMin": 1657497600000000000, // время начала диапазона
        "timeMax": 1658102399000000000, // время конца диапазона
        "limit": 3,// максимальное количество записей, считываемых за
                               // раз. По умолчанию - 3000, максимум - 100000.
        "direct": 1,// направление чтения (по умолчанию 1):
                              // 1 - вперед по времени<br>// 2 - назад по времени
        "dpi": 0
                              // параметр прореживания. Если число считанных
                              // записей больше dpi, то включается прореживание.
                              // Если dpi=0, то прореживание отключено
    \rightarrow\}
```

```
Ответ
```

```
\{"cmd": "getRange", // команда считывания записей ряда из диапазона времени
   "id": "7\overline{b}7711c8", // ключ запроса
    "p": {
        "Data": \{"Recs": [ // массив структур RecT, содержащий переданные записи
                 \left\{ \right."Time": 1657497602000000000,
                     "NsOfTime": 902384,
                     "Value": 98.5,
                     "0": 192
                 \},
                     "Time": 16574976070000000000,
                     "NsOfTime": 852384,
                     "Value": 98.7,
                     "Q": 192\},
                     "Time": 1657497615000000000,
                     "NsOfTime": 375698,
                     "Value": 99.3,
                     "0" : 192\}\mathbf{1},
            "StartCP": "0.36196.0",
                                      // указатель на первую переданную запрись
            "EndCP": "0.36196.2"
                                       // указатель на последнюю переданную запрись
            "HasContinuation": true
                                      // наличие не переданных записей. Если true,
                                       // то для дочитывания надо использовать
                                       // команду getFromCP
       \}\},
    "code": 0.
    "desc": ""
```
## Получение записей от указателя в заданном диапазоне

В этом примере продолжается чтение записей из временного ряда с числовым индикатором 250, начатое в предыдущем параграфе командой **getRange**. Здесь ограничение на число считываемых за 1 раз записей установлено равным 2. Поэтому в ответе передаются данные только по двум записям.

```
\{"cmd": "getRangeFromCP", // команда получения записей от указателя в диапазоне
    "id": "-4f8cf243",
                               // ключ запроса
    "p" : {
        "baseName": "Test_1", // имя базы данных
        "seriesId": 250,
                               // числовой идентификатор временного ряда
        "CP": "0.36196.0",
                                // указатель на последнюю переданную запрись
        "direct": 1,
                                // направление чтения (по умолчанию 1):
                                    1 - вперед по времени
                                \frac{1}{2}// 2 - назад по времени
        "limit": 2,
                                 // максимальное количество записей, считываемых за
                                 // 1 раз. По умолчанию - 3000, максимум - 100000.
        "timeMin": 16574976000000000000, // время начала диапазона<br>"timeMax": 1658102399000000000, // время конца диапазона
        "dpi": 0// параметр прореживания. Если число считанных
                                 // записей больше dpi, то включается прореживание.
                                 // Если dpi=0, то прореживание отключено
    \}\}Ответ
```

```
"cmd": "getRangeFromCP", // команда получения записей от указателя в диапазоне
```

```
"id": "-4f8cf243",
    "p": {
         "Data": \{"Recs": [
                                 // массив структур, содержащий переданные записи
                  \left\{ \right."Time": 16574976220000000000,
                       "NsOfTime": 902384,
                       "Value": 105.6,
                       "0":192\} ,
                       "Time": 16574976340000000000,
                       "NsOfTime": 671549,
                       "Value": 103.7,
                       "Q": 192
                  \rightarrow\cdot"StartCP": "0.36196.0", // указатель на первую переданную запрись
             "EndCP": "0.36196.1",// указатель на последнюю переданную запрись
             "HasContinuation": true // наличие не переданных записей. Если true,
                                           // то для дочитывания надо использовать<br>// команду getFromCP
        \overline{\phantom{a}}\},
    "code": 0,"desc": ""
\mathcal{E}
```
## Получение записей временного ряда от указателя

Эта команда позволяет запросить у сервера заданное число записей начиная с указателя на конкретную запись. Число считываемых записей задается параметром limit, а направление считыания (вперед или назад по времени) - параметром direct.

```
\left\{ \right."cmd": "getFromCP", // команда получения записей от указателя
    "id": "71763f78" // ключ запроса
    "p": {
         "baseName": "Test_1", // имя базы данных
                                  // числовой идентификатор временного ряда<br>// числовой идентификатор временного ряда<br>// направление чтения (по умолчанию 1):
          "seriesId": 250,
          "cp": "0.36196.0",
          "direct": 1,
                                     // 1 - вперед по времени
                                     // 2 - назад по времени
          "limit": 2,// максимальное количество записей, считываемых за
                                     // раз. По умолчанию - 3000, максимум - 100000.
    \}\overline{\phantom{a}}
```

```
"cmd": "getFromCP", // команда получения записей от указателя
"id": "71763f78", // ключ запроса
"p" : {
    "Data": {
        "Recs": [
                          // массив структур, содержащий переданные записи
             \left\{ \right."Time": 16574976220000000000,
                 "NsOfTime": 564879,
                 "Value": 105.6,
                 "0" : 192\},
             \{"Time": 1657497634000000000,
                 "NsOfTime": 781254,
                 "Value": 103.7,
                 "0": 192
```

```
 }
 ],
           "StartCP": "0.36196.0",
           "EndCP": "0.36196.1"
       }
    },
    "code": 0,
    "desc": ""
}
```
#### Получение указателя на запись по времени

Данная команда возвращает указатель на запись, метка времени которой ближе всего к указанному в команде времени.

```
{
  "cmd": "getCP", // команда получения указателя на запись по времени
  "id": "7663fcdf", // ключ запроса
  "p": {
    "baseName": "Test_1", // имя базы данных
 "seriesId": 250, // числовой идентификатор ряда
 "time": 1657497634000000000 // время
"NsOfTime": 902384, // дополнение времени: число наносекунд. Задается
                               // если точность представления времени для ряда
                              // задана до одной наносекунды
    }
}
```
Ответ

```
{
 "cmd": "getCP", // команда получения указателя на запись по времени
 "id": "7663fcdf", // ключ запроса
    "p": {
        "CP": "0.36196.0" // указатель на ближайшую запись к указанному времени 
 },
    "code": 0,
    "desc": ""
}
```
## Добавление записи во временной ряд

Эта команда позволяет добавлять записи во временные ряды. Важно, чтобы передаваемые командой значения записей соответствовали типам, заданным для редактируемых временных рядов.

```
{
 "cmd": "addRow", // команда добавления записи во временной ряд
"id": "3253dccc", // ключ запроса
  "p": {<br>"baseName": "Test 1","baseName": "Test_1", \frac{1}{1} имя базы данных<br>"seriesId": 250, \frac{1}{1} числовой иденти
                                  // числовой идентификатор временного ряда
     "Time": 1657497638000000000, // время
    "NsOfTime": 902384, \frac{1}{10000} дополнение времени: число наносекунд. Задается
                                  // если точность представления времени для ряда
                                 // задана до одной наносекунды
 "Value": 100.8, // значение, соответствующее типу ряда
 "Q": 192 // признак качества
   }
}
```

```
Ответ
{
```

```
"p": {},
   "code": 0,"desc": ""
\overline{\mathfrak{r}}
```
## Удаление записей из временного ряда

Эта команда позволяет удалять записи из временных рядов. Из ряда будут удалены все записи временные метки которых находятся внутри заданного диапазона. Если надо удалить одну конкретную запись, то начало и конец временного диапазона следует задать равным временной метке этой записи.

```
"cmd": "deletRow", // команда удаления записей из временного ряда
  "id": "3253dccc", // ключ запроса
  "p": {
    "baseName": "Test 1",
                                   // имя базы данных
    "seriesId": 250.
                                   // числовой идентификатор временного ряда
    "TimeStart": 1657497638000000000, // начало диапазона времени для удаления
                                        // записей
    "NsOfTime": 902384.
                                   // дополнение времени: число наносекунд. Задается
                                   // если точность представления времени для ряда
                                   // задана до одной наносекунды
    "TimeEnd": 1657500385000000000, // конец диапазона времени для удаления
                                      // записей
    "NsOfTime": 563214
                                   // дополнение времени: число наносекунд. Задается
                                   // если точность представления времени для ряда
                                   // задана до одной наносекунды
  \rightarrow\overline{\phantom{a}}Ответ
  "cmd": "deletRow", // команда удаления записей из временного ряда
  "id": "3253dccc", // ключ запроса
  "p" : {
    "Data": {
            "count": 58 // число удаленных записей
           \rightarrow\rightarrow\},
  "code": 0,"desc": ""
```
## Математический анализ данных

Сервер архивирования может вычислять ряд параметров для временных рядов за указанный интервал времени. Такими параметрами являются:

- минимальное значение;  $\bullet$
- максимальное значение;  $\bullet$
- интеграл;  $\bullet$

 $\lambda$ 

- среднее значение;  $\bullet$
- наработка в единицах времени и в процентах.

Чтобы вычисления выполнялись для временного ряда должен быть задан определенный тип. Для типов SANY и BANY вычисления выполняться не будут. Первые 4 параметра вычисляются для чисел с плавающей точкой или целых чисел. Наработка вычисляется для данных типа

bool. Принципиально она может выполняться и для других типов. В этом случае рабочим состоянием будет считаться любое отличие от 0.

#### Получение значений мат анализа

Данная команда позволяет получить результаты математической обработки данных за указанное время. Используемые алгоритмы задаются в поле "algorithm". Любой из первых 4 битов этого параметра установленный в 1 включает выполнение соответствующих алгоритмов.

В приведенном примере для временного ряда с числовым идентификатором 250 будут вычисляться среднее значение, интеграл, максимальное и минимальное значение. Наработка для этого ряда вычисляться не будет. Соответственно первые 3 бита параметра "algorithm" будут равны 1, а 4-й будет равен 0. Это соответствует значению 7.

```
// команда математической обработки данных
     "cmd": "getMath",
    "id": "7b7711c8",
                         // ключ запроса
    "p": {
         "baseName": " Test 1", // ИМЯ базы
         "seriesId": 250,
                                     // числовой идентификатор временного ряда
         "timeMin": 16574976000000000000, // начало диапазона<br>"timeMax": 1658102399000000000, // конец диапазона
         "algorithm": 7
                                      // применяемые алгоритмы. Первые 4 бита определяют
                                      // какие будут выполняться алгоритмы:
                                      \frac{1}{2}1 бит - поиск минимального значения
                                          \frac{1}{2}3 бит - вычисление среднего и интеграла<br>4 бит - вычисление наработки (время и %)
                                      11\frac{1}{2}\rightarrow\overline{\phantom{a}}Ответ
    "cmd": "getMath", // команда математической обработки данных
    "id": "7b7711c8", // ключ запроса
    "p" : {
         "Data": \{"integral": 50781.258,
                                         // интеграл
              "integral average": 87.532, // среднее значение
              "max": 123.24,
                                               // максимальное значение
              "min": 30.478,
                                               // минимальное значение
// при запросе вычисления наработки в ответе присутствуют следующие поля:
             "work time": "",
\frac{1}{2}"work time percent": ""
\frac{1}{2}\rightarrow\},<br>"code": 0,
    "desc": ""
```
## Работа с бэкапами

Для работы с бэкапами в Сервере архивирования использует две задачи:

- задача создания бэкапа;
- задача восстановления бэкапа.

Эти задачи имеют тип Task и отличаются значением поля typ:

- typ = 0 задача создания бэкапа,
- typ = 1 задача восстановления бэкапа.

При настройке таких параметров как backupName (имя файла бэкапа) и backupPath (путь к файлу бэкапа) можно использовать следующие лексемы:

- "%у" год  $\bullet$
- "%m" месяц  $\bullet$
- "%d" день  $\bullet$
- "%t" время  $\bullet$
- "%base" название базы

Например, если путь сохранения файла бэкапа для базы данных Base 1 года задать следующим образом ""%base"/"%y"/"%m"', то путь к файлу бэкапа в сентябре 2022 будет /Base 1/2022/09.

Текущее состояние задачи бэкапа определяется параметром state. Он может принимать следующие значения:

- $\bullet$ 0 - остановлена;
- 1 запущена;  $\bullet$
- $2 -$ на паузе;  $\bullet$
- $\bullet$ 3 - прервана;
- 4 успешно завершена.  $\bullet$

#### Запрос информации о всех задачах

Эта команда позволяет получить информацию о всех задачах создания и восстановления бэкапов, оформленных в Сервере архивирования. В приведенном примере в рамках сервера описана только одна задача восстановления бэкапа.

```
\{"cmd":: "getTaskList", // команда математической обработки данных
    "id": "8bbb98",
                        \frac{1}{2} ключ запроса
    "p": {}
\overline{\phantom{a}}
```

```
"cmd": "getTaskList", // команда математической обработки данных
"id": "8bbb98",
                      // ключ запроса
"p": {
    "TaskList": [
                     // массив структур TaskItemT с описанием задач
        \left\{ \right."id": 2, // числовой идентификатор задачи бэкапа<br>"name": "Restore Test_1", // имя задачи
                                                  // имя задачи бэкапа
             "comment": "Комментарий к Test_1", // комментарий к задаче
             "next start": 1658102399000000000, // время следующего запуска
             "last_start": 1657497600000000000, // время предыдущего бэкапа
             "state": 0,// текущее состояние задачи:
                                                   \frac{1}{2}0 - остановлена
                                                      1 - запущена
                                                  111/2 - на паузе
                                                      3 - прервана
                                                   \frac{1}{2}// 4 - успешно завершена
             "typ": 1,
                                                   // тип задачи
                                                   \frac{1}{2}0 - создание бэкапа
                                                  // 1 - восстановление бэкапа
             "parameters": {
                                                  // дополнительные параметры
                 "backupName": "%base %m.back", // имя файла бэкапа состоит из
                                                   // имени базы, номера текущего
                                                  // месяца и расширения ".back"
                 "backupPath": "./%base %y",
                                                  // путь к файлу бэкапа состоит
                                                  // из имени базы и текущего года
                 "baseName": "BaseTest"
                                                  // имя базы, из которой
                                                  // делается бэкап
```

```
\}\overline{1}\},
        "code": 0,"desc": ""
\overline{\phantom{a}}
```
## Запрос информации по конкретной задаче

Запрос выполняется по числовому идентификатору задачи. В приведенном примере запрашивается информация по задаче с идентификатором 1.

```
\{"cmd": "getTask", // команда запроса информации о задаче
    "id": "12c7bcce", // ключ запроса
    "p": {
       "id": 1// числовой идентификатор задачи
    \overline{\phantom{a}}\mathcal{E}
```
Ответ

```
"cmd": "getTask", // команда запроса информации о задаче
  "id": "12c7bcce", // ключ запроса
  "p": {
    "TaskInst": {
                                // структура, описывающая параметры задачи
      "id": 1,// числовой идентификатор
      "name": "Test 1",
                              // имя задачи
      "comment": "сохранение бэкапа", // комментарий к задаче<br>"next_start": 1658102399000000000, // время следующего выполнения задачи
      "last_start": 1657497600000000000, // время последнего выполнения задачи
      "state": 0,// состояние задачи
      "typ": 0,// тип задачи:
                                   0 – создание бэкапа<br>1 – восстановление бэкапа
                                \frac{1}{2}\frac{1}{2}"parameters": {
                                \frac{1}{2} структура, описывающая дополнительные параметры
        "backupName": "BaseTest.back",
        "backupPath": "/TestBackup", // путь к файлу бэкапа
         "baseName": "BaseTest HDD",
        "series": "0,1,5-9", // перечень временных рядов. Сохраняются временные
                                // ряды с идентификаторами 0, 1 и с 5-го по 9-й
                                // тип указания диапазона времени для бэкапа:
         "rangeType": 1,
                                // 0 - диапазон не задан. В бэкап выбираются все
                                \frac{1}{2}записи по указанным рядам
                                     1 - в бэкап помещаются записи от времени
                                11\frac{1}{2}последнего сохранения lastTime до текущего
                                11момента времени
                                      2 - диапазон времени задается параметрами
                                \frac{1}{2}\frac{1}{2}startTime u endTime
          "startTime": 0.
                                // начало диапазона времени сохранения бэкапа
          "endTime": 0,// конец диапазона времени сохранения бэкапа
          "lastTime": 1657497600000000000 // время последнего сохранения бэкапа
      \}\rightarrow\},
  "code" : 0"desc": ""
\overline{\phantom{a}}
```
### Добавить задачу

 $\left\{ \right.$ 

В примере создается задача создания бэкапа всех временных рядов из базы abc.

"cmd": "addTask", // команда добавления задачи бэкапа

```
 "id": "-4a6d6feb", // ключ запроса
    "p": {
        "taskName": "abc_backup", // имя задачи
       "typ": 0, \overline{\phantom{a}} // тип задачи: создание бэкапа
       "parameters": {<br>"baseName": "abc",
                             // имя базы данных
           "backupName": "abc_b", // имя файла бэкапа
 "backupPath": "./", // путь к файлу бэкапа 
 "series": "*", // выбираются все временные ряды
 "rangeType": 0 // диапазон времени не задан. Сохраняются все
 // записи выбранных временных рядов
       }
   } 
}
```
#### Ответ

```
{
 "cmd": "addTask", // команда добавления задачи бэкапа
 "id": "-4a6d6feb", // ключ запроса
    "p": {
       "TaskInst": {
"id": 0,               // числовой идентификатор задачи
 "name": "abc_backup", // имя задачи
"comment": "", Улиментарий к задаче
 "next_start": 0, // время следующего выполнения задачи
"last start": 0, \hspace{1cm} // время предыдущего выполнения задачи
"state": 0, \gamma/2 состояние задачи «остановлена»
         "typ": 0, // тип задачи - создание бэкапа
          "parameters": {
 "backupName": "abc_b", // имя файла бэкапа
 "backupPath": "./", // путь к файлу бэкапа
 "baseName": "abc", // имя базы данных
 "series": "*", // выбираются все временные ряды
 "rangeType": 0 // диапазон времени не задан. Сохраняются
                               // все записи выбранных временных рядов
 }
       }
 },
    "code": 0,
    "desc": ""
}
```
#### Изменение параметров задачи

Для изменения параметров задачи в команде указываются числовой идентификатор задачи и те параметры, которые надо изменить. В примере дается команда на изменение имени задачи. {

```
 "cmd": "updateTask", // команда добавления задачи бэкапа
     "id": "2ad7cce0", // ключ запроса
     "p": {
        "id": 0, \frac{1}{2} числовой идентификатор задачи
          "TaskInst": {
              "name": "abcBack" // новое имя задачи
 }
     }
}
Ответ
{
    "cmd": "updateTask", // команда добавления задачи бэкапа<br>"id": "2ad7cce0", // ключ запроса
                         \frac{1}{2} ключ запроса
```

```
 "p": {
     "TaskInst": {
         "id": 0,
         "name": "abcBack", // измененное имя задачи
         "comment": "",
```

```
 "next_start": 1658102399000000000,
             "last<sup>-</sup>start": 16574976000000000000,
              "state": 0,
              "typ": 0,
              "parameters": {
                  "backupName": "abc_b",
                  "backupPath": "./",
                  "baseName": "abc",
                  "series": "*",
                  "rangeType": 0
 }
         }
     },
     "code": 0,
     "desc": ""
}
```
## Удалить задачу

В команде надо указать только числовой идентификатор удаляемой задачи.

```
{
     "cmd": "removeTask", // команда удаления задачи бэкапа
    "id": "4fbf65f4", // ключ запроса
     "p": {
        "id": 0 // числовой идентификатор удаляемой задачи
 }
}
```
#### Ответ

```
{
    "cmd": "removeTask", // команда удаления задачи бэкапа
    "id": "4fbf65f4", // ключ запроса
     "p": {
        "id": 0
    },
    "code": 0,
    "desc": ""
}
```
### Управление состоянием задачи (запуск, пауза, стоп)

С помощью команды управления состоянием задачи бэкапа можно запустить задачу, поставить ее на паузу или остановить. Если поставить на паузу, то при следующей команде запуска задача начнет выполняться с того места, где была остановлена, а при остановке – она начнётся сначала. В примере дается команда запуска задачи с числовым идентификатором 2.

```
{
     "cmd": "stateTask", // команда управления состоянием задачи бэкапа
     "id": "-412b2095", // ключ запроса
    "p": {<br>"id": 2,
                         // числовой идентификатор задачи
        ча . 2, и словой идентификатор задачи<br>"state": 1 // задаваемое состояние: 0 - стоп, 1 - запуск, 2 - пауза
     }
}
Ответ
{
     "cmd": "stateTask", // команда управления состоянием задачи бэкапа
     "id": "-412b2095", // ключ запроса
"p": {}, "code": 0,
     "desc": ""
}
```
# Работа с группами

## Получение списка групп

В приведенном примере посылается запрос на получение списка групп из базы, в которой созданы 2 группы: test\_grp\_1 и test\_grp. В первую из них добавлен 1 тег, а во вторую - ни одного.

```
{
      "cmd": "getTagGroups", // команда получения списка групп<br>"id": "70c38b22", // ключ запроса
      "id": "70c38b22","p": {
             "baseName": "new" // имя базы данных
  }
}
Ответ
{
  "cmd": "getTagGroups", \frac{1}{2} команда получения списка групп<br>"id": "70c38b22", \frac{1}{2} ключ запроса
        "id": "70c38b22","p": {<br>"GroupInst": [
                                 // массив описаний групп
     {
        "id": "g11668551", // идентификатор группы
        "baseName": "new", // имя базы данных
        "name": "test_grp_1", // имя группы
        "comment": "Комментарий", // комментарий к группе
        "TagRefs": [ // массив описаний ссылок на теги группы
      {
        "id": "16652752", Уидентификатор ссылки на тег
        "baseName": "new", // имя базы данных
        "seriesId": 0 // идентификатор тега
      }
   ],
      },
      {
        "id": "g30193207", // идентификатор группы
        "baseName": "new", // имя базы данных
        "name": "test_grp", // имя группы
        "comment": "", // комментарий к группе
        "TagRefs": null // массив описаний ссылок на теги группы
      }
   ]
  },
      "code": 0,
      "desc": ""
}
```
## Добавление группы

В этом примере посылается запрос на создание группы **test\_grp** в базе данных **new**.

```
{
       "cmd": "addTagGroup", исманда добавления группы<br>"id": "-639a93c7", и илюч запроса
       "id": "-639a93c7",
       "p": {
              "baseName": "new", // имя базы данных
              "GroupInst": {
               "name": "test_grp", // имя создаваемой группы
               "comment": "" // комментарий к создаваемой группе
    }
  }
}
```
ответ
```
{
      "cmd": "addTagGroup", // команда добавления группы
      "id": "-639a93c7", // ключ запроса
      "p": {
            "GroupInst": {
            "id": "g85921750", // идентификатор созданной группы
            "baseName": "new", // имя базы данных
            "name": "test_grp", // имя группы
            "comment": "" //комментарий к группе
   }
 },
 "code": 0,
 "desc": ""
}
```
### Изменение параметров группы

```
В примере посылается запрос на изменение комментария к группе.
```

```
{
      "cmd": "updateTagGroup", // команда изменения параметров группы<br>"id": "271dc4dc", // команда изменения параметров группы
                                 // команда изменения параметров группы
      "p": {
       "baseName": "new", // имя базы данных
       "groupId": "g11668551", // идентификатор группы
       "GroupInst": { // перечень меняемых параметров
       "comment": "Комментарий" // комментарий к группе
    }
  }
}
ответ
{
      "cmd": "updateTagGroup", // команда изменения параметров группы
      "id": "271dc4dc", // ключ запроса
  "p": {
    "GroupInst": { // список обновленных параметров группы
     "id": "g11668551",
      "baseName": "new",
      "name": "test_grp_1",
      "comment": " Комментарий"
   }
  },
  "code": 0,
  "desc": ""
```
## Удаление группы

}

В приведённом примере посылается запрос на удаление группы с идентификатором **g18804692**. При успешном удалении группы в ответ присылается объект с параметрами удаленной группы.

```
{
      "cmd": "removeTagGroup", // команда удаления группы
     "id": "51fe0065", 111 / ключ запроса
     "p": {
            "baseName": "new", // имя базы данных
            "groupId": "g18804692" // имя базы данных
  }
}
ответ
```

```
{
 "cmd": "removeTagGroup", // команда удаления группы
 "id": "51fe0065", // ключ запроса
 "p": {
```

```
"GroupInst": { // параметры удаленной группы
     "id": " g18804692",
     "baseName": "new",
     "name": "test grp",
     "comment": ""
   }
 },
 "code": 0,
 "desc": ""
}
```
## Получение списка тегов группы

Ниже приведен пример запроса информации о тегах входящих в группу с идентификатором **g11668551** в базе с именем **new**. В группе содержится 2 тега с идентификаторами 0 и 1. В ответ на запрос сервер присылает массив объектов, в каждом из которых содержатся параметры одного из тегов, входящих в группу.

```
{
      "cmd": "getTagRefs", // команда запроса списка тегов группы
     "id": "-47f403e", // ключ запроса
 "p": {<br>"baseName": "new",
      "baseName": "new", // имя базы данных
      "groupId": "g11668551" // имя базы данных
 }
}
```

```
ответ
```
{

```
{
  "cmd": "getTagRefs", // команда запроса списка тегов группы
  "id": "-47f403e", // ключ запроса
  "p": {<br>"TagsInst": [
                                 // массив объектов, описывающих параметры
     {<br>"id": "113165732", // идентификатор
                                  // идентификатор ссылки на тег<br>// имя базы
        "baseName": "new",<br>"seriesId": 0
                                  // идентификатор тега
      },
      {
        "id": "l20306433",
        "baseName": "new",
        "seriesId": 1
     }
   ]
 }
\lambda
```
# Добавление тегов в группу

Следующий пример демонстрирует запрос на добавление в группу с идентификатором **g11668551** в базе **new** тега с идентификатором 0. В запросе передается массив объектов **refInst**, каждый элемент которого содержит описание добавляемого тега (в данном примере – один элемент в массиве). В ответ на запрос сервер присылает массив объектов, каждый элемент которого содержит параметры одного из добавленных в группу тегов (в данном примере один элемент в массиве).

```
"cmd": "addTagRefs", // команда добавления тегов в группу
"id": "3bfad5fd", // ключ запроса
"p": {
 "baseName": "new", // имя базы
 "groupId": "g11668551", // идентификатор группы<br>"refInst": [ // параметры добавляемы
                            // параметры добавляемых тегов
{
```

```
"baseName": "new",
        "seriesId": 0
      }
    ]
 },
}
```
#### ответ

```
{
                              // команда добавления тегов в группу<br>// ключ запроса
  "cmd": "addTagRefs",<br>"id": "3bfad5fd",
  "p": {<br>"TagsInst": [
                                // параметры добавленных тегов
      {
         "id": "l6652752",
         "baseName": "new",
         "seriesId": 0
      }
    ],
    "groupId": "g6077759"
  },
  "code": 0,
  "desc": ""
}
```
## Удаление тегов из группы

Ниже демонстрируется пример команды на удаление списка тегов (список состоит из 1 тега) из группы с идентификатором **g11668551** в базе данных **new**.

```
{
      "cmd": "removeTagRefs", // команда удаления тегов из группы<br>"id": "-7eb8a931", // ключ запроса
      "id": "-7eb8a931","p": {
             "baseName": "new", // имя базы данных
             "groupId": "g11668551", // идентификатор группы
              "refInst": [ // массив удаляемых из группы тегов
          {
              "id": "l22610146" // идентификатор ссылки на тег
        }
   ]
 },
}
```
ответ

```
{
 "cmd": "removeTagRefs", // команда удаления тегов из группы
 "id": "-7eb8a931", // ключ запроса
 "p": {<br>"TagsInst": [
                                // массив описаний удаленных из группы тегов
     {
       "id": " l22610146",
       "baseName": "",
       "seriesId": 0
     }
   ],<br>"groupId": "g11668551"
                           \frac{1}{2} идентификатор группы
 },
  "code": 0,
  "desc": ""
}
```